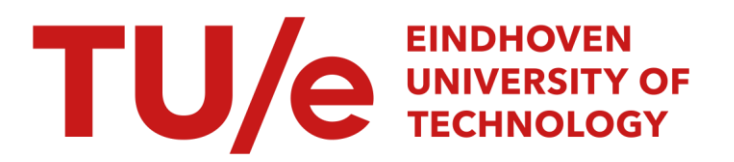

# TADSOL-integratie in Unigraphics II

#### Citation for published version (APA):

Abeelen, van, H. J. M. (1994). *TADSOL-integratie in Unigraphics II*. (TU Eindhoven. Fac. Werktuigbouwkunde, Vakgroep WPA : rapporten). Technische Universiteit Eindhoven.

Document status and date:

Gepubliceerd: 01/01/1994

#### Document Version:

Uitgevers PDF, ook bekend als Version of Record

#### Please check the document version of this publication:

• A submitted manuscript is the version of the article upon submission and before peer-review. There can be important differences between the submitted version and the official published version of record. People interested in the research are advised to contact the author for the final version of the publication, or visit the DOI to the publisher's website.

• The final author version and the galley proof are versions of the publication after peer review.

• The final published version features the final layout of the paper including the volume, issue and page numbers.

[Link to publication](https://research.tue.nl/nl/publications/31d08ea4-2d6d-4b5f-9df0-4da9c4a837fa)

#### General rights

Copyright and moral rights for the publications made accessible in the public portal are retained by the authors and/or other copyright owners and it is a condition of accessing publications that users recognise and abide by the legal requirements associated with these rights.

- Users may download and print one copy of any publication from the public portal for the purpose of private study or research.
- You may not further distribute the material or use it for any profit-making activity or commercial gain
- You may freely distribute the URL identifying the publication in the public portal.

If the publication is distributed under the terms of Article 25fa of the Dutch Copyright Act, indicated by the "Taverne" license above, please follow below link for the End User Agreement:

www.tue.nl/taverne

**Take down policy**<br>If you believe that this document breaches copyright please contact us at:

openaccess@tue.nl

providing details and we will investigate your claim.

Technische Universiteit Eindhoven

Faculteit Werktuigbouwkunde

Vakgroep WPA

# **TADSOL-iniegratie in Unigraphics II**

Afstudeerverslag H.J.M. van Abeelen Rapportnummer: WPA-220023 november 1994

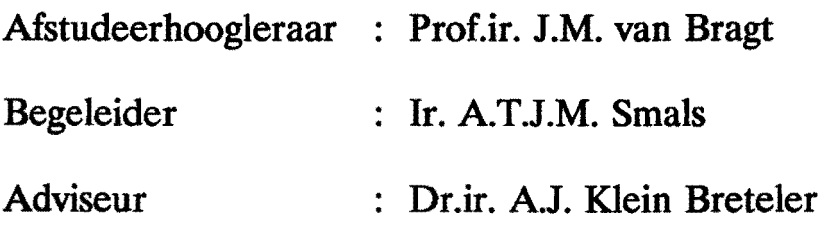

 $\mathcal{L}$ 

## Aantekening bij het afstudeerverslag

#### Rapportnummer WPA-220023

In overleg met Dr.ir. Klein Breteler is besloten om in plaats van tadsol 1.exe en tadsol 2.exe, de originele TADSOL-programma's te blijven gebruiken. Hierdoor blijft het voor hem mogelijk om bij eventuele problemen hulp te bieden en kunnen nieuwe versies van TADSOL probleemloos ingepast worden.

Het werken met UGTADSOL bHjft precies betzelfde. Voor het werken met TADSOL zie [2].

#### Wijziging bijlage 2.

De compile-commando's voor TADSOL worden nu:

f77 tadsol c.f g0X.o GMS.o FILES.o STRINGS.o HPGL.o HEADL.o MS.o MR.o PIONXSDS.o -lxf11  $k11$ 

f77 tadsolf g0X.o GMS.o FILES.o STRINGS.o HPGL.o MS.o MR.o sms.o smr.o PIONXSDS.o -lxf11 -Ix1l

f77 tadsol s.f g0X.o GMS.o FILES.o STRINGS.o HPGL.o HEADS.o MS.o MR.o PIONXSDS.o -lxf11  $lx11$ 

#### W1jziging biJlage 5.

In de hoofddirectory mooten tadsol c.exe, tadsol.exe en tadsol s.exe aanwezig zijn in plaats van tadsol l.exe en tadsol 2.exe.

#### Opmerking.

Het originele tadsol c en tadsol s werken niet met unitnummer ipu=7. Dit is veranderd in het willekeurig gekozen unitnummer ipu=77.

## **SAMENVATIING**

Voor bet realiseren vaa een hepaalde heweging in machines kunnen stangenmechanismen gebruikt worden. Vanwege het moeilijke omwerpproces van stangenmecbanismen kiest de ontwerper echter vaak voor een andere oplossing, bijvoorbeeld een nokmecbanisme. Om. het gebruik vaa stangenmechanismen te bevorderen wordt in dit onderzoek geprobeerd het ontwerpproces van stangenmechanismen te vereenvoudigen door middel van computerondersteuning. Eerder onderzoek heeft aangetoond dat bet integreren van TADSOL in Unigrapbics II daartoe mogelijkheden biedt. TADSOL is een op de TU Delft ontwikkeld pakket dat geschikt is voor de synthese van stangenmechanismen. Unigrapbics II is het CAD/CAM/CAE-pakket dat binnen de vakgroep WPA van de TU Eindhoven gebruikt wordt. Vervolgonderzoek heeft a1s resultaat een aantal programma's (UGTADSOL genaamd) opgeleverd dat de communicatie tussen TADSOL en Unigrapbics II verzorgt.

In dit onderzoek zijn deze bestaande programma's aangepast aan de laatste versie (10) van Unigrapbics II. Daarna is de voor een zinvol gebruik van TADSOL noodzakelijke grafische uitvoer van overdrachtsfuncties verwezenlijkt. Ook is een methode aangegeven waarmee door TADSOL berekende mechanismen rechtstreeks in een machinetekening getekend kunnen worden en voor vier basistypen is deze uitgevoerd. Daarnaast is de gebruikersvriendelijkheid van UGTADSOL in zijn geheel een stuk verbeterd. Tenslotte is aangegeven wat de functie van UGTADSOL in het lotale ontwerpproces van stangenmechanismen zou kunnen zijn.

Het belangrijkste resultaat van dit onderzoek is dat het ontwerpproces nu dusdanig ondersteund wordt dat het mogelijk is stangenmecbanismen te ontwerpen zonder specialistische kinematische kennis.

# **SUMMARY**

Linkage mechanisms can be used to generate a given motion in a machine. Because of the complexity of the design process the engineer rarely applies a linkage in his design. To encourage the use of linkages the goal of this research is to simplify the design process of linkages by means of computer support. Former research has proven that the integration of TADSOL in Unigrapbics II opens up possibilities in this direction. TADSOL is a computer program developed on the University of Technology in Delft that supports the synthesis of linkages. Unigraphics  $\Pi$  is the CAD/CAM/CAE-system used by the section Specific Means of Production, faculty Mechanical Engineering of the University of Technology in Eindhoven. Follow-up research resulted in a number of computer programs (ea11ed UGTADSOL) which together make possible the communication between TADSOL and Unigrapbics II.

In this research the existing computer programs have been adapted to the latest release (10) of Unigraphics II. After that the grahical output of TADSOL has been realised. For a proper use of TADSOL it is necessary that transfer functions can be shown on the screen. Then a method has been created by which a sketch of a solution calculated by TADSOL can be put directly in the drawing of a machine. This has been realised for four basic types of mechanisms. Next to that the overall user-friendliness of UGTADSOL has been improved. And finally the future function of UGTADSOL in the complete design process has been described.

The main result of this research is a computer supported design process that makes it possible to design linkage mechanisms without specific knowledge of kinetics.

# **VOORWOORD**

Dit rapport is het verslag van mijn afstudeerwerk op de TU Eindhoven in de periode van december 1993 t/m november 1994.

CAD-systemen en de mogelijkheden daarvan bebben altijd mijn belangstelling gehad Ik yond het dan ook een mooie opdracht om bier gedurende mijn afstudeerperiode mee bezig te kunnen zijn. En ondanks dat bet tijdens het onderzoek met altijd heeft meegezeten, is het toch een interessante en leerzame tijd geweest.

Graag wit ik bier iedereen bedanken die mij heeft geholpen tijdens het afstuderen. Speciale dank &an mijn begeleiders Prof.ir. 1,M. van Bragt, Jr. A.TJ.M. Smals en Dr.ir. AJ. Klein Breteler. Tevens wi! ik de heren Soers en van Rooy bedanken voor hun hulp in de CAD-ruimte.

Greer's third law:

A computer does what you tell it to do, not what you want it to do.

# **INHOUDSOPGAVE**

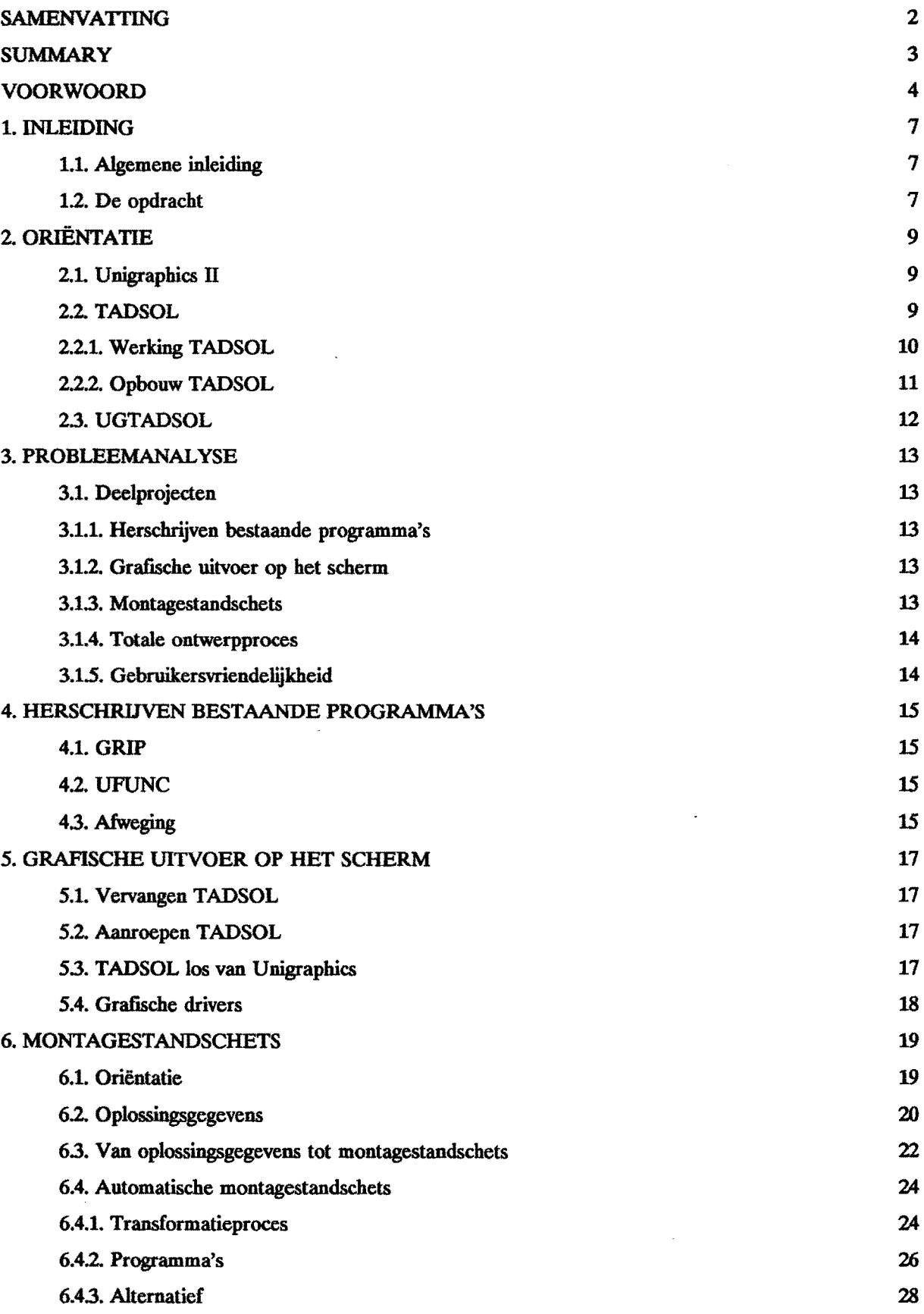

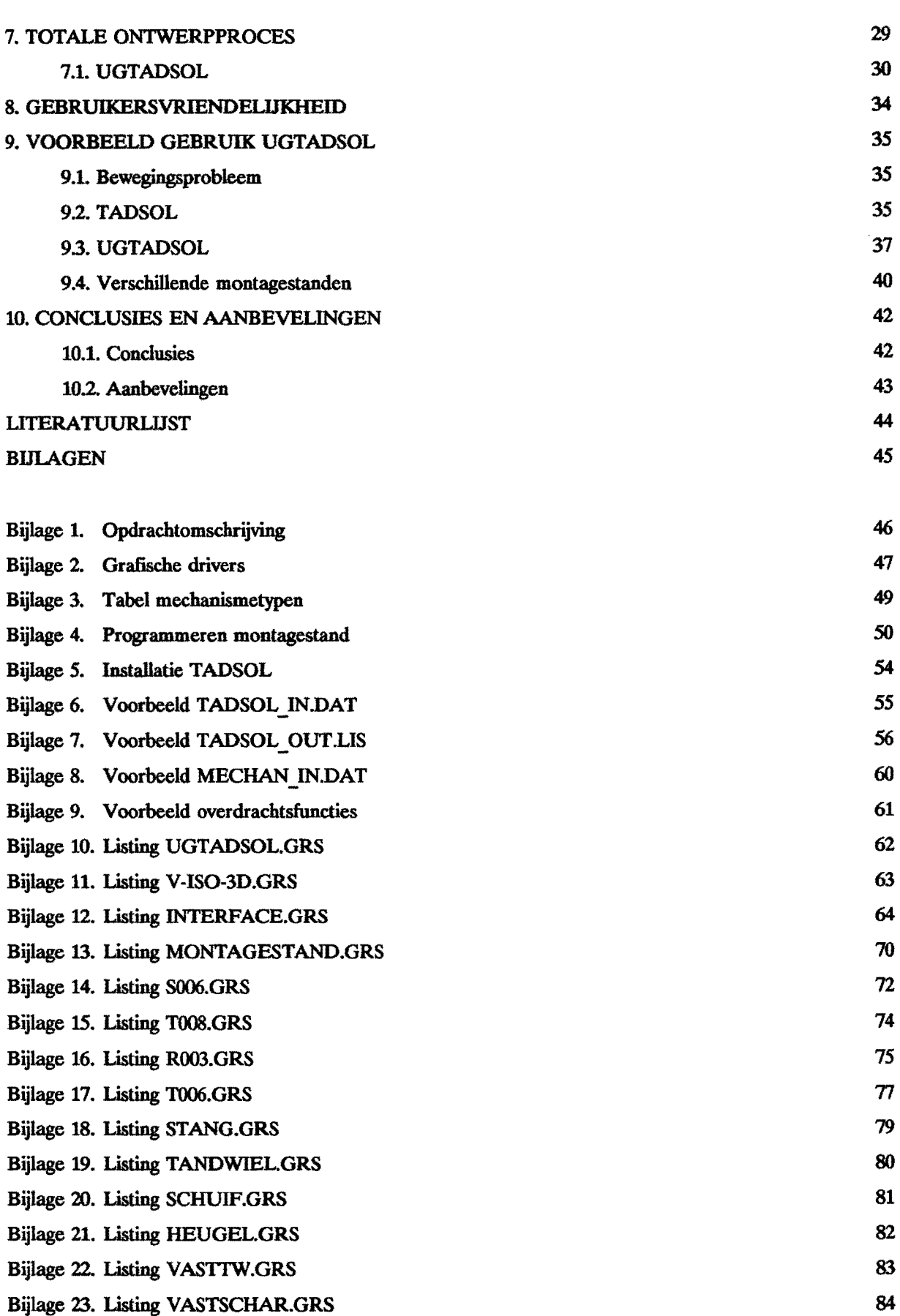

## **1. INLEIDING**

#### 1.1. Algemene inleiding

In machines moet vaak een bepaalde beweging gerealiseerd worden, afgeleid van een eenparig roterende as. Hiervoor worden mechanismen gebruikt. Er zijn mechanismen die aangedreven worden door hydraulische of pneumatische cilinders, maar de belangrijkste zijn de stangen- en nokmechanismen. In de praktijk blijkt dat ontwerpers vaak kiezen voor nokmechanismen in hun machine. De reden hiervoor is dat deze veeI eenvoudiger te ontwerpen zijn dan stangenmechanismen. Maar nokmechanismen hebben ten opzichte van stangenmechanismen ook nadelen:

- de smering van het nok-voJgercontact is moeilijk,
- vaak een grotere inbouwruimte nodig voor grote slaglengtes,
- de over te brengen kracht is kleiner door hoge contactspanning tussen nok en volger,
- bij een krachtgesloten verbinding tussen nok en volger is de maximale snelheid lager.

Daartegenover staat dat je met een nokmechanisme een rustperiode in de uitgaande beweging kunt realiseren.

In veel gevallen zou een stangenmechanisme misschien beter voldoon dan een nokmechanisme maar krijgt het vanwege het mooilijke ontwerpproces geen eerlijke kans. Het is dus zeker de moeite waard bet ontwerpen van stangenmechanismen te vereenvoudigen. Het is van belang te onderzoeken of de computer daarbij behulpzaam kan zijn.

Voor de synthese van stangenmechanismen is op de Technische Universiteit Delft het rekenprogramma TADSOL ontwikkeld. Omdat bij het ontwerpen van machines de constructeur steeds vaker gebruik maakt van een CAD-systeem is bet interessant om dit rekenprogramma te integreren in het CAD-systeem. Binnen onze vakgroep wordt het CAD/CAM/CAE-pakket Unigraphics II gebruikt, vandaar de titel van deze opdracht: TADSOL-integratie in Unigraphics II.

#### 1.2. De opdracht

Het eerste werk in het kader van deze opdracht is geleverd door J.M.N. Leenders, waarna O.F.M. Niens de huidige koppeling, UGTADSOL genaamd, heeft gerealiseerd

Mijn opdracht luidt nn:

Verbeter UGTADSOL zodat:

- het gebruikersvriendelijk is voor de omwerper,
- alle functies van TADSOL beschikbaar zijn,
- alle catalogusmechanismen van TADSOL aanwezig zijn,
- de mechanismen parametrisch ontworpen kunnen worden.

De volledige opdrachtomschrijving is te vinden in bijlage 1.

# **2. ORIitNTATIE**

Om UGTADSOL te kunnen verbeteren is een gedegen kennis van zowel Unigraphics II als TADSOL nodig. Daarnaast moet er goed gekeken worden naar de mogelijkheden en beperkingen van het huidige UGTADSOL.

#### 2.1. Unigraphics II

De vakgroep WPA heeft in haar CAD/CAM-ruimte de bescbikking over een aantal Hewlett Packard werkstations. Daarop draait onder UNIX het pakket UniPRODUcrs geleverd door EDS. E6n van de onderdelen van UniPRODUCTS is het CAD/CAM/CAE-pakket Unigraphics II (UGII).

Binnen het CAD (Computer Aided Design) gedeelte is het mogelijk op eenvoudige wijze produktgeometrie te genereren in de vorm van solids (volumedelen).

Binnen het CAE (Computer Aided Engineering) gedeelte is het mogelijk alIerlei berekeningen en analyses uit te voeren am bestaande of nog te creeren geometrieen. Voor deze opdracht is de module MECHANISMS interessant Binnen MECHANISMS is het mogelijk om bestaande geometrieen tot schakels te definieren van een stangenmechanisme. Vervolgens kunnen de schakels verbonden worden met verschillende elementparen die de verbinding tussen de schakels vormen. Voorbeelden hiervan zijn draaipunten, rechtgeleidingen en tandwielparen. Het bewegingsverloop van het aldus gecreeerde mechanisme kan daarna geana1yseerd en gesimuleerd worden.

Binnen UGII is het mogelijk om met behulp van GRIP (GRaphical Interactive Programming) of UFUNC (User FUNCtions) programma's te maken die het CAD gedeelte van UGII bedienen. Bijna alle commando's die de ontwerper normaal gebruikt, kunnen geprogrammeerd worden. Ook kunnen mededelingen voor de gebruiker op het scherm getoond worden en zelf samengestelde keuzemenu's en invoermogelijkheden aan hem voorgelegd worden zodat hij interactief met de programma's kan werken. Daarnaast is het mogelijk om externe programma's in Fortran of C am te roopen alsook externe files in te lezen.

### 2.2.TADSOL

Aan de Technische Universiteit Delft is door de CADOM-groep onder leiding van prof. Rankers een hele serie rekenpakketten ontwikkeld die het ontwerpproces van stangen- en nokmechanismen ondersteunen. Het pakket TADSOL (Type And Dimension Synthesis Of Linkages) is gescbikt voor de synthese van een bepaalde groep stangenmechanismen, namelijk functiegeneratoren.

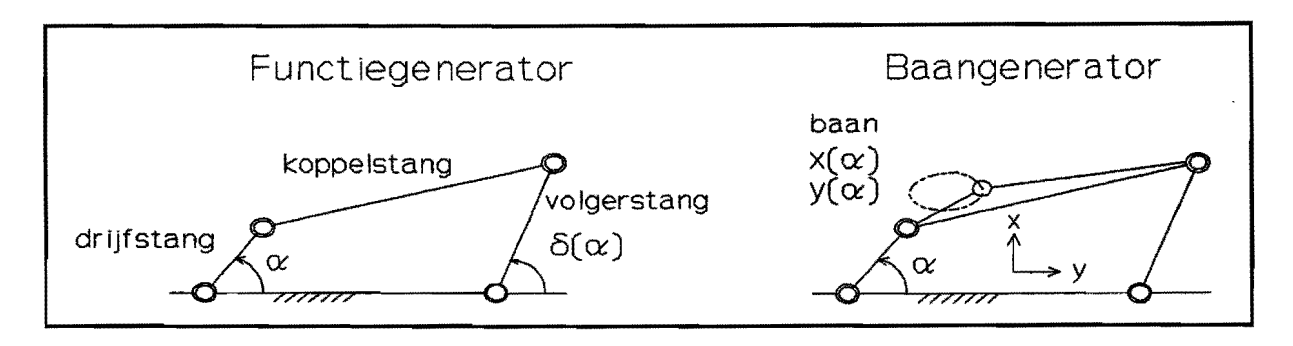

*Figuur* 1. Functie- *en baangenerator.* 

Een functiegenerator realiseert een bepaalde overdrachtsfunctie tossen de inen uitgaande schakel Een ander type mechanismen zijn de baangeneratoren waarbij de baan van een punt op de koppelstang gerealiseerd moet worden (zie figuur 1). Voor beide wordt uitgegaan van een continu roterende aandrijfas. Binnen de functiegeneratoren is nog een verdere indeting te maken op grond van het bewegingsken- *Figuur 2. Bewegingskenmerk*. merk. De uitgaande beweging

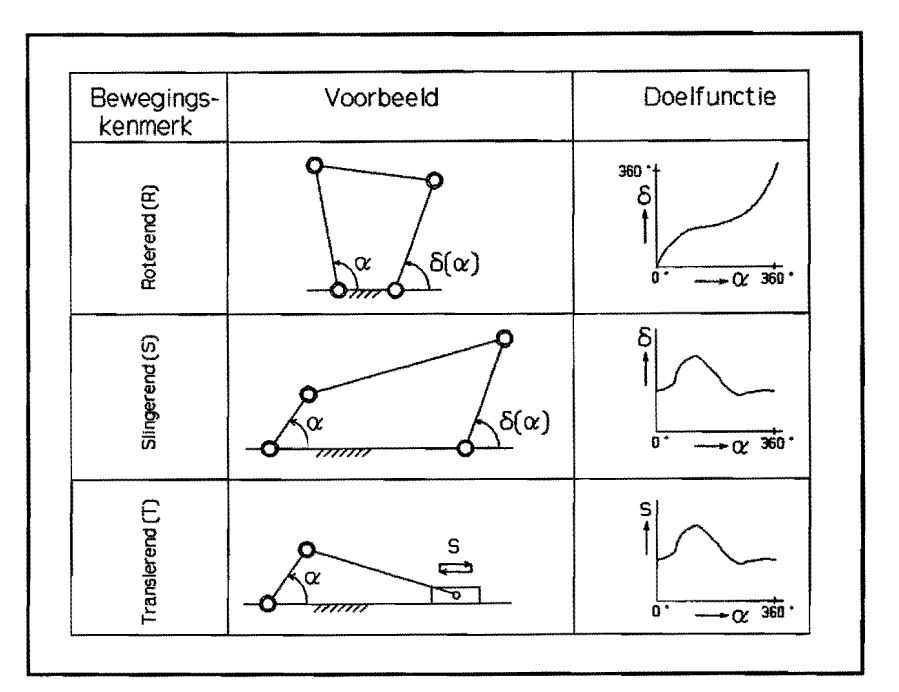

6 of S kan een roterend, slingerend of translerend zijn (zie figuur 2).

#### 2.2.1. Werking TADSOL

TADSOL levert type, afmetingen en montageparameters van stangenmechanismen die een ingegeven doelfunctie bij benadering kunnen genereren. Oeze mechanismen worden geselecteerd nit een catalogus met ongeveer 70 verschillende typen. Oil selecteren gebeurt in verschillende stappen. Ten eerste wordt de doelfunctie ontwikkeld in een Fourier-reeks. Oaarna worden de Fouriercoefficienten van zo'n reeks vergeleken met die van de overdrachtsfuncties van de catalogusmechanismen. Op grond van bet aanwezig zijn van bepaalde coefficienten wordt dan het type mechanisme gekozen (typesynthese) en met behulp van de waarden van die coefficienten worden de afmetingen van het mechanisme bepaald (maatsynthese). De montageparameters geven aan hoe de catalogusschets moet worden aangepast om tot de juiste montagestandschets te komen. Dit wordt nog uitgebreid besproken in hoofdstuk 6.

#### 2.2.2. Opbouw TADSOL

TADSOL is geschreven in Fortran en bestaat uit 3 deelprogramma's (zie figuur 3). In het eerste deelprogramma TADSOL C.EXE (de extensie EXE staat voor executable) wordt het probleem gedefinieerd. Daartoe moeten het bewegingskenmerk, de toelaatbare onnauwkeurigheid en de doelfunctie ingegeven worden. De doelfunctie wordt ingegeven door middel van een aantal doelfunctiepunten. TADSOL genereert daarna een continue, periodieke spline-functie door deze punten. Deze doelfunctie kan ook in grafiekvorm op het scherm getoond worden. Het is van belang dat de ontwerper zich hier goed realiseert wat hij doet. Door in een bepaald traject meer punten op te geven zal de doelfunctie daar door het gevonden mechanisme beter benaderd worden. Ook kunnen punten, die voor het bewegingsverloop niet echt van belang zijn, een aantal mogelijke oplossingen uitsluiten. Daarnaast is het duidelijk dat naar mate de toelaatbare onnauwkeurigheid kleiner wordt gekozen het aantal oplossingen dat *Figuur* 3. *Stroomschema TADSOL*  voldoet kleiner is. De invoergegevens worden weggeschreven in de datafile TADSOL IN.DAT.

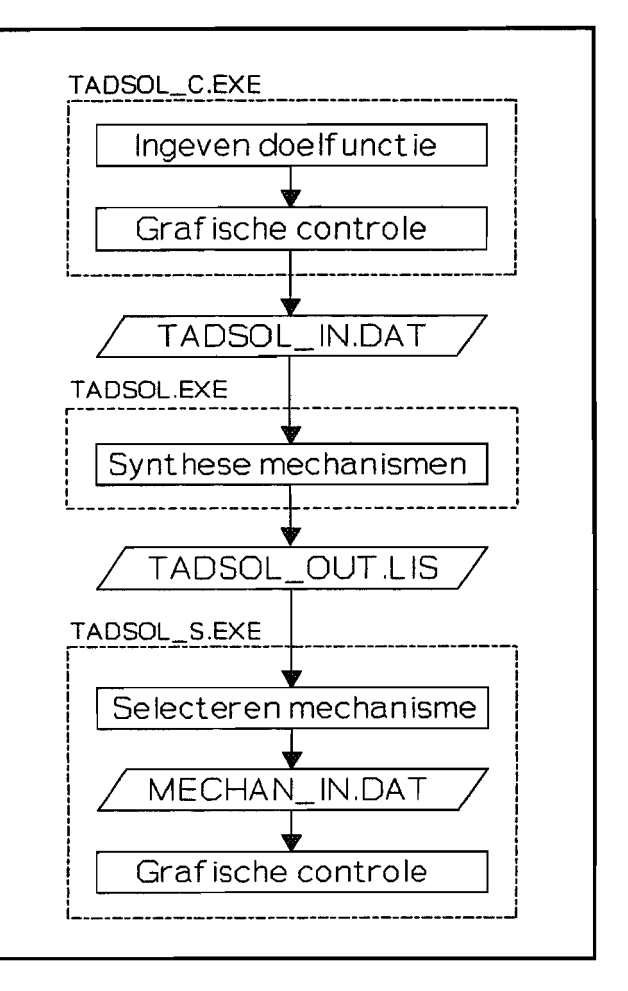

Het tweede deelprogramma TADSOL.EXE gebruikt TADSOL\_IN.DAT als invoer en schrijft zijn oplossingen vervolgens weg in de datafile TADSOL\_OUT.US. Hierin zijn ook de oplossingen die niet aan de nauwkeurigheidseis voldoen opgenomen.

Met het derde deelprogramma TADSOL\_S.EXE is het vervolgens mogelijk een selectie nit de oplossingen te maken waarvan de nulde, eerste en tweede orde overdrachtsfuncties bekeken kunnen worden. De datafile met geselecteerde oplossingen wordt MECHAN\_INDAT genoemd.

Uitgebreidere informatie over de werking en het gebruik van TADSOL is te vinden in [5) en [6). Ben voorbeeld van het gebruik van TADSOL is nitgewerkt in hoofdstuk 9. Voorbeelden van de genoemde datafiles zijn te vinden in bijlage 6 t/m 8.

#### 2.3. UGTADSOL

Ret hoidige UGTADSOL bestaat uit een aantal GRIP-programma's dat bet gebruik van TADSOL binnen UGII tot op zekere hoogte mogelijk maakt. Het hoofdprogramma UGTADSOL.GRS (de extensie GRS staat voor Grip Source File) zorgt voor het aanroepen van de verschillende deelprogramma's. Ret deelprogramma V-lSO-3D.GRS zorgt voor bet oproepen van de machinetekening en het weergeven hiervan in het V-ISO-3D-view. Daama worden in het deelprogramma INTERFACE.GRS de interface-afspraken tussen machine en bet te ontwerpen mecbanisme (zoak de plaats van de krukas, plaats van de voJgeras, referentielijnen en -richtingen) vastgelegd en in een aparte view op bet scherm zichtbaar gemaakt. VervoJgens moet in bet deelprogramma TADSOL.GRS de doelfunctie ingegeven worden. Daarna wordt de datafile TADSOL IN.DAT aangemaakt, TADSOL.EXE aangeroepen en de oplossingsgegevens oit TADSOL\_OUT.US ingelezen. A1s laatste is het met bet deelprogramma MONTAGESTAND.GRS mogelijk om van één specifiek mechanismetype, namelijk T008, een montagestandschets in de machinetekening te laten maken.

Dit betekent dus dat van het oorspronkelijke TADSOL alleen het rekengedeelte gebruikt wordt. Het invoergedeelte is vervangen door een GRIP-programma met uitzondering van bet gedeelte dat de gewenste doelfunctie op het scherm zichtbaar maakt. Het uitvoergedeelte, dat de overdrachtsfuncties van de gevonden oplossingen zichtbaar maakt, wordt in zijn geheel met meer gebruikt.

# 3. PROBLEEMANALYSE

#### 3.1. Deelprojecten

Uit de opdrachtomschrijving en de voorafgaande orientatie zijn de volgende deelprojecten af te leiden.

#### 3.1.1. Herschrijven bestaande programma's

In januari 1993 is versie 10 van UGII beschikbaar gekomen. Hierin is onder andere een aantal GRIP-commando's gewijzigd of verdwenen. De bestaande, voor UGII versie 9 geschreven, UGTAD-SOL-programma's draaien daardoor niet op versie 10. Daarnaast heeft de leverancier van UGII laten weten dat de taal GRIP vanaf versie 11 niet meer ondersteund zal worden omdat ze met UFUNC verder willen gaan. Omdat de bestaande programma's dus toch aangepast moeten worden aan versie 10, lijkt het verstandig om dit meteen in UFUNC te doen. Het eerste deelproject is dus:

Herschrijf de bestaande UGTADSOL-programma's zodat ze op UGII versie 10 draaien, bij voorkeur met behulp van UFUNC.

#### 3.1.2. Grafische uitvoer op het scherm

Zoals gezegd is het met het bestaande UGTADSOL niet mogelijk om doelfuncties en overdrachtsfuncties op het scherm zichtbaar te maken. Om op een goede manier met TADSOL te kunnen werken is dit echter noodzakelijk. Je moet kunnen zien of uit doelfunctiepunten die je opgeeft wel de juiste doelfunctie berekend wordt. Ook moet je, om tot een juiste keuze uit de gegeven oplossingen te komen, de overdrachtsfuncties (nulde, eerste en tweede orde) van die oplossingen kunnen bekijken en vergelijken. Het tweede deelproject is dus:

Zorg ervoor dat de gewenste doelfunctiekromme en de bij de oplossingen behorende overdrachtsfuncties op het scherm getoond kunnen worden.

#### 3.1.3. Montagestandschets

TADSOL op zich is een nutlig hulpmiddel bij het ontwerpen van stangenmechanismen. Een constructeur met weinig of geen kinematische kennis kan hiermee vrij eenvoudig tot een oplossing voor zijn bewegingsproblemen komen. Een groot nadeel hierbij is dat de oplossingsgegevens van TADSOL moeilijk te interpreteren zijn. Deze gegevens bestaan uit een lijst met getallen die in een moeizaam proces omgezet kunnen worden in een montagestandschets. Om het gebruik van TADSOL te bevorderen is het van belang dit praces automatisch te laten verlopen. De mogelijkheden van een CAD-systeem Iijken daarbij van pas te komen.

Hier begint de integratie van TADSOL in UGII ook pas resultaat op te leveren. Het bestaande UGTADSOL zorgt ervoor dat is vastgelegd waar het mechanisme in de machine moet komen en zoals gezegd is het mogelijk om de montagestandschets van één mechanismetype te laten maken, maar bij nadere bestudering blijkt dat deze schets helemaal niet klopt. Het derde deeiproject luidt dan ook:

ReaIiseer een methode waarmee UGTADSOL voor aIle catalogusmechanismen de TADSOL-uitvoer omzet in de juiste montagestandschets in de machinetekening.

#### 3.1.4. Totale ontwerpproces

Met een montagestandschets zijn we natuurlijk nog niet aan het einde van het ontwerpproces. Er moet nog heel wat gebeuren voor er een volledig ontwerp van een werkend mechanisme is. Het belangrijkste daarbij is dat de schets moet worden omgezet in een 3-dimensionale geometrie. Het vierde deelproject:

Onderzoek de mogelijkbeden om het verdere verloop van bet ontwerpproces te ondersteunen met behulp van UGTADSOL.

#### :3J.5. Gebrulkersvriendelijkbeid

Het is belangrijk om een gebruikersvriendelijk programma te maken. De gebruiker moet zijn volle aandacht bij bet ontwerpproces kunnen houden en niet afgeleid worden door aIlerlei onduidelijkheden, onmogelijkheden en onlogische stappen in het programma. Je moet weI opletten hier niet te veel tijd aan te besteden; het kan altijd mooier en beter, maar het draagt in feite niets bij aan de werking van bet programma. Het laatste deelproject is dus:

Probeer de gebruikersvriendelijkheid van UGTADSOL te verbeteren zonder dat dit ten koste gaat van de ovenge deelprojecten.

#### 3.2. Uitvoering deelprojeden

Hoewel de aangegeven deelprojecten niet volledig onafhankelijk van elkaar kunnen worden uitgevoerd (de gebruikersvriendelijkheid moet bij aUe deelprojecten in de gaten gehouden worden; bij bet herschrijven van de bestaande programma's is het handig om al naar de mogelijkheden van de grafische uitvoer te kijken), zullen ze hierna elk in een apart hoofdstuk behandeld worden.

# 4. HERSCHRIJVEN BESTAANDE PROGRAMMA'S

Om te beginnen is goed gekeken naar de werking en de opbouw van de bestaande programma's en geprobeerd deze vast te leggen in de vorm van stroomschema's. Omdat het geheel nogal ongestrnctureerd is geprogrammeerd en omdat een beschrijving van de programma's ontbreekt, is dit nog een flinke klus. Vervolgens is goed gekeken naar de mogelijkheden van de beschikbare programmeertalen GRIP en UFUNC.

#### 4.1. GRIP.

GRIP is speciaal voor Unigrapbies ontwikkeld. Het bestaat uit een aantal statements nodig voor de opbouw en het verloop van een programma zoals IF-, DO- en JUMP-statements. Daarnaast is er een groot aantal commando's dat de werking van het programma verzorgt door het aansturen van Unigraphics. Bij de overgang van UGII versie 9 naar versie 10 is het accent verschoven van wire-frames naar solids. Grip is echter niet meegegaan met deze ontwikkeling en is nog grotendeels gebaseerd op versie 9. GRIP is dus wel te gebruiken op versie 10 maar de nieuwe mogelijkheden van versie 10 zijn niet beschikbaar. De leverancier heeft in eerste instantie meegedeeld dat de ontwikkeling van GRIP helemaal wordt stopgezet, maar het laatste (inofficiele) nieuws is dat het toch weer verder ontwikkeld zal worden zodat het ook na versie 10 gebruikt kan worden.

#### 4.2. UFUNC

UFUNC is geen complete programmeertaaL Het is een commandoset die voor de aansturing van Unigrapbies-functies zorgt. Bij het gebruik van UFUNC programmeer je met een bestaande taal, Fortran of C. De UFUNC-commando's kunnen gewoon in het programma verwerkt worden wauna een speciaal link-programma voor de koppeling met Unigraphies zorgt. Het voordeel biervan is dat de statements van Fortran of C voor de opbouw en het verloop van bet programma veel krachtiger en uitgebreider zijn dan die van GRIP. Ook de UFUNC-commando's voor het aansturen van Unigrapbics bieden meer mogelijkheden dan die van GRIP.

#### 4.3.AfwegIng

In eerste instantie is gekozen om de bestaande programma's te herschrijven met behulp van UFUNC. UFUNC is krachtiger en wordt ook bij komende versies van UGn steeds aangepast zodat bestaande programma's bruikbaar blijven. Na een tijd met UFUNC te zijn bezig geweest, is bier toch van afgestapt. Het programmeren met UFUNC bleek nog veel problemen te geven en daardoor te veel tijd te kosten. De oorzaak biervan is dat UFUNC in een overgangsfase zit. Voorheen was alles gericht op het gebruik in combinatie met Fortran, terwiji het zich nu meer richt op C. A1s gevolg daarvan zijn er verschillende typen commando's; alleen geschikt voor C, geschikt voor zowel C als Fortran, alleen geschikt voor Fortran, maar via een speciale macro ook in C-programma's te gebruiken. Het gebruik van deze typen is duidelijk verschillend. De documentatie bierover is echter niet toereikend en omdat oak EDS, de leverancier van Unigrapbics, met genoeg ondersteuning kon bieden bij bet gebruik van UFUNC is besloten toch weer verder te gaan met GRIP. De consequentie biervan is dat er minder gestructureerd geprogrammeerd kan worden (omdat GRIP minder krachtige commando's heeft, moet vaak met behulp van vreemde constructies geprogrammeerd worden), maar dat de bestaande programma's in ieder geval te gebruiken zijn op UGII versie 9.

Versie 9 is nog wei beschikbaar, maar wordt inmiddels bijna niet meer gebruikt. Het is dus wenselijk dat UGTADSOL ook op versie 10 draait. Omdat er bij de overgang van UGII versie 9 naar 10 een aantal GRIP--commando's is verdwenen of gewijzigd, was dit in eerste instantie met het geval. Om bet bestaande UGTADSOL te gebruiken in UGII versie 10 zijn daarom de nodige aanpassingen aangebracht.

# 5. GRAFISCHE UITVOER OP HET SCHERM

Om de grafische uitvoer op het scherm te realiseren zijn verschillende mogelijkheden bekeken.

#### 5.1. Vervangen TADSOL

Het bestaande UGTADSOL is voor een groot gedeelte een vervanging van TADSOL. Het ingeven van de doelfunctie, het aanmaken van de invoerfile en het uitlezen van de uitvoerfile wordt door GRIP-programma's overgenomen. Een mogeIijkheid is nu om het ontbrekende gedeelte (de grafische uitvoer) ook in GRIP te programmeren.

#### 5.2. Aanroepen TADSOL

Van de andere kant gezien is er een bestaand programma (TADSOL\_S) dat de grafische uitvoer kan verzorgen. Het Iijkt overbodig dit opnieuw te programmeren. Probeer dus TADSOL\_S te gebruiken door het vanuit UGTADSOL aan te roepen net zoals TADSOL.EXE wordt aangeroepen voor het rekenwerk. Een gedeelte van TADSOL S (het selecteren van oplossingen en het aanmaken van de selectiefile MECHAN IN.DAT) zal wel door GRIP-programma's overgenomen moeten worden. Ook zal TAD-SOL S zelf aangepast moeten worden om er op deze manier mee te werken. Een groter probleem hierbij is dat het niet mogelijk is om het Unigraphics-scherm te gebruiken voor uitvoer van externe programma's.

#### 5.3. TADSOL los van Unigraphics

Het is onder UNIX mogelijk om meerdere werkgebieden te openen, zodat je verschillende programma's simukaan kunt draaien. Je kunt dus voor de uitvoer van TAD-SOL een tweede werkgebied openen. Je kunt ook het complete TADSOL-pakket los van Unigraphics gebruiken. In het ene werkgebied gebruik je TADSOL om daarna in het andere werkgebied de oplossingsgegevens daarvan verder te verwerken met behulp van UGTADSOL (zie figuur *Figuur* 4. *TADSOL* los *van Unigraphics.*  4). Dit houdt in dat een gedeelte van de

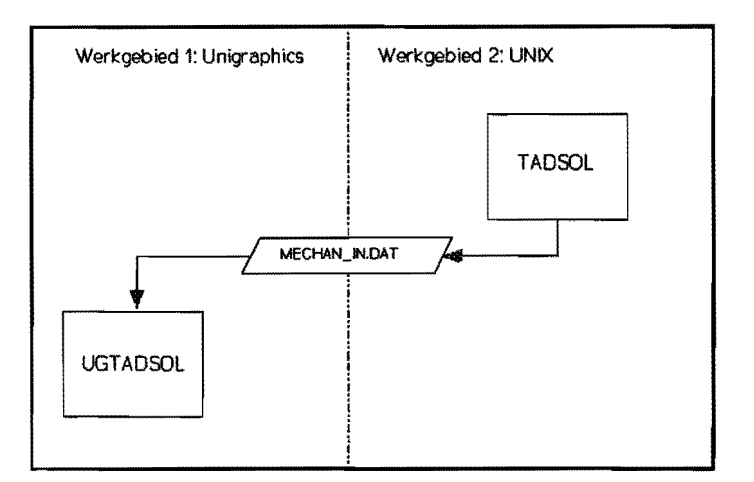

bestaande UGTADSOL-programma's (bet deelprogramma TADSOL.GRS) niet meer gebruikt wordt.

De voordelen hiervan zijn:

- TADSOL is op zich een goed werkend en gebruikersvriendelijk programma is. Het heeft meer correctiemogelijkbeden en werkt veel vlotter dan de vervangende UGTADSOL-programma's.
- Het is niet meer nodig om voor de grafische uitvoer nog vervangende GRIP-programma's te schrijven.
- Er is een duidelijke programmastructuur met maar één communicatiepad tussen TADSOL en Unigraphics, de selectiefile MECHAN IN.DAT.

Vandaar dat is gekozen om deze ontkoppeling uit te voeren. UGTADSOL is aangepast zodat het MECHAN IN.DAT kan uitlezen en ook TADSOL zelf is enigszins aangepast. Nu zou je kunnen denken deze ontkoppeling de integratie van TADSOL in Unigraphics teniet doet. Maar dit deel van de integratie leverde helemaal geen voordelen op, de voordelen van het CAD-systeem werden bier nog niet gebruikt. Het maakte het alIeen maar (op een omslachtige manier) mogelijk om in de Unigraphicsomgeving de TADSOL-invoer in te geven.

#### 5.4. Grafische drivers

Bij het gebruik van TADSOL onder UNIX is er echter nog een probleem. TADSOL is afkomstig van de TU in DELFI'. Om de bruikbaarheid van de daar ontwikkelde software te vergroten, is het Graphical Mini System (GMS) omworpen. Er wordt geprogrammeerd in een hogere taal, in dit geval Fortran. Zaken die dan nog problemen kunnen geven in verband met de uitwisselbaarheid, hebben betrekking op het operating system (file- en directory structuur) of de mogelijkbeden van de hardware (b.v. grafische uitvoer). Om dit te ondervangen wordt zo onafhankelijk mogelijk geprogrammeerd. Voor hardware en operating system afbankelijke functies worden nauwkeurig omschreven subroutines gebruikt. Deze set subroutines wordt voor het draaien van de software aan het hoofdprogramma gekoppeld.

In eerste instantie waren aIle subroutines om TADSOL op de Hewlett Packard/UNIX-combinatie waar Unigraphics op draait aanwezig behalve de driver-routines voor het scherm (het oorspronkelijke UGTADSOL maakt alleen gebruik van het rekengedeelte van TADSOL dat deze subroutines niet nodig heeft). Nu bleek dat onze werkstations gebruik maken van het X-windows systeem en dat daar in Delft routines voor ontwikkeld zijn. Deze routines maken gebruik van de programmeertaal van X-windows (Xlib) waarin alIe functies voor het aansturen van het scherm geprogrammeerd kunnen worden. Maar omdat Xlib vanaf de laatste versie (Xll) is gebaseerd op het gebruik in combinatie met C, zijn speciale files nodig om te zorgen dat de in Fortran gescbreven routines Xlib kunnen gebruiken. Deze zijn opgevraagd bij Hewlett Packard en geinstaIleerd op het systeem. Daarna is het nog een hele puz:zel geweest hoe alIes aan elkaar gekoppeld moest worden en heeft het door alIerlei kleine foutjes nog veel tijd gekost om het geheel werkend te krijgen maar uiteindelijk is dit toch gelukt.

# 6. MONTAGESTANDSCHETS

#### 6.1 Oriëntatie

Bij de orientatie op dit deelproject wordt door middel van een aantal steekvragen bet project nader omschreven:

#### Doelstelling

Het vereenvoudigen van bet ontwerpproces van stangenmechanismen door middel van computerondersteuning.

#### Probleem

De uitvoergegevens van TADSOL zijn moeilijk te interpreteren.

#### Oorzaken probleem

- De uitvoergegevens bestaan nit een lijst met getallen die met de hand moeten worden omgezet in een schets.
- Er zijn 71 verschillende typen mecbanismen.

#### Resultaat

Het aanbieden van verschiIlende oplossingen voor een bewegingsprobleem in de vorm van een montagestandschets met bijbehorende overdrachtsfunctie. De montagestand van een mechanisme is de stand waarin bet aangesloten wordt op de machine. De kruk moet in een bepaalde stand op de krukas gemonteerd worden en de uitgaande schakel op bet aan te drijven machinedeel.

#### **Systeemgrenzen**

- Er wordt alleen gekeken naar functiegenererende stangenmecbanismen.
- Wat betreft de syntbese van oplossingen wordt niet gekeken naar andere pakketten dan TADSOL.
- UGTADSOL hoeft niet bruikbaar te zijn in combinatie met andere pakketten dan UGII.
- De toekomstige gebruiker van UGTADSOL is bekend met het gebruik van UGII.

#### **Criteria**

#### Eisen

- Het dubhel ingeven van informatie moet voorkomen worden. Informatie die in de CAD-tekening aanwezig is boeft met meer ingevoerd te worden.
- Van de gebruiker van UGTADSOL wordt een minimum aan kinematische kennis vereist.
- Het geheel moet gebruikersvriendelijk zijn.
- De programma's moet modulair van opbouw zijn zodat bet eenvoudig aan te passen en uit te breiden is.
- De montagestandschets moet bestaan uit een duidelijk plaatje met de benaming van de verschillende onderdeIen.
- Bij de montagestandschets moet een lijstje met afmetingen en montagehoeken van de verschiIlende onderdelen getoond worden.
- Het spreekt voor zich dat in aIle gevaIlen de juiste stand van bet mechanisme gegeven moet worden.
- UGTADSOL hoeft nog niet van alle typen mechanismen de montagestand te kunnen produceren. De methode waarmee dit gebeurt moet weI geschikt zijn voor aIle typen.

#### Wensen

- Het is natuurlijk een wens dat UGTADSOL al weI de montagestand van aIle typen mechanismen kan produceren.
- De montagestandschets moet geheel automatisch tot stand komen zonder tussenkomst van de ontwerper.
- De montagestandschets moet de mechanisme-definitie voor MECHANISMS bevatten zodat meteen een kinematische analyse uitgevoerd kan worden.
- Om de verschillende oplossingen makkelijk te vergelijken zouden de montagestandschetsen en de overdrachtsfuncties van een aantal oplossingen in één overzicht op het scherm te zien moeten zijn.

#### 6.2. Oplossingsgegevens

De TADSOL-uitvoer in de vorm van TADSOL OUT.LIS of MECHAN IN.DAT bestaat uit:

- het codenummer van het mechanisme (b.v. S006),
- de waarden van de kinematische parameters (PARt, PAR2, enz.)
- de waarden van de montageparameters  $\tau$  en U<sub>o</sub>. TAU en U0)
- het spiegelgetal L,
- de waarde van de grootste afwijking ERR.

#### **Codenummer**

Dit codenummer bestaat uit een driecijferig volgnummer voorafgegaan door het bewegingskenmerk (R, S of T) en het verwijst naar een mechanismetype uit de cataJogus. In deze catalogus zijn ongeveer 70 verschiIlende typen mechanismen opgenomen. Bij ieder type wordt gegeven (zie figuur 5):

- een schets met de topologie van het betreffende mechanisme.
- een lijst met parameters, hun formules en eventueel grenswaarden,
- de overdrachtsfuncties van de nulde, de eerste en de tweede orde,
- informatie over de Fouriercoëfficiënten.

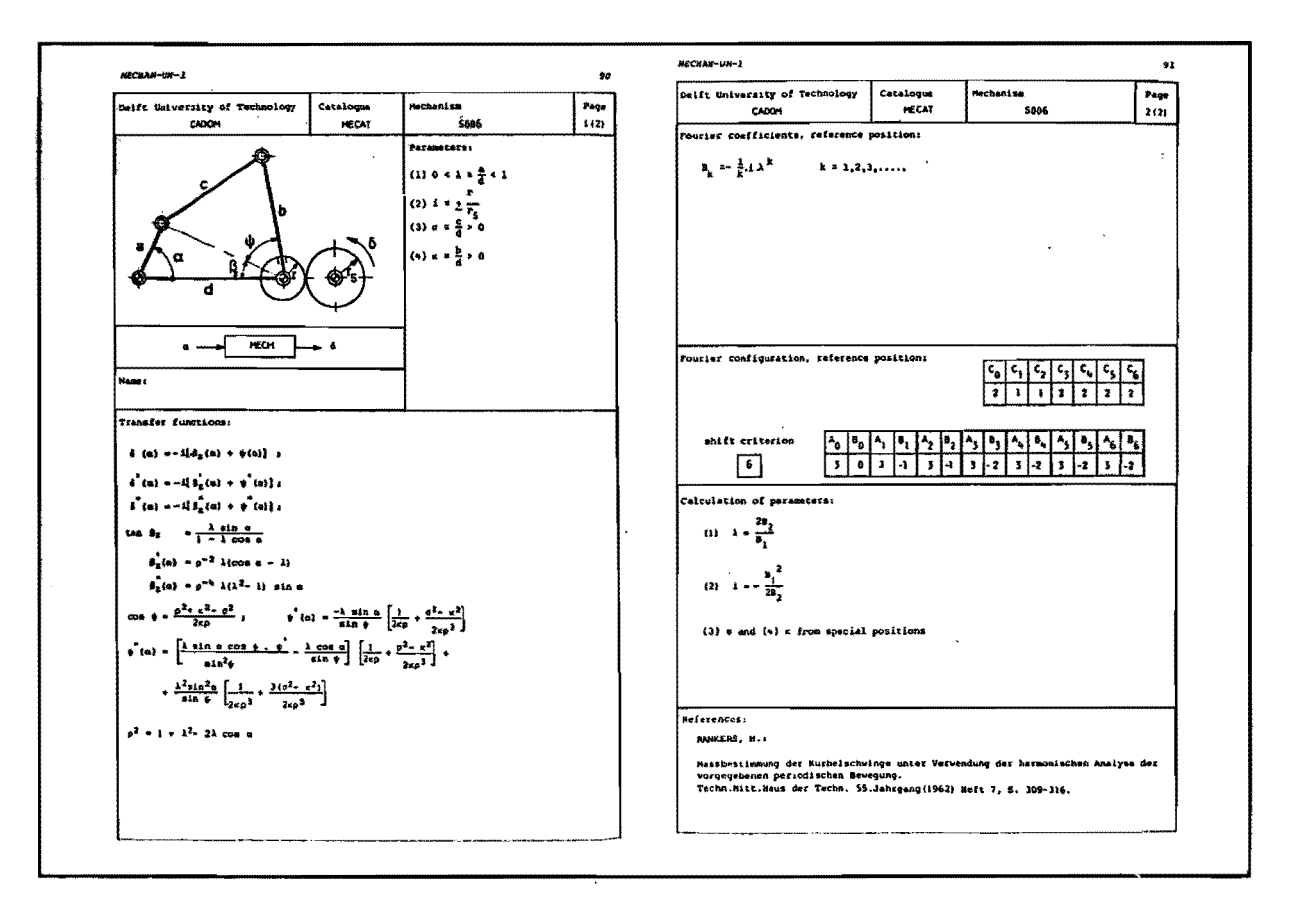

Figuur 5. Catalogusmechanisme S006.

#### Kinematische parameters

De kinematische parameters bepalen de kinematische afmetingen van het mechanisme. Voor mechanismen met een translerende uitgang zijn dit de absolute waarden van de afmetingen. Bij een roterende of slingerende uitgaande beweging worden alleen de verhoudingen tossen de afmetingen vastgelegd door de kinematische parameters. De absolute waarden worden bepaald op grond van constructieve eisen.

#### Montageparameters en Spiegelgetal

Bij het zoeken naar de beste benadering van de doelfunctie zoekt TADSOL ook naar benaderingen van een langs het coördinatensysteem verschoven doelfunctie. De grootte van de verschuiving langs de abcis wordt aangegeven met  $\tau$ , de verschuiving langs de ordinaat met U<sub>0</sub>. Dit schuiven gebeurt niet alleen voor de oorspronkelijke functie, maar ook voor de gespiegelde functies. Er zijn drie spiegelmogelijkheden: ten opzichte van de abcis (spiegelgetal L=1), ten opzichte van de ordinaat (L=2) of ten opzichte van beide (L=3). Bij de niet gespiegelde functie is L=0 (zie figuur 6). Omdat deze grootheden bepalen op welke wijze het mechanisme in de machine moet worden gemonteerd, worden dit de montageparameters genoemd.

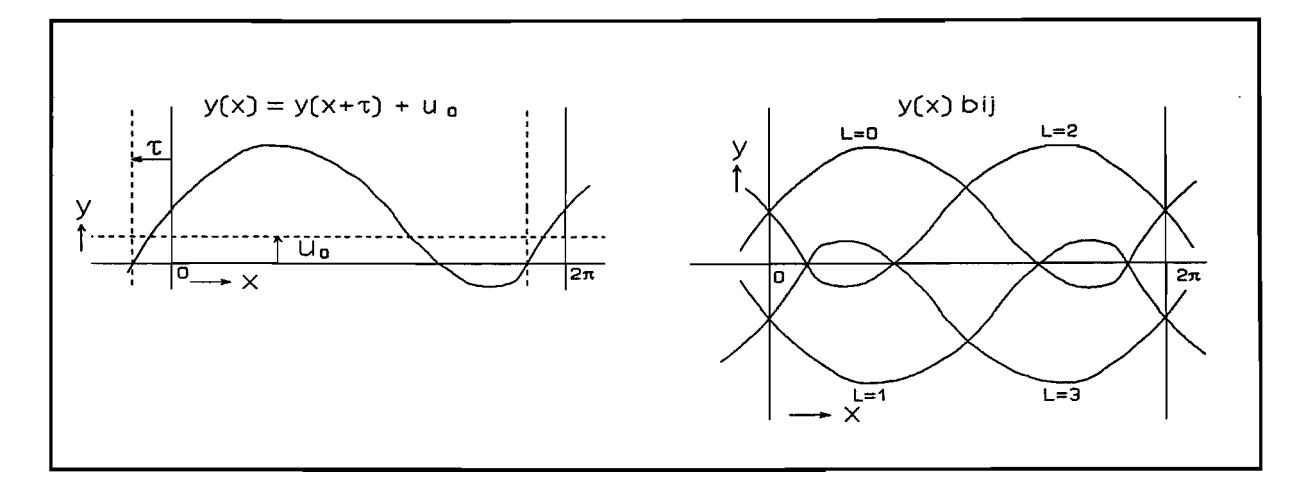

*Figuur* 6. *Verschoven en gespiegelde functies.* 

#### Grootste afwijking

Bij iedere oplossing wordt ook een ERR-waarde gegeven. Deze is gelijk aan de maximale absolute verschil tussen de geleverde overdrachtsfunctie en de gewenste doelfunctie. Als dit verschil gedeeld door de maximale slag van de volger groter is dan de van te voren opgegeven toelaatbare onnauwkeurigheid, verschijnt er een min-teken voor de ERR-waarde. Dit kan dienen als een eerste selectiecriterium voor de gegenereerde oplossingen.

#### 6.3. Van oplossingsgegevens tot montagestandschets

De montagestandschets in de machine komt met behulp van gegevens uit drie informatiebronnen tot stand:

- de TADSOL-uitvoer,
- de mechanismecatalogus,
- de machinetekening.

Zoals gezegd bepalen de kinematische parameters de kinematische afmetingen van het mechanisme. Daarmee is het mogelijk een catalogus-schets op schaal te maken.

#### Bijstellen van de catalogusschets

#### a. Corrigeren van een tandwieloverbrenging en/of excentriciteit.

Dit is nodig als het teken van de parameters van deze overbrenging of excentriciteit in de TAD-SOL-uitvoer niet overeenkomt met het teken in de catalogusschets.

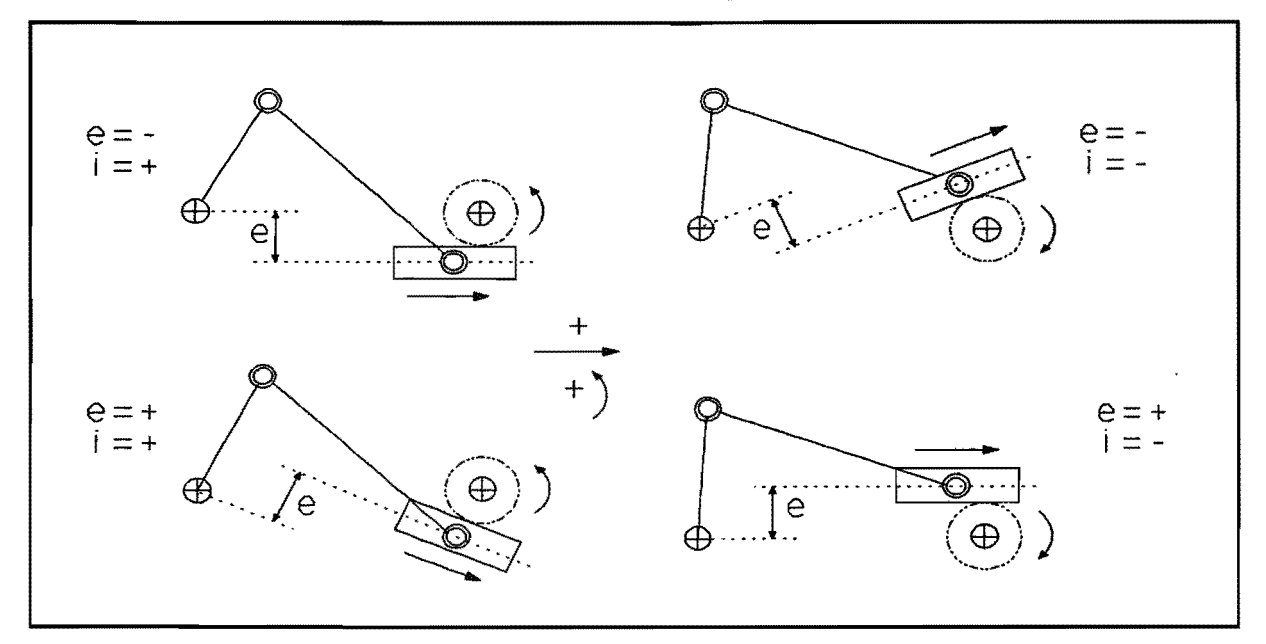

*Figuur* 7. *Venchillende mogelijkheden excentriciteit (e) en overbrengverhouding (i) SOO8.* 

#### b. Toevoegen van een referentielijn.

In het geval dat de uitgaande schakel een tandwiel is, ontbreekt in de catalogusschets de referentielijn voor die uitgaande schakel Er moet dan zowel een referentielijn a1s een referentiestraal op· het tandwiel zelf gekozen worden.

#### Transformeren van de bijgestelde catalogusschets

#### c. Transformeren van het coördinatenstelsel uit de catalogus.

Omdat we niet op zoek zijn naar een oplossing voor een verschoven of gespiegelde doelfunctie moet het coördinatenstelsel van de catalogusschets zodanig verschoven en gespiegeld worden dat de overdrachtsfunctie in het nieuwe coördinatenstelsel overeenkomt met de oorspronkelijke doelfunctie. Het verschuiven van het coördinatenstelsel komt overeen met het verplaatsen van de referentielijnen van de catalogusschets, het spiegelen met het omkeren van de referentierichtingen:

- Met  $\tau$  wordt een nieuwe referentielijn voor de krukhoek bepaald door  $\alpha = -\tau$  uit te zetten in de schets. De nieuwe krukhoek  $\alpha^* = \alpha + \tau$ ,
- Bij  $L=1$  of  $L=3$  moet de positieve bewegingsrichting van de uitgaande schakel, zoals in de catalogus aangegeven, omgekeerd worden,
- Bij L=2 of L=3 moet de positieve bewegingsrichting van de nieuwe krukhoek  $\alpha'$  omgekeerd worden,
- $\blacksquare$  Met U<sub>o</sub> wordt een nieuwe referentielijn voor de rotatiehoek of de verplaatsing van de uitgaande schakel bepaald door  $\beta$ =-U<sub>0</sub> of s=-U<sub>0</sub> uit te zetten.
- d. Transformeren van de schets in doelfunctiecoordinaten naar de montagestandschets in machinecoördinaten.

De machinecoördinaten volgen rechtstreeks uit de interface-afspraken. Als laatste moet de schets nu nog zo aangepast worden dat hij in die machinecoördinaten past. Het is niet mogelijk om door middel van een eenvoudig recept de noodzakelijke transformaties voor deze slap voor te schrijven. Er zal met enige inventiviteit gekeken mooten worden naar de mogelijke transformaties en de oonse· quenties daarvan op de positie van bet mechanisme en de overdrachtsfunctie. Transformatie van het mechanisme kan verkregen worden door:

- spiegelen om een lijn,
- draaien om een vast punt.
- transleren 1angs een lijn,
- schalen, dit is alleen bij roterende en slingerende mechanismen mogelijk zonder dat dit gevolgen heeft voor de overdrachtsfunctie.

#### 6.4. Automatische montagestandschets

#### 6.4.1. Transformatieproces

In figuur 8 is bet transformatieproces voor catalogustype SOO6 samengevat. Het corrigeren van overbrengverbouding (a) wordt gedaan door een extra tandwiel toe te voegen (onderste vier gevaIlen). Het toovoegen van de referentielijn (b) is al gebeurd bij het ingeven van de interface-afspraken door het ingeven van een referentielijn voor de volgeras. De catalogusschets in doelfunctiec06rdinaten ontstaat uit de catalogusschets door de kruk op de positie van de nieuwe referentielijn  $(\alpha = -r)$  uit te zetten en de referentierichtingen aan te passen aan het spiegelgetal (c). Daarna moet de schets nog worden getransformeerd naar machinec06rdinaten (d). Omdat dit in eerste instantie moeilijk te automatiseren was, zijn twee vereenvoudigingen aangebracht. Ten eerste is ervoor gezorgd dat het coördinatensysteem van waaruit de schets getekend wordt de juiste positie en onentatie heeft zodat de schets daarna niet meer getransleerd of geroteerd hoeft te worden. Dit is bier gedaan door aan het eind van INTERFA-CE.GRS het co6rdinatensysteem in het midden van de krukas te plaatsen met de z-as in richting van de krukas en x-as gericht naar de volgeras (of evenwijdig aan de volgerbaan bij translerende mechanismen).

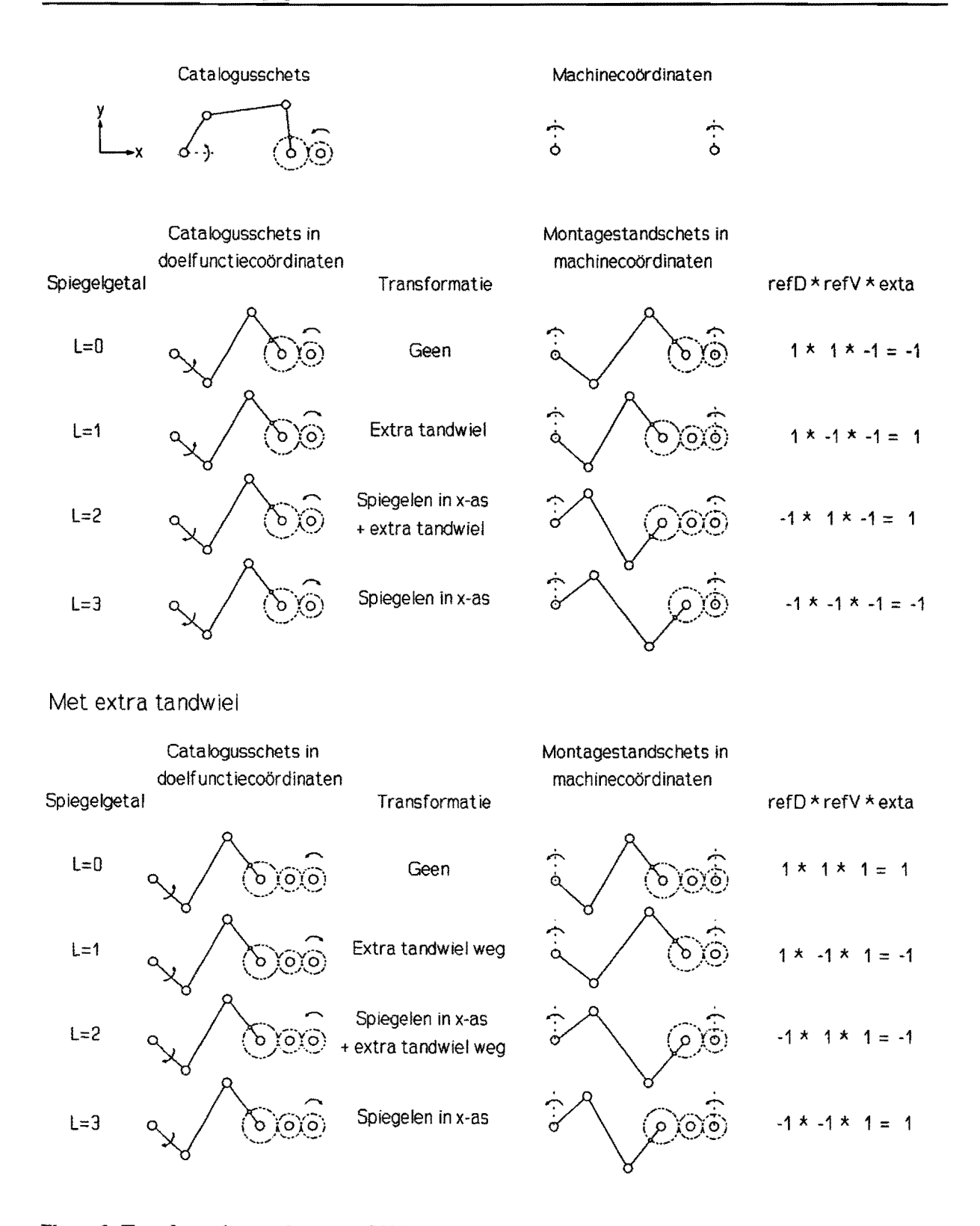

*Figuur* **8.** *Transfonnaties catalogustype* **S{)()6.** 

Ten tweede is het aantal mogelijke transformaties met een factor vier verkleind door bij het ingeven van de interface-afspraken te eisen dat de referentierichtingen van krukas en volgeras beide linksom positief zijn. De gebruiker zal zijn doelfunctie hieraan moeten aanpassen. Het transformeren zelf gebeurt nu door toevoegen of weghalen van een tandwiel waardoor de draairichtig van de uitgaande as omkeert of door het spiegelen van het geheel in de x-as waardoor de draairichting van beide assen omkeert. Met combinaties van deze twee operaties zijn alle schetsen te transformeren naar de machinecoördinaten. Het blijkt dat er acht mogelijkheden zijn afhankelijk van het spiegelgetal en het teken van de overbrengverhouding die twee aan twee dezelfde montagestand opleveren.

Het spiegelgetal wordt omgezet in waarden voor reID en refV en het teken van de overbrengverhouding in een waarde voor EXTA Dit is niet echt noodzakelijk maar maakt het wat overzichtelijker. Het blijkt nu dat de montagestandschets drie tandwielen bevat als het produkt van deze drie referentiewaarden + 1 is. Daarnaast blijkt dat het mechanisme gespiegeld moet worden als de waarde van reID -1 is. Als laatste moet de positie van de uitgaande as berekend worden aan de hand van de bij bet mechanisme horende overdrachtsfunctie gecorrigeerd met U<sub>0</sub>. Dit is in figuur 8 niet meer aangegeven. Op grond van deze gegevens kan de montagestandschets uitgetekend worden.

#### 6.4.2. Programma's

Om de omvang van de programma's te beperken is het van belang zoveel mogelijk slappen van het transformatieproces onder te brengen in een type-onafhankelijk gedeette. Dil is op twee manieren gedaan. Ten eerste is een aantal gemeenschappelijke stappen opgenomen in het deelprogramma MONTAGE-STAND.GRS (het inlezen en tonen van de oplossingsgegevens, het instellen van kleur, layer en andere zaken, het aanroepen van bet type-afhankelijke gedeelte en het

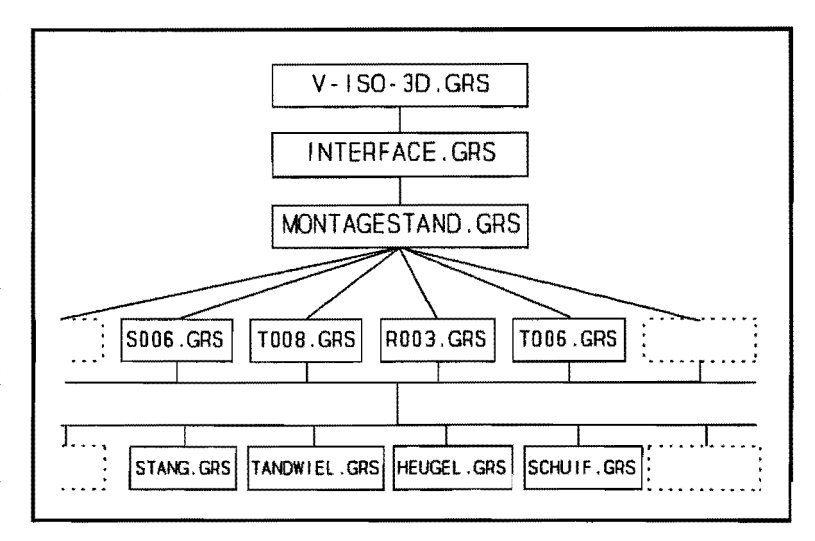

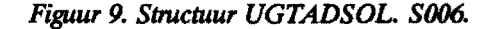

eventueel wissen van de schets). Ten tweede is een aantal subroutines geschreven voor het tekenen van de verschillende onderdelen van de mechanismen (stang, tandwiel/rondsel, scharnier, schuif en heugel). De functie van het type-afhankelijke gedeelte is dan het berekenen van de posities van de onderdelen aan de hand van de oplossingsgegevens en het aanroepen van de subroutines voor bet uittekenen van deze onderdelen.

Voor het type-afhankelijk gedeelte is geen algemeen recept te geven. Het is wel mogelijk de verschillende typen mechanismen in te delen in categorieën van gelijksoortige typen. Zo zijn een heel stel mechanismen gebaseerd op het kruk-sJinger mechanisme (5006). Ben andere groep mechanismen hebben het kruk-sleuf mechanisme (T008) als basis. De programma's die de montagestandschets verzorgen zijn binnen zo'n categorie vrij eenvoudig van het programma van het basistype af te leiden. Ook is bet zo dat de S-typen en de T -typen in paren voorkomen. Door bet toevoegen van een hengel veranderd een mechanisme met een tandwiel a1s slingerende uitgang in een mechanisme met een translerende uitgang. Door het vervangen van de schuif van een translerend mechanisme door een hengel met rondsel wordt het een mechanisme met sJingerende uitgang (zie figuur 10).

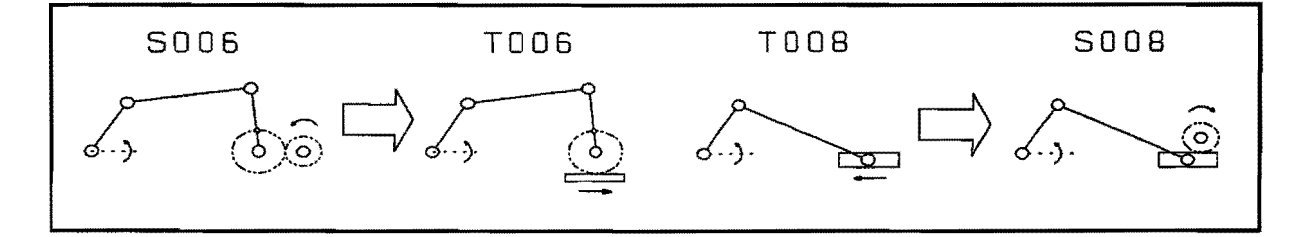

*Figuur 10. T- en S-mechonismen komen* in *paren voor.* 

De stap van het ene naar het andere type betekent voor a1 deze paren een overeenkomstige aanpassing aan de programma's. Zo is in bijlage 4 een overzicht van het transformatieproces van catalogustype T006 opgenomen. Dit proces is vrijwel gelijk is aan dat van S006. Het enige verschil is dat het teken van de overbrenging bier wordt gecorrigeerd door de hengel aan de andere zijde van het rondsel te plaatsen. Een tabel met een overzicht van de relaties tussen de verschillende typen is te vinden in bijlage 4. Op dit moment zijn de programma's voor de basistypen (S006 en TOOS) gerealiseerd evenals de daarvan afgeleide programma's voor de typen ROO3 en TOO6. Overzichten van de gebruikte variabelen en de opbouw van de programma's zijn eveneens opgenomen in bijlage 4.

Op deze manier kunnen ongeveer 25 mechanismen redelijk eenvoudig geprogrammeerd worden. Het blijkt dat bij bijna elk bewegingsprobleem wel één van deze typen een goede oplossing is. Daarnaast zijn de overige typen constructief vrij ingewikkeld waardoor ze toch al minder vaak toegepast worden. Dit wi! miet zeggen niet gebruikt kunnen worden, TADSOL blijft gewoon oplossingen met deze typen geven, het is alleen niet mogelijk om er met behulp van UGTADSOL een montagestandschets van te maken.

In hoofdstuk 9.4. zijn voor het daar behandelde voorbeeld alle mogelijke montagestandschetsen uitgetekend, waarbij naast het spiegelgetal en het teken van de overbrengverhouding ook het teken van  $\tau$ wordt gevarieerd.

De automatische mechanisme-definitie voor MECHANISMS is met GRIP helaas met mogelijk. GRIP

bevat geen commando's voor het aansturen van MECHANISMS. Ben andere mogelijkheid zou kunnen zijn om voor ieder type een "standaard-definitie" op te slaan en deze later aan de schets te koppelen, maar dit bleek ook niet mogelijk te zijn omdat de definitie en schets als één geheel worden weggeschreyen.

#### 6.4.3. Altematief

Ben eerste idee voor het maken van de montagestandschets was om te werken met geparameteriseerde schetsen van de verschillende catalogustypen. Een GRIP-programma zou er dan voor moeten zorgen dat de juiste schets opgeroepen wordt en dat de afmetingen daarvan worden aangepast aan de berekende parameters. UGH biedt de mogelijkheid om met behulp van constraints en expressies verbanden tossen dimensies vast te leggen om zo een geparameteriseerde schets te maken. Het is daarbij helaas niet mogelijk om kinematische verbanden in de schets aan te brengen. Dit betekent dat bij aanpassen van de afmetingen van de stangen de verbindingen tussen die stangen verloren gaan. Het is daarom niet mogelijk deze methode te gebruiken.

# **7.** TOT ALE **ON'IWERPPROCES**

Het totale ontwerpproces van stangenmechanismen is weergegeven in figuur 11 (naar [9]). Volgens de projectstrategie bestaat bet uit een orientatie- een planen een uitvoerings-proces (naar [4]). Ben korte toelichting bij de stappen in dit ontwerpproces:

#### 1. Opstellen deeltaak

Uit de het eisenpakket voor een te ontwerpen machine is een aantal deeltaken af te leiden. Een zo'n deeltaak kan het genereren van een complexe beweging zijn. Hierin worden onder andere omschreven: toerental en draairichting van de ingaande as, bewegingseisen, beschikbare inbouwruimte en belastingen als gevolg van de uit te voeren taak:.

#### 2. Definiëren doelfunctie

Uit de bewegingseisen wordt een doelfunctie met bijbehorende nauwkeurigheidseisen afgeleid. Voor de synthese van principe-oplossingen is dit de enige input.

#### 3. Synthese van mecbanismen

In deze fase worden alle stangenmecbanismen die aan de doelfunctie kunnen voldoen gegenereerd. *Figuur* 11. *Ontwerpproces stangenmechanismen.*  Het resultaat van deze synthese is het type en de afmetingen van mogelijke oplossingen.

#### 4. Evalueren van oplossingen

Meestal zullen er meerdere kinematische schetsen a1s oplossing mogelijk zijn. Tijdens deze evaluatie kunnen oplossingen afvallen omdat ze bijvoorbeeld leveel inbouwruimte vragen of constrnctief te gecompliceerd zijn. Uiteindelijk zal er een keuze gemaakt moeten worden voor één van de oplossingen. Daarna dient er een fisico-analyse te volgen waarbij gezocht moot worden naar oorzaken van buitenaf waardoor de oplossing niet zou kunnen voldoen.

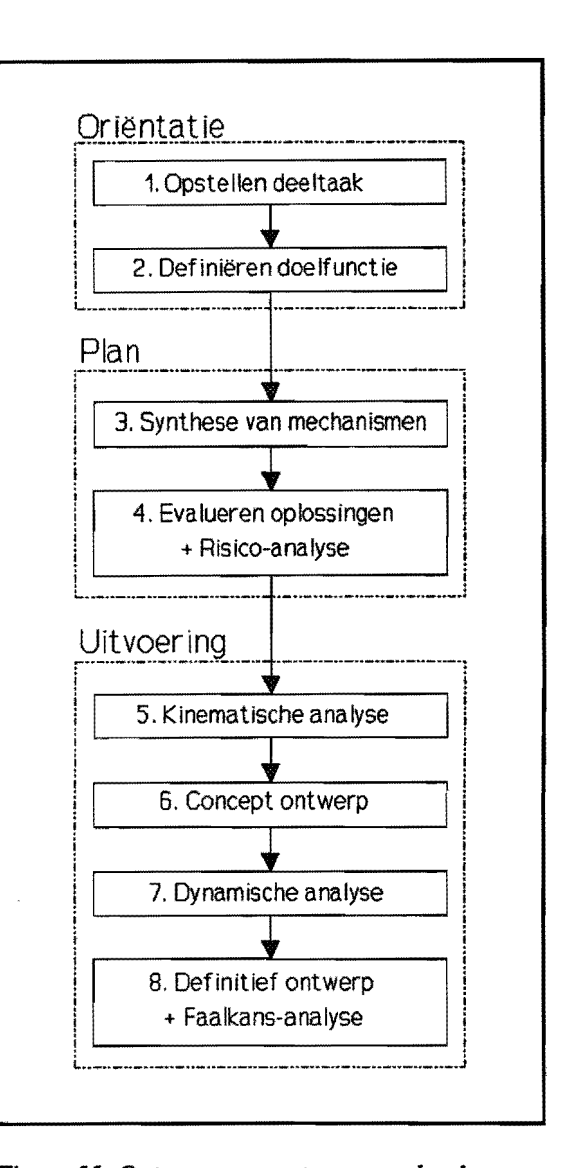

#### 5. Kinematische analyse

Er Un nu beter gekeken worden naar posities, snelheden en versneUingen van de verschillende schakels van de schetsoplossingen.

#### 6. Concept-ontwerp maken

De schetsoplossing die aan alle kinematische eisen voldoet moet nu omgezet worden in een 3-dimensionaal ontwerp. Hier kunnen nog problemen ontstaan door bijvoorbeeld het bewegen van twee stangen in hetzelfde vIak.

#### 7. Dynamische analyse

Nu de schakels massa en stijfheid hebben gekregen kan het conceptontwerp beoordeeld worden op optredende krachten.

#### 8. Definitief ontwerp maken

Het ontwerp wordt tot in detail uitgewerkt. A1s laatste zal een faalkans-analyse uitgevoerd moeten worden. Daarbij moet nagegaan worden wat de nadelige gevolgen zijn van het falen van de verschillende functies waarbij de kans hierop wordt ingeschat. Het ontwerp wordt zonodig aangepast.

#### 7.1. UGTADSOL

Het toekomstige UGTADSOL zou het gehele ontwerpproces moeten kunnen ondersteunen. Het zal daarbij een soort raamwerk zijn waarbinnen het ontwerpproces zich afspeelt, met Unigraphics aIs basis:

- a. Voor bepaalde delen van het proces kan gebruik gemaakt worden van bestaande software-pakketten. De functie van UGTADSOL daarbij is om deze pakketten te koppelen aan Unigraphics en ervoor te zorgen dat informatie die in het systeem aanwezig is niet bij ieder pakket opnieuw ingegeven moet worden.
- b. Voor andere delen is geen bestaande software voorhanden. UGTADSOL zal de hiervoor benodigde programmatuur moeten bevatten.
- c. Tenslotte zijn er delen die niet of met te veel beperkingen kunnen worden geautomatiseerd. Hier moet bet werk overgelaten worden aan de constructeur.

#### Ad a.

Zoals bekend is kan voor de synthese van mechanismen (stap 3) TADSOL worden gebruikt. Dit pakket werkt buiten de Unigraphics-omgeving zodat UGTADSOL de communicatie moet verzorgen.

De kinematische analyse (slap 5) kan nitgevoerd worden met de Unigraphics-module MECHANISMS. Hiermee kan het bewegingsverloop van mechanismen geanalyseerd worden. Het levert een bewegingssimulatie of grafieken van verplaatsing, snelheid of versnelling van elk punt van het mechanisme. De taak van UGTADSOL is hier het aanbrengen van mechanismedefinities op de montagestandschets.

Voor de dynamische analyse (stap 7) zou het rekenpakket ADAMS gebruikt kunnen worden. Dit pakket draait binnen MECHANISMS. UGTADSOL zou hier een aantal aanvullende definities (massa's, stijfheden) moeten toevoegen.

#### Ad b.

Het definiëren van de doelfunctie (stap 2) zou je gedeeltelijk kunnen automatiseren door in de machinetekening de posities die de nitgaande schakel op bepaalde momenten moet innemen aan te geven en deze om te laten rekenen tot een aantal doelfundiepunten.

Bij het gebruik van TADSOL voor de synthese (stap 3) wordt, zoals bekend, UGTADSOL gebruikt voor bet omzetten van de oplossingsgegevens in een montagestandschets.

Het maken van het concept ontwerp (stap 6) zou je ook gedeeltelijk kunnen automatiseren. Een stangenmechanisme is opgebouwd uit een beperkt aantal basiselementen (met stangen, tandwielen en lagers zijn al vrij veel typen op te bouwen). Je zou voor het bepalen van de afmetingen van deze elementen een aantal algoritmen kunnen ontwerpen. Daarna kun je de resultaten mervan gebruiken om de maten van parametrisch ingevoerde elementen aan te passen.

### $Adc$

Het opstellen van de deeltaak (stap 1) zal altijd het werk van de constructeur blijven, al zal dit voor een deel met behulp van de machinetekening op het CAD-systeem gebeuren.

Een verantwoorde keuze uit de verschillende oplossingen zal je ook niet automatisch kunnen laten verlopen. Het vergelijken van de gerealiseerde overdracbtsfundies van de principe-oplossingen met de doelfunctie (stap 3), het evalueren van die oplossingen met risico-analyse (stap 4) en het interpreteren van de kinematische en dynamische analyse (stap 5 en 7) zaI de ontwerper zelf moeten doen.

Het maken van het definitieve ontwerp met faalkans-analyse (stap 8) blijft ook handwerk. Dit is veel te complex om te automatiseren. Het is natuurlijk wellogisch om hierbij het CAD-systeem te gebruiken.

Het huidige UGTADSOL ondersteunt de stappen 3 t/m 5 zoals is weergegeven in figuur 12. Stap 3 (de synthese van mechanismen) wordt uitgevoerd door TADSOL, waarna UGTADSOL de kinematische schets levert. De kinematische analyse kan uitgevoerd worden met de Unigraphics-module MECHA-NISMS. waarbij de mechanismedefinities nog met de band moeten worden aangebracht. Het wetten met UGTADSOL wordt met een voorbeeld verder toegelicht in hoofdstuk 9.

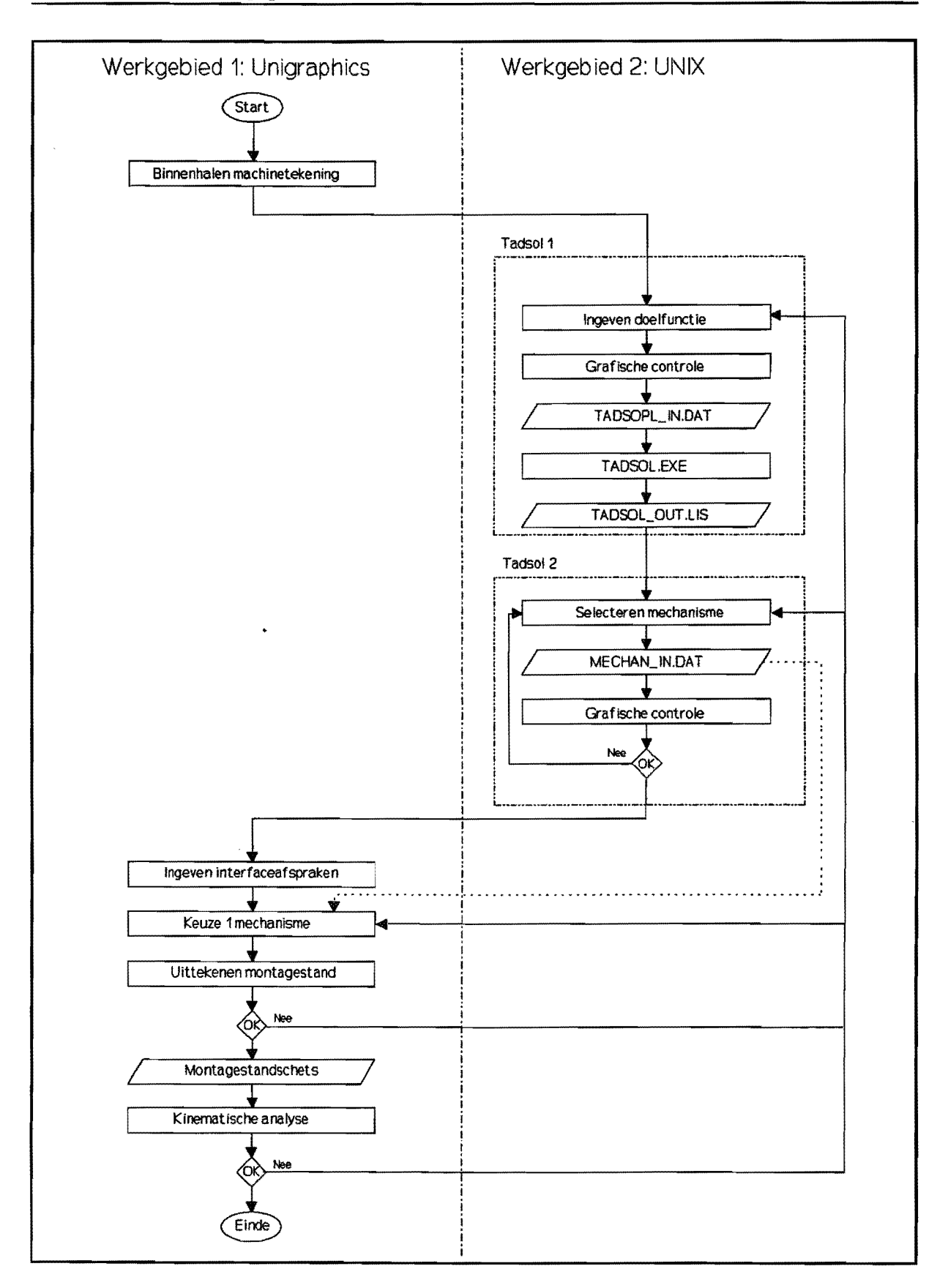

*Figuur* **12** *Stroomschema huidige UGTADSOL* 

# **8. GEBRUIKERSVRIENDELUKHEID**

Ten aanzien van de gebruikersvriendelijkheid zijn verschillende verbeteringen aangebracbt:

- Zoals eerder gezegd, is de gebruikersvriendelijkheid van het originele TADSOL veel beter dan die van de vervangende UGTADSOL-programma's. Er zijn meer correctiemogelijkheden en het werkt veel vlotter.
- Deze gebruikersvriendelijkheid is nog verbeterd door het automatisch aanroepen van de verschillende deelprogramma's van TADSOL. Daarnaast is er een aantal voor deze toepassing overbodige keuzemogelijkheden binnen TADSOL verwijderd.

Van het oorspronkelijke UGTADSOL wordt aIleen bet gedeelte om de interface-afspraken in te geven nog gebruikt. Maar ook bierin is een aantal aanpassingen aangebracht:

- Bij iedere keuzemogelijkheid in een GRIP-programma worden de opties "BACK" en "CANCEL" getoond. Binnen het programma kan aangegeven worden wat te doen bij zo'n commando. A1s je dit consequent doet, kun je de gebruikersvriendelijkheid aanzienlijk verhogen. Zo is bet nu op ieder moment mogelijk om een stap terug te doen in bet programma of om het ontwerpproces at te breken.
- Het invoeren van de krukas en de volgeras/volgerbaan is vereenvoudigd door bier een aantal logische default-mogelijkheden in te bouwen. Het is uiteraard mogelijk hiervan at te wijken.
- Het oorspronkelijke UGTADSOL werkte hinderlijk traag. Door een aantal maatregelen loopt bet nu veel vlotter:
	- UGTADSOL gat vrij veel mededellngen op bet scherm met tekst en uitleg. Deze zijn nu samengevoegd of ingekort, zodat aIleen nog de noodzakelijke informatie wordt gegeven.
	- Er werd voortdurend geswitcht tussen verschillende views. Omdat dit weinig extra informatie gaf gebeurt dit nu niet meer automatisch. De gebruiker kan natuurlijk altijd zelf een andere view kiezen.
	- Er moest een aantal gegevens ingegeven worden dat maar in enkele gevallen gebruikt werd. Nu hoeven die gegevens aIleen maar in die gevallen ingegeven te worden.

Al met al is de gebruikersvriendelijkheid van UGTADSOL een stuk toegenomen maar nog lang niet ideaal. In dat geval zou je TADSOL moeten kunnen draaien op een apart window in hetzelfde werkgebied als Unigraphics. Ook de presentatie van de oplossingen zou nog verbeterd kunnen worden. Nu moet je in eerste instantie nog kiezen op grond van een file met getallen (TADSOL OUT.LIS), die daarna omgezet worden in een overdrachtsfunctie en een montagestandschets. Ideaal zou zijn als er meteen een overzicht gegeven zou worden van de oplossingen in de vorm van overdrachtsfuncties met bijbehorende schets.
# **9. VOORBEELD GEBRUIK UGTADSOL**

### 9.1. Bewegingsprobleem

In een denkbeeldige machine (figuur 13) moet voor as 2 een bepaald bewegingsverloop gerealiseerd worden, afgeleid van de eenparig roterende as 1. As 2 moet daarbij een slingerende beweging maken waaraan de volgende eisen worden gesteld:

- constante rotatiesnelheid over een hoek van 40",
- deze snelheid moet gelijk zijn aan die van as 1,
- maximale rotatie van 90°.

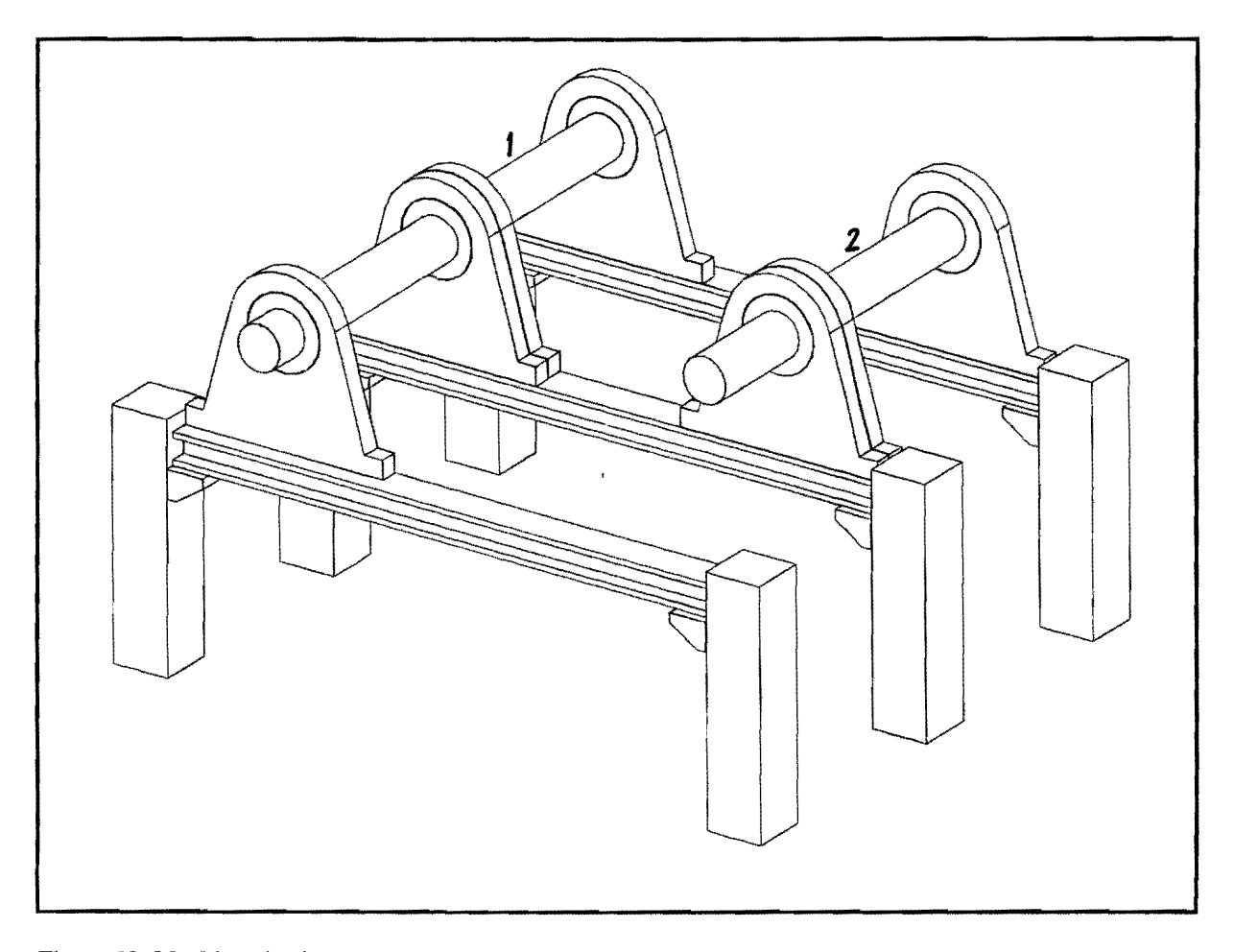

### *Figuur* 13. *Machinetekening.*

### 9.2. TADSOL

Voor de synthese van oplossingeo voor dit probleem moot nu TADSOL opgestart worden. Dit gebeurt door de batch-file "start" aan te klikken. Na het ingeven van het bewegingskenmerk (in dit geval

S(lingerend)) en de toelaatbare onnauwkeurigheid (de default-waarde van 5% is bier voldoonde) moot de doelfunctie gedefinieerd worden. De bewegingseisen moeten daarvoor omgezet worden in doelfunctiepunten. De eisen in dit voorbeeld worden omgezet in de punten van tabel 1. Punt 3 t/m 9 beschrijven een rotatiehoek van 40° met constante snelheid. Punt 1 en 2 begrenzen de slag aan de ene kant en punt 8 en 9 aan de andere kant.

Daarna kan de functie die door deze punten is berekend in grafiek:vorm. op bet scherm getoond worden en op grond *Tabel* 1. *Doelfunctiepunten.*  daarvan kunnen de punten eventueel worden gewijzigd. Nu

Punt 1 2 3 4 5 6 7 8 9 Hoek as 1 Hoek as 2  $\binom{e}{e}$ 0 0  $\begin{array}{ccc} 10 & & 0 \\ 50 & & 20 \end{array}$ 50 20 60<br>70 40<br>50 80 90 60 130 80<br>140 80 140

worden deze invoergegevens weggeschreven in de data-file TADSOL\_IN.DAT (zie bijlage 6) en start bet rekengedeelte van TADSOL. De oplossingsgegevens worden weggeschreven in de data-file TADSOL OUT.LIS (zie bijlage 7) en er wordt gemeld hoeveel oplossingen er berekend zijn (in dit geval

Ten eerste kan TADSOL OUT.LIS bekeken worden en kan op grond van de ERR-waarde een eerste selectie gemaakt worden. Let hierbij op niet te veel oplossingen te schrappen. De ERR-waarde geeft slechts bet maximale absolute verschil tussen geleverde overdrachtsfunctie en gewenste doelfunctie. A1s maar een gedeelte van de doelfunctie van belang is voor bet probleem, kan een oplossing met een negatieve ERR-waarde loch voldoen in dat gedeelte. Het is bandig om bij deze eerste selectie ook de catalogus te raadplegen. Zo kunnen mechanismen die om constructieve redenen afvallen (te ingewikkeld, ongewenste onderdelen) meteen verwijderd worden.

22). Nu moet een selectie gemaakt worden uit de oplossingen. Dit gebeurt in een aanta1 stappen.

De geselecteerde mechanismen worden verzameld in de data-file MECHAN IN.DAT (zie bijlage 8). MECHAN IN.DAT is een append-file, dat wil zeggen dat deze bij het maken van een nieuwe selectie niet overschreven wordt. Nieuw geselecteerde oplossingen worden eraan toegevoegd en al geselecteerde oplossingen blijven erin staan totdat ze verwijderd worden. Het voordeel hiervan is dat oplossingen van verschillende probleemdefinities met elkaar vergeleken kunnen worden.

Vervo1gens kunnen de overdrachtsfuncties van de geselecteerde mechanismen op bet scherm getoond worden en worden vergeleken met de doelfunctie zodat je een gegronde keuze uit de oplossingen kunt maken. In dit voorbeeld zijn nu de drie oplossingen (oplossingnummers 14, 16, 21 nit TAD-SOL OUT.LIS) gekozen die de doelfunctie het beste benaderen. De nuIde orde overdrachtsfuncties daarvan zijn te zien in figuur 14, de eerste en tweede orde overdrachtsfuncties staan in bijlage 9. Je kunt bier overigens op ieder moment terug om een andere selectie uit de oplossingen te maken of belemaal terug naar bet begin om de doelfunctie te wijzigen.

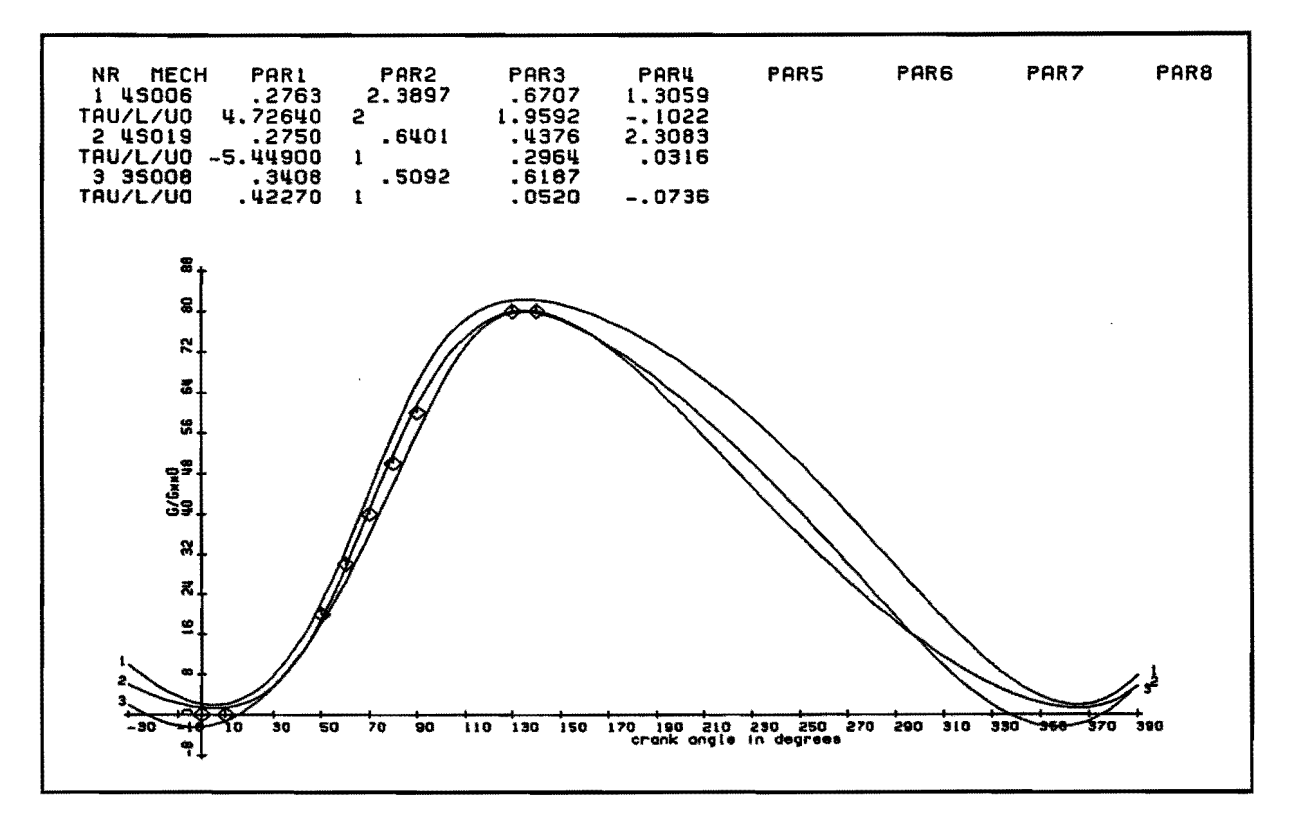

Figuur 14. Nulde orde overdrachtsfuncties met doelfunctiepunten.

Je kunt bij het gebruik van TADSOL natuurlijk ook andere namen kiezen in plaats van TADSOL IN.DAT, TADSOL OUT.LIS en MECHAN IN.DAT, zodat je bestaande files niet steeds overschrijft en later nog eens kunt gebruiken.

Meer informatie over het gebruik van TADSOL is te vinden in [2].

### 9.3. UGTADSOL

Nu kunnen met behulp van UGTADSOL montagestandschetsen van de geselecteerde oplossingen gemaakt worden. Daartoe moet in een tweede werkgebied onder Unigraphics UGTADSOL.GRX gestart worden. Nadat de machinetekening is binnengehaald moeten de interface-afspraken ingegeven worden. Bij dit voorbeeld houdt dat in dat beide assen, de positie op de assen waar het mechanisme moet komen en de referentielijnen aangegeven moeten worden (Dit geldt ook voor mechanismen met een roterende uitgang, bij een translerende uitgang moet in plaats van de tweede as een volgerbaan gedefinieerd worden). Deze afspraken worden dan afgebeeld in het zogenaamde mechanismevlak (zie figuur 15).

Daarna wordt MECHAN IN.DAT op het scherm getoond en kun je daaruit een oplossing kiezen waarvan vervolgens een montagestandschets in het mechanismevlak en in de machinetekening getekend wordt. Daarbij verschijnt ook een lijstje met de afmetingen en montageparameters. Ook hier kunnen nog oplossingen afvallen omdat ze bijvoorbeeld niet in de beschikbare ruimte passen.

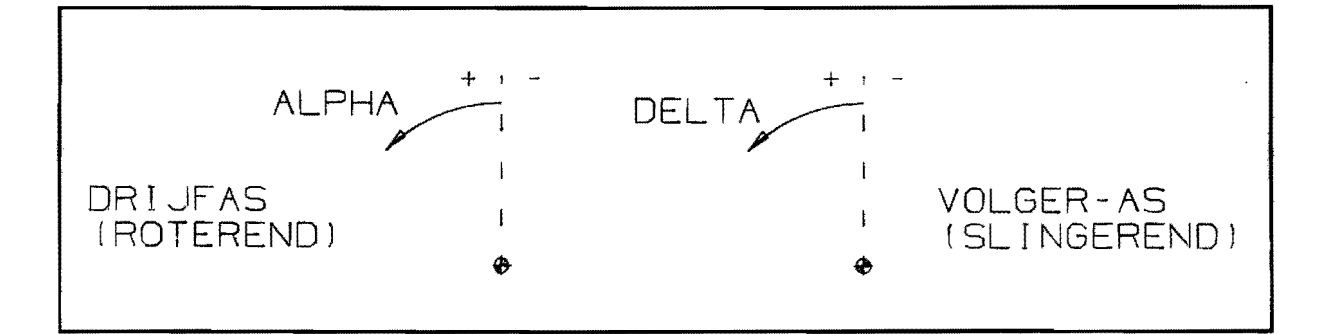

*Figuur 15. Interface-afspraken.* 

Veel mechanismetypen zijn niet volledig bepaald door de parameters. Er is nog een afmeting vrij te kiezen, zoals bij type SOO6 de lengte van stang d. In figuur 16 staan twee mechanismen met verschillende lengte d. Maar ze zijn getekend vanuit dezelfde parameters en geven dus ook dezelfde overdrachtsfundie. UGTADSOL geeft ook de mogelijkheid bet eindpunt van stang d vrij te kiezen, de overige afmetingen worden dan automatisch aangepast.

VervoJgens kun je de schets eventueel wissen en een andere oplossing uit ME-  $\vert$  A CHAN\_IN.DAT kiezen. Ook kun je terug naar TADSOL om een andere ME-CHAN IN.DAT aan te maken en bier een oplossing nit kiezen. In dit voorbeeld valt de keuze uiteindelijk op oplossing 1 (type SOO6). De gerealiseerde overdracbtsfunctie is wat minder dan die van oplossing 2, maar de coostructie is een stuk eenvoudiger. In figuur 17 en 18 is de montagestandschets van deze oplossing te zien en in figuur 19 het lijstje met afmetingen.

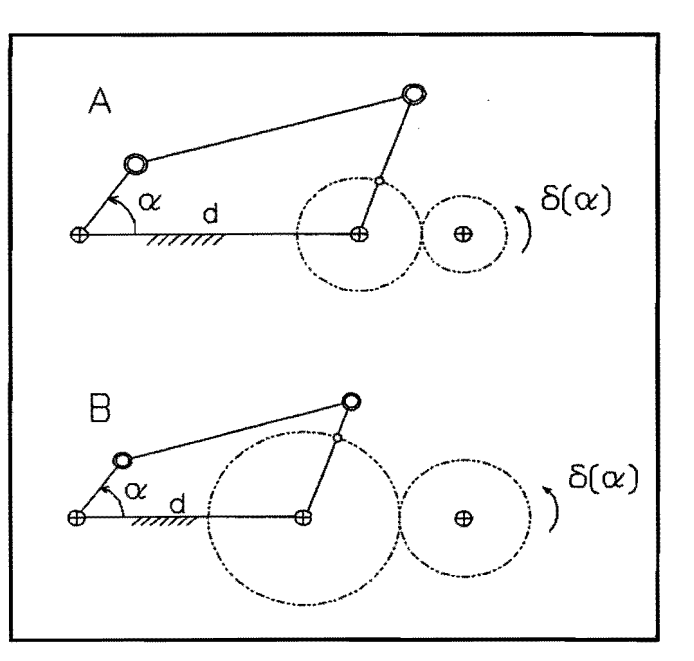

*Figuur* 16. *Mechanismen met verschillende stang/engte d.* 

Bier bouden de mogelijkheden van bet buidi-

ge UGTADSOL op. Het is nog weI mogelijk om met bebulp van MECHANISMS een kinematische analyse nit te voeren, maar dit wordt niet ondersteund door UGTADSOL.

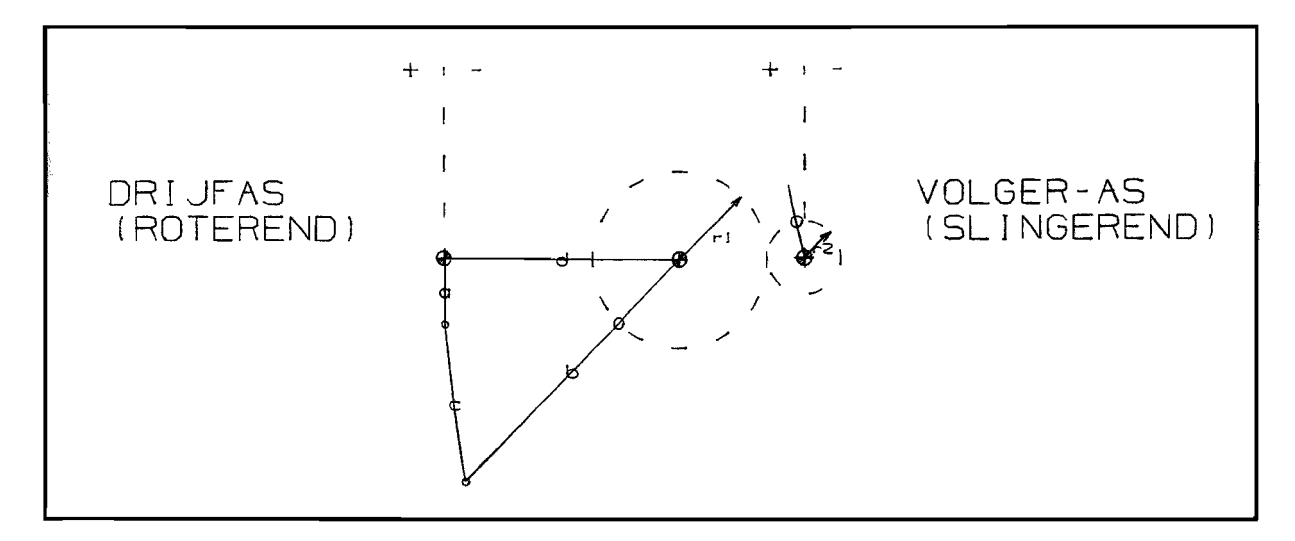

Figuur 17. Montagestandschets in mechanismevlak.

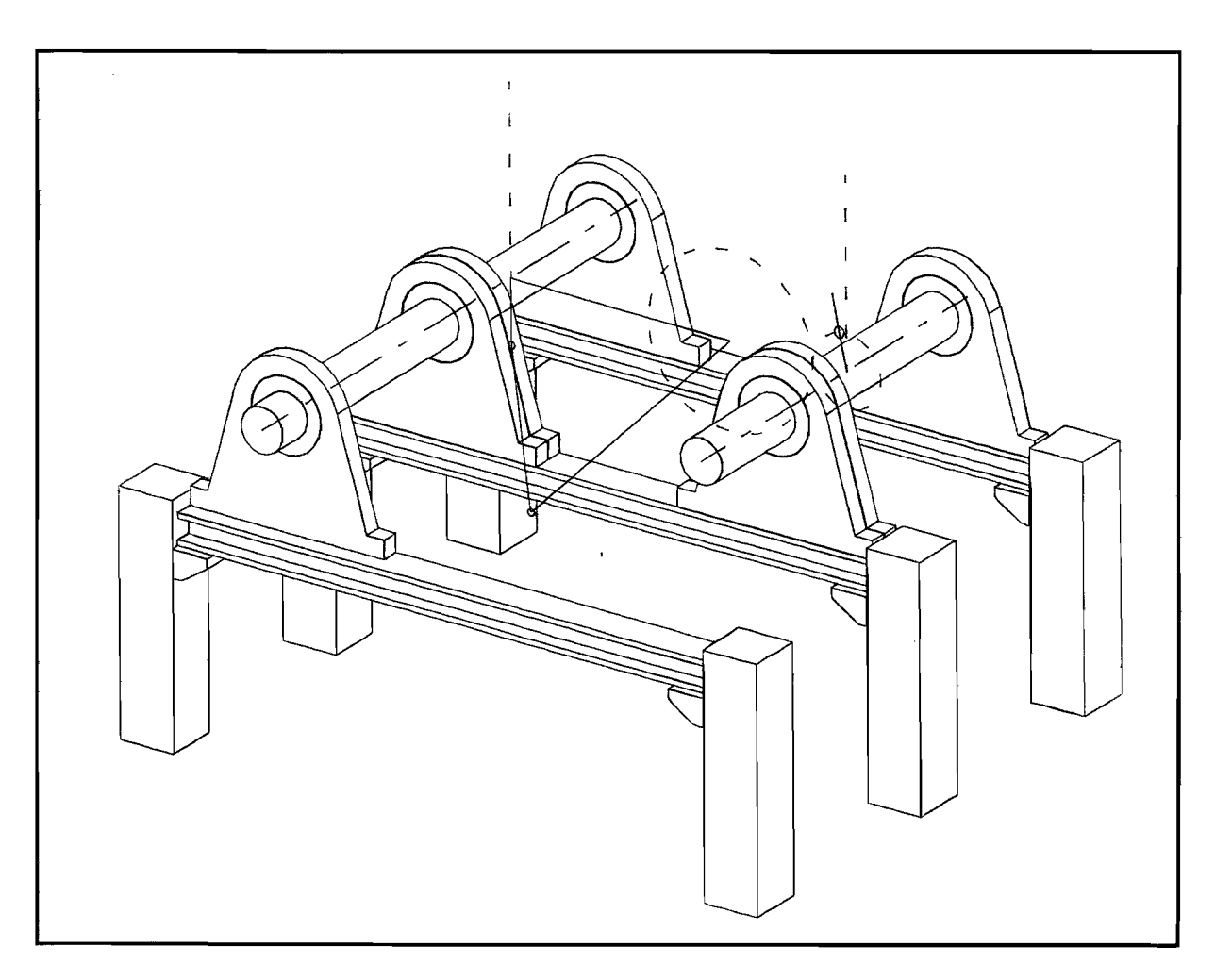

Figuur 18. Montagestandschets in machinetekening.

| <b>OPLOSSING NR. 3</b>                                                                                                    |                                                                |                                                                                                  |                                                            |
|----------------------------------------------------------------------------------------------------|----------------------------------------------------------------|--------------------------------------------------------------------------------------------------|------------------------------------------------------------|
| <b>MECHANISMETYPE S006</b>                                                                                                    |                                                                |                                                                                                  |                                                            |
| <b>STANGLENGTE</b><br><b>STANGLENGTE</b><br><b>MONTAGEHOEK KRUK</b><br><b>TANDWIELSTRAAL</b><br>TANDWIELVERHOUDING $r1/r2 = 2.39$ | $a = 34.37$<br>$b = 162.47$<br>$\times 180.43$<br>$r1 = 46.25$ | <b>STANGLENGTE</b><br><b>STANGLENGTE</b><br><b>MONTAGEHOEK VOLGERAS</b><br><b>TANDWIELSTRAAL</b> | $c = 83.44$<br>$d = 124.41$<br>$um = 2.11$<br>$r2 = 19.35$ |

*Figuur* 19. *Lijstje met ajmetingen en montageparameters.* 

### 9.4. Versehillende montagestanden

In figuur 20 zijn alle mogelijke montagestanden van catalogustype SOO6 getekend bij gelijke waarden van de kinematische parameters. Dat wil zeggen dat alleen het teken van  $r$  en de overbrengverhouding en het spiegelgetal gevarieerd worden. Dit levert in principe 16 mogelijkheden op, maar omdat ze twee aan twee gelijk zijn leidt dit tot 8 verschillende montagestanden. Hiervoor zijn de parameters van het voorgaande voorbeeld gebruikt:. De montagestand linksboven is gelijk aan de oplossing nit het voorbeeld.

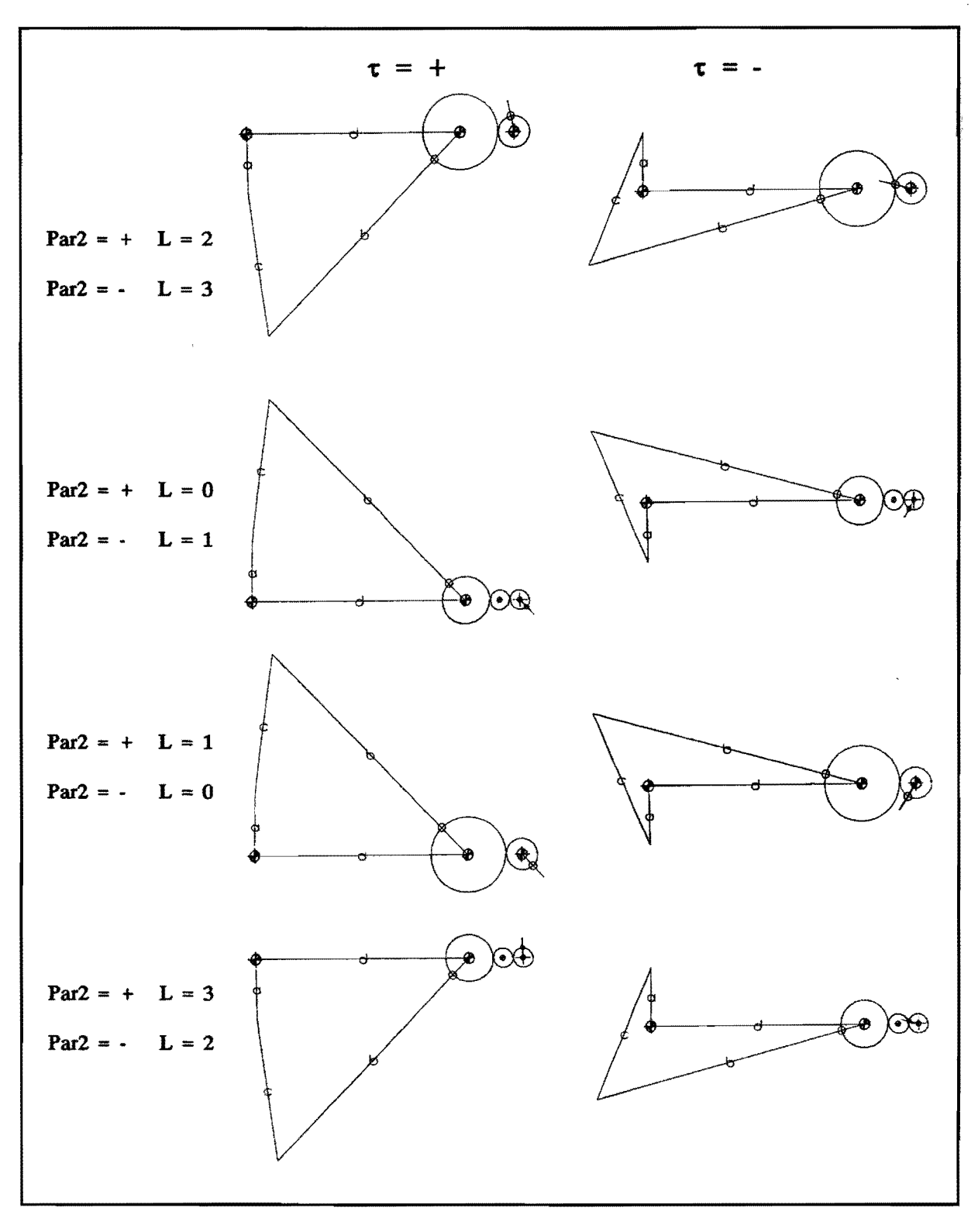

*Figuur 20. Verschillende montagestanden SOO6.* 

# 10. CONCLUSIES EN AANBEVELINGEN

### 10.1. Condusies

- Door het herschrijven van de oorspronkelijke UGTADSOL-programma's is het nu mogelijk deze onder Unigraphics versie 10 te gebruiken.
- De voortgang van het onderzoek wordt sterk geremd door het voortdurend aanpassen van de software aan nieuwe versies van Unigraphics en/of besturingssysteem.
- Het gebruik van User Functions biedt waarschijnJijk veel mogeJijkheden maar is vanwege de gebrekkige documentatie nog niet aan te bevelen.
- De grafische uitvoer van TADSOL op het scherm is mogelijk gemaakt door de grafische drivers voor onze werkstations op de juiste Manier te instaUeren.
- Het is niet mogelijk gebleken een algemene methode te geven waarmee UGTADSOL voor alle catalogustypen een montagestandschets kan maken. Het is wel mogelijk om een aantal basisprogramma's te schrijven waarvan programma's van ongeveer 25 typen vrij eenvoudig afgeleid kunnen worden.
- Het toekomstige UGTADSOL zou het gehele ontwerpproces moeten kunnen ondersteunen. Het zal daarbij voor bepaalde delen van het proces de koppeling tussen een aantal bestaande pakketten en Unigraphics moeten verzorgen en voor andere delen zelf de benodigde programmatuur moeten bevatten.
- De gebruikersvriendeJijkheid van UGTADSOL is een stuk toegenomen maar nog altijd voor verbetering vatbaar.
- De oorspronkeJijke UGTADSOL-programma's hebben de nodige aanpassingen ondergaan:
	- Het deelprogramma V-ISO-3D.GRS voor het binnenhalen van de machinetekening is onveranderd gebleven.
	- Het deelprogramma INTERFACE.GRS voor bet ingeven van de interface-afspraken is ten aanzien van de gebruikersvriendelijkheid verbeterd.
	- Het deelprogramma TADSOL.GRS werd gebruikt om de invoergegevens voor het rekengedeelte van TADSOL aan te maken. Omdat het gehele TADSOL-pakket nu los van UGn wordt gebruikt is dit niet meer nodig.
	- Het deelprogramma MONTAGESTAND.GRS maakte een (onjuiste) montagestandschets

van één catalogustype en is nu vervangen door een aantal programma's dat op dit moment montagestandschetsen van vier verschillende typen kan produceren.

### 10.2. Aanbevelingen

- Bij verbeterde documentatie van UserFunctions is het zeker de moeite waard hier nog eens naar te kijken. Het biedt in tegenstelling tot GRIP bijvoorbeeld weI de mogelijkbeid om MECHANISMS aan te sturen.
- UGTADSOL is op het moment nog niet praktisch bruikbaar omdat te weinig catalogustypen automatisch kunnen worden omgezet in een montagestandschets. Zorg er daarom voor dat dit mogelijk wordt voor de genoemde 25 typen waarbij dit vrij eenvoudig kan.
- Met bet buidige UGTADSOL wordt maar een gedeelte van bet totale ontwerpproces ondersteund. Het omzetten van de montagestandschets naar een 3-dimensionale geometrie (concept-ontwerp) zou je ook kunnen automatiseren. Bekijk wat bier de mogelijkheden zijn op bet gebied van algoritmiscb ontwerpen.

### **LITERATUURLUST**

- [1] Leenders, J.M.N., Computerondersteund ontwerpen van vlakke stangenmechanismen, Afstudeerverslag WPA·I123. Technische Universiteit Eindhoven, juli 1991.
- [2] Leenders, J.M.N., *GebruikershandJeiding TADSOL,* Bijlage afstudeerverslag WPA·I124. Technische Universiteit Eindhoven, mei 1991.
- [3] Niens, O.F.M., *TADSOL-integratie in Unigraphics II*, Afstudeerverslag WPA-1575. Technische Universiteit Eindhoven, augustus 1993.
- [4] Bragt, J.M. van, *Projectstrategie*, Collegedictaat 4697 Technische Universiteit Eindhoven, oktober 1989.
- [5) Dijk, A. van, *CAD van stangenmechanismen, van probleemdefinitie tot montagestmul* (1). In: De constructeur, september 1984.
- [6] Dijk, A. van, *CAD van stangenmechanismen, van probleemdejinitie tot montagestmul (2).*  In: De constructeur, oktober 1984.
- [7] Klein Breteler, AJ., *User Manual GMS* 21. Technische Universiteit Delft, november 1993.
- [8] Mikkers, P J .C., *Enogie* en *beweging, Deel: Grondbeginse/en van* de *toegepaste kinematica,*  Collegedictaat 4521. Technische Universiteit Eindhoven, 1988.
- [9] Klein Breteler, AJ., *Ontwerpen van mechanismen,* Collegedictaat w76. Technische Universiteit Delft, 1989.
- [10] Grinsven, J.HA. van, *De MECHANISMS-module van Unigraphics,* Verslag onderzoeksopdracht WPA-0909. Technische Universiteit Eindhoven, mei 1990.
- [11] *FORTRAN/9000 Reference, Series 700 Computers*  Hewlett Packard Company, 1991.

# **BIJLAGEN**

 $\hat{\boldsymbol{\alpha}}$ 

# **Bijlage 1. Opdrachtomschrijving**

#### ElNDSTUDIEOPDRACHT

TECHNISCHE UNIVERSITEIT EINDHOVEN Faculteit Werktuigbouwkunde Vakgroep WPA

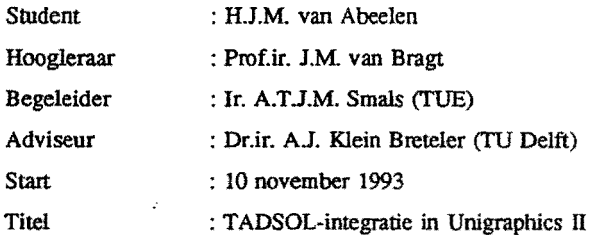

#### Toelichting

Bij bet ontwerpen wordt tegenwoordig door de constructeur steeds vaker gebruik gemaakt van CAD/CAM-systemen. In vakgroep WPA wordt ernaar gestreefd te ontwerpen met het UGII-systeem. Eén van de ontwikkelingen die plaats vindt is de vereenvoudiging van het ontwerpproces van mechanismen d.m.v. CAD-ondersteuning.

T ADSOL is een op de TU Delft ontwikkeld pakket dat geschikt is *vooe* de synlhese van mechanismen waaronder stangenmechanismen. Bij een gebruiksvriendelijke integratie van TADSOL in het UGIIsysteem kan het gebruik van stangenmechanismen worden bevorderd in de bouw van produktiemidde1en. De eerste aanzet hiervoor is gegeven door Leenders, waama Niens de huidige koppcling, UGT ADSOL genaamd, heeft gerealiseerd.

#### Projectresultaat

Een verbeterd, aangepast en uitgebreid UGT ADSOL:

a Gebruiksvriendelijk voor de ontwerper achter UGII.

- b Alle functies van TADSOL bescbikbaar, waaronder het tonen op schenn van doelfunctiekromme en overdrachtsfunctie van geschikte mechanismen.
- c Alle cataiogusmechanismen van TADSOL aanwezig.
- d De mechanismen kunnen parametrisch worden ontworpen. Dit houdt in:-statische en dynamische analyse. -ontwerpen en dimensioneren.

#### Opdracht

Realiseer a en b.

Realiseer voor c een procedure waannee de mechanismen op eenvoudige maar correcte wijze ingevoerd kunnen worden. Voer deze procedure uit voor tenminste één mechanisme. Onderzoek: d.

### Verslag etc.

Ga te werk volgens de bij de secretaresse te verkrijgen instructies:

- "Afstuderen in de Produktietechnologie en Automatisering".
- "Wat moet waar en hoe in het verslag" door P. Westendorp.

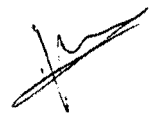

Prof.if. J.M. van Bragt

A.T.J.M. Smals

H.J.M. van Abeelen

december 1993

### Bijlage 2. Grafische drivers

De subroutines van bet Grapbica1 Mini System zijn onderverdeeld in drie categorieen:

- STRINGS voor string-operaties,
- FILES voor file·operaties,
- GMS voor graphics.

Deze drie categorieen zijn hierarchisch opgebouwd; STRINGS is bet laagste en GMS bet boogste (subroutines uit STRINGS gebruiken nooit subroutines uit FILES en GMS, enzovoort).

Het GMS is zo opgebouwd dat je kunt programmeren onafhankelijk van de uitvoereenheid (plotter of scherm). Afhankelijk van welke eenheid geactiveerd is roepen de GMS-routines de bijbehorende driver-routines aan. GDRA W is bijvoorbeeld de GMS-routine om een lijn te tekenen; a1s het scherm is geactiveerd, zorgt GDRAW ervoor dat GODRAW (de driver-routine voor het scherm) wordt aangeroepen. De overeenkomstige driver·routine voor de plotter heet GlDRA W. De gebruiker moet dus de beschikking bebben over STRINGS-, FILES·, en GMS-routines en bovendien over driver-routines voor de specifteke uitvoereenheid die bij wi! gebruiken.

In eerste instantie waren alle subroutines om TADSOL op de Hewlett Packard/UNIX-combinatie waar Unigrapbics op draait aanwezig behalve de driver-routines voor het scherm. Nu bleek dat ooze werkstations gebruik maken van het X-windows systeem en dat daar in Delft routines voor ontwikkeld zijn. Deze routines maken gebruik van de programmeertaal van X-windows (Xlib) waarin a11e functies voor het aansturen van het scberm geprogrammeerd kunnen worden. Maar omdat Xlib vanaf de laatste versie (X11) is gebaseerd op het gebruik in combinatie met C, zijn headerfiles (xfalias.h en xflib.h) om te zorgen dat de in Fortran geschreven routines Xlib kunnen gebruiken. Deze zijn opgevraagd bij Hewlett Packard en nu aanwezig op het systeem onder:

usr /include/X11R4/xf11/xfalias.h usr/include/X11R4/xf11/xflib.h

Om tot een werkend programma (executable) te komen za1 at deze software nog gecompileerd en gelinkt moeten worden. De driver-routines voor X-terminals zijn verzameld in de source-file gOX.F. Bij bet compileren van de deze routines moet aangegeven worden welke software daarbij nodig is:

- De gecompileerde GMS-, FILES-, en STRINGS-subroutines.

- De GMS-routines moeten ook driver-routines voor cen plotter kunnen aanroepen. Vandaar dat bier de gecompileerde driver-routines voor een HPGL-plotter worden aangegeven.

- Omdat de GOX-routines gebruik maken van Xlib moeten ook de bibliotheken waarin deze commando's te vinden zijn aangegeven worden. Deze bibliotheken zijn te vinden onder:

usr/lib/X11R4/libxf11.a usr/lib/X11R4/libx11.sl

Het aangeven van een btbliotheek gebeurt met het -I commando. Daarvoor moot in de VUEPROFILE (user personal environment variables) een pad aangegeven worden, in dit geval dus:  $LPATH = \frac{usr}{lib} / X11R4$ 

Het compile-commando luidt dan:

f77 -c g0X.F GMS.o FILES.o STRINGS.o HPGL.o -lxf11 -lx11

De object-files moeten hiervoor in de dezelfde directory als de source -file aanwezig zijn. De -c optie geeft aan dat de linker onderdrukt wordt.

Voor bet compileren van TADSOL zelf zijn nog meer subroutines noodzakelijk:

- HEADD bevat de tekst die aan bet begin van het programma op bet scherm getoond wordt .

- PIONXSDS bevat een groot aantal uitgebreidere reken- en teken- en tekstfuncties.
- MS, MR, sms en smr zijn routines met gegevens over de catalogusmechanismen.

De compile-commando's zijn dan:

f77 tadsol 1.f g0X.o GMS.o FILES.o STRINGS.o HPGL.o HEADD.o MS.o MR.o sms.o smr.o PIONXSDS.o -1xf11 -1x11

f77 tadsol 2.f gOX.o GMS.o FILES.o STRINGS.o HPGL.o HEADD.o MS.o MR.o PIONXSDS.o -Ixfll ·lx11

Ook hier moeten de object-files in dezelfde directory als de source-file aanwezig zijn.

UNIX maakt verschil tossen hoofdletters en kleine letters. Let hierop bij het benoemen en aanroepen van files.

V oor meer informatie over het Graphical Mini System en een beschrijving van de verschillende subroutines zie [7]. Informatie over het compileren van Fortran-programma's is te vinden in [11].

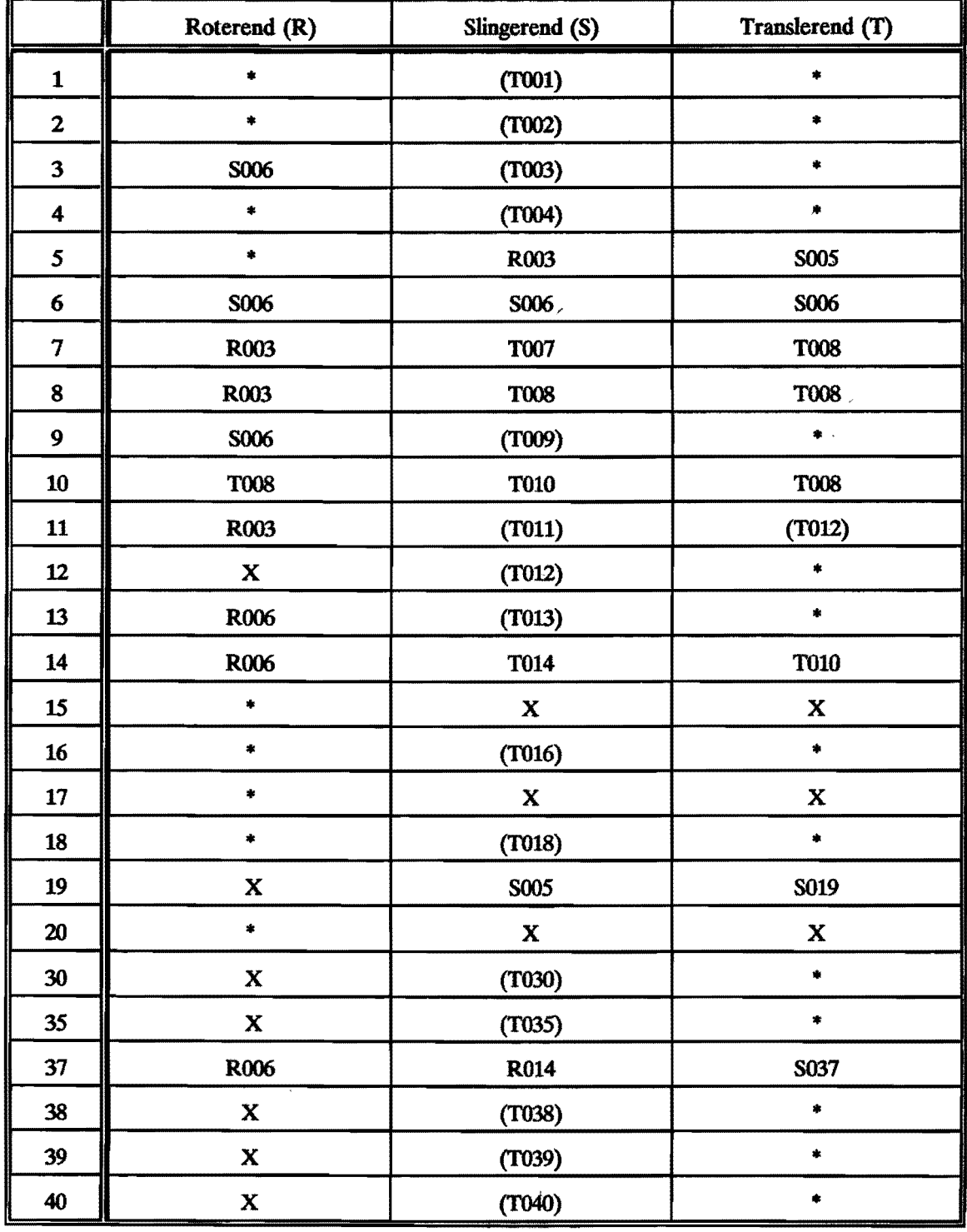

# Bijlage 3. Tabel mechanismetypen

*Tabel* 1. *Indeling catalogustypen.* 

 $X = \text{Mechanismetype bestaat niet}$ 

- \* = Mechanismetype niet eenvoudig van ander type af te leiden<br> $S006$  = Mechanismetype rechtstreeks af te leiden van S006
- SOO6 = Mechanismetype rechtstreeks af te leiden van SOO6
- Mechanismetype rechtstreeks af te leiden van TOO1, maar TOO1 is niet van een basistype af te leiden

# Bijlage 4. Programmeren montagestand

### 4.1. Gebruikte variabelea

 $(E)$  = ENTITY  $(S) = STRING$ 

 $rest = NUMBER$ 

### Montagestand.grs

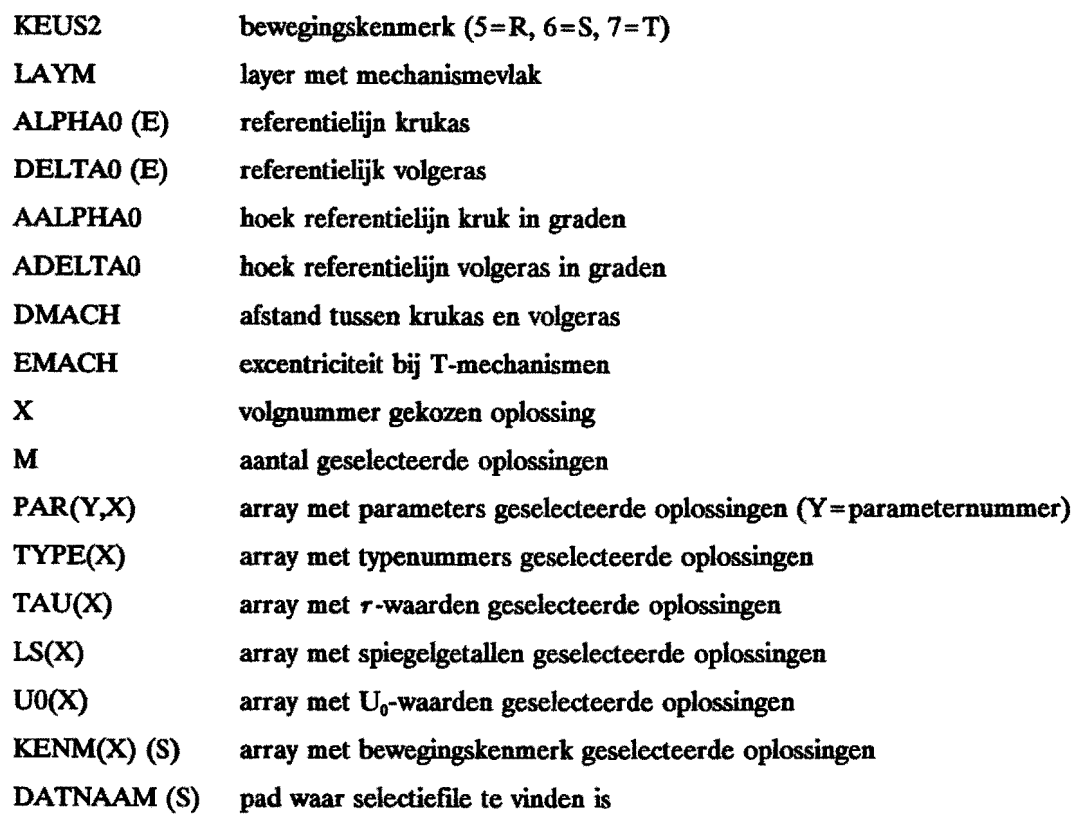

### Type-afhankelijk deel

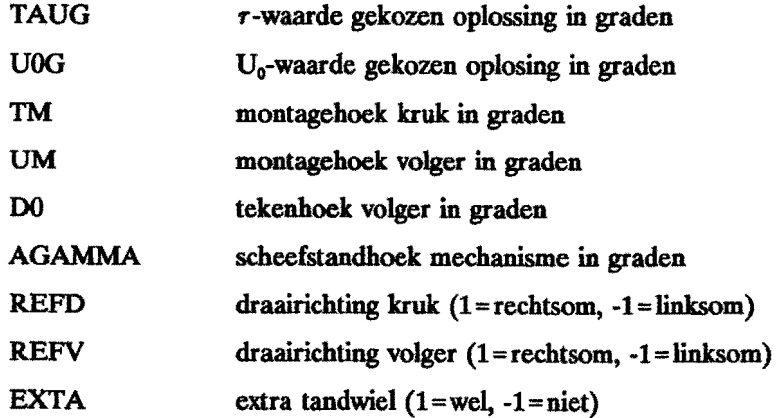

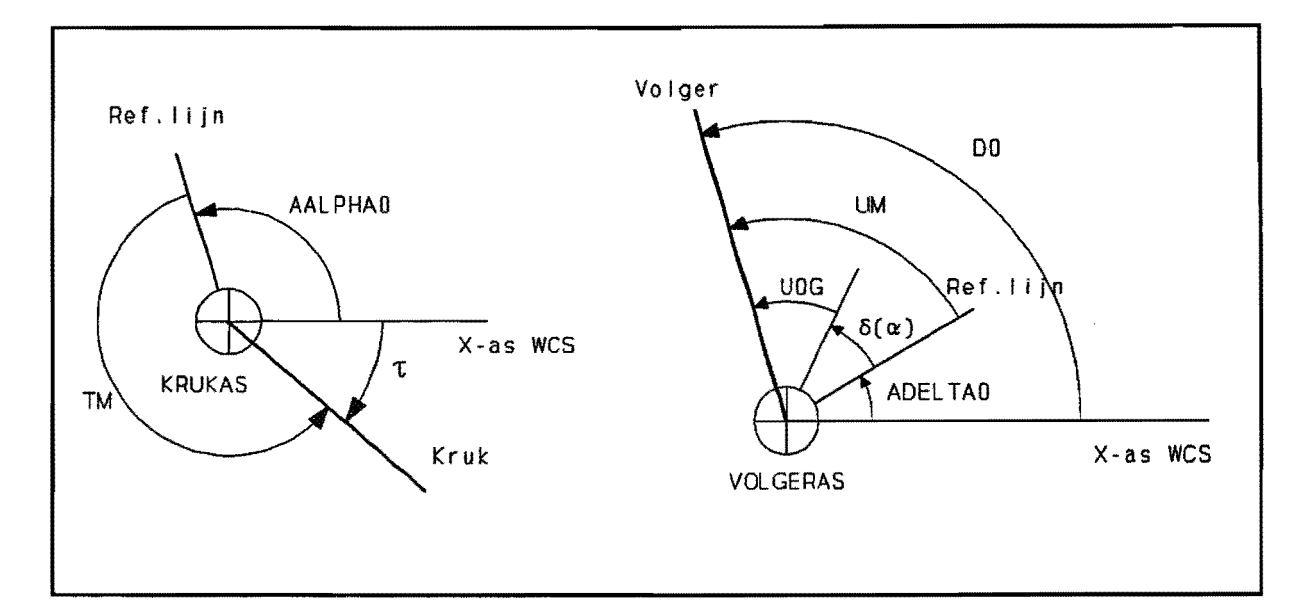

# *Figuur* 2 *Montagehoeken.*

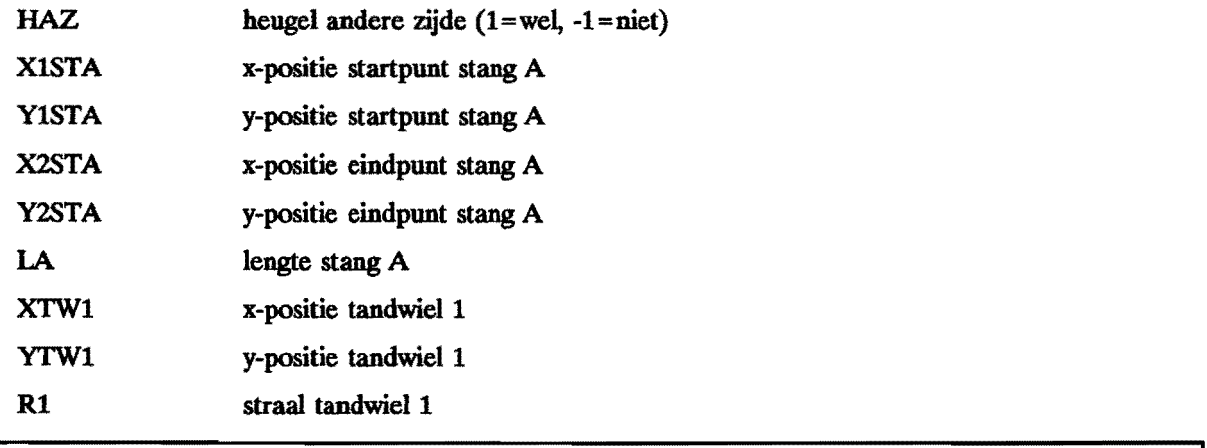

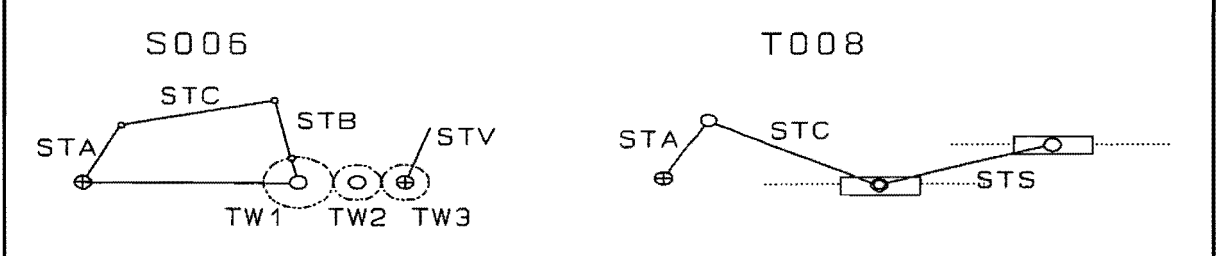

### *Figuur* 3. *Benaming entiteiten.*

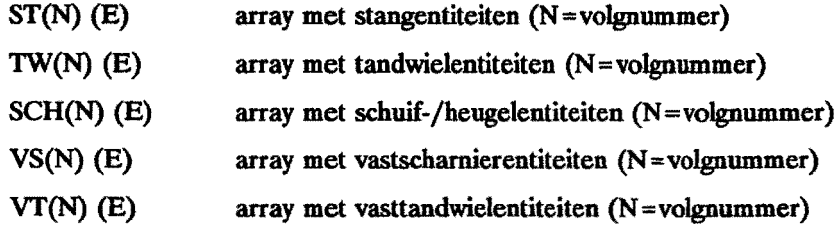

### 4.2. Opbouw type-afhankelijk deel

Het type-afhankelijk deel van SOO6 bevat de volgende slappen (zie listing bijlage 14):

- 1. Bepalen van de referentiewaarden reID. refV, EXTA
- 2. Bepalen montagehoek volger m.b.v overdrachtsfunctie en  $U_0$
- 3. Bepalen aantal tandwielen m.h.v de referentiewaarden
- 4. Bepalen grootte en positie tandwielen
- 5. Bepalen lengte stangen m.b.v kinematische parameters
- 6. Bepalen montagehoek kruk (stang a) m.b.v  $\tau$ , agamma en refD
- 7. Bepalen positie stang ben c door middel van snijcirkels
- 8. Bepalen positie stang d en volgerstang v
- 9. Eventueel wissen schets

Het type-afhankelijke deel van TOO6 ontstaat uit SOO6 door de volgende aanpassingen (zie listing bijlage 17):

- 2. De de positie van de volger (in dit geval dus een heugel) wordt bier bepaald door de overdrachtsfunctie,  $U_0$  én de excentriciteit (EMACH)
- 3. Hier is maar één tandwiel nodig
- 4. De positie van het tandwiel wordt bier bepaald m.h.v de referentiewaarden en de excentriciteit
- 8. Volgerstang v is hier niet nodig

Het type-athankelijke deel van ROO3 ontstaat uit SOO6 door de volgende aanpassingen (zie listing bijlage 16):

- 2. De overdrachtsfunctie moet worden vervangen door die van ROO3
- 5. Stang c wordt bier vervangen door een schuif
- 7. De positie van de schuif en stang c wordt hier bepaalt door middel van één snijcirkel

Het type-athankelijk deel van TOO8 bevat de volgende stappen (zie listing hijlage 15):

- 1. Bepalen referentiewaarden refX, refY
- 2. Bepalen lengte stangen m.b.v kinematische parameters
- 3. Bepalen montagehoek kruk (stang a) m.b.v  $\tau$  en referentiewaarden
- 4. Bepalen positie stang c en volger m.b.v excentriciteit
- 5. Bepalen positie stang s m.b.v. overdrachtsfunctie en  $U_0$
- 6. Eventueel wissen schets

### 4.3. Transformaties catalogustype T006

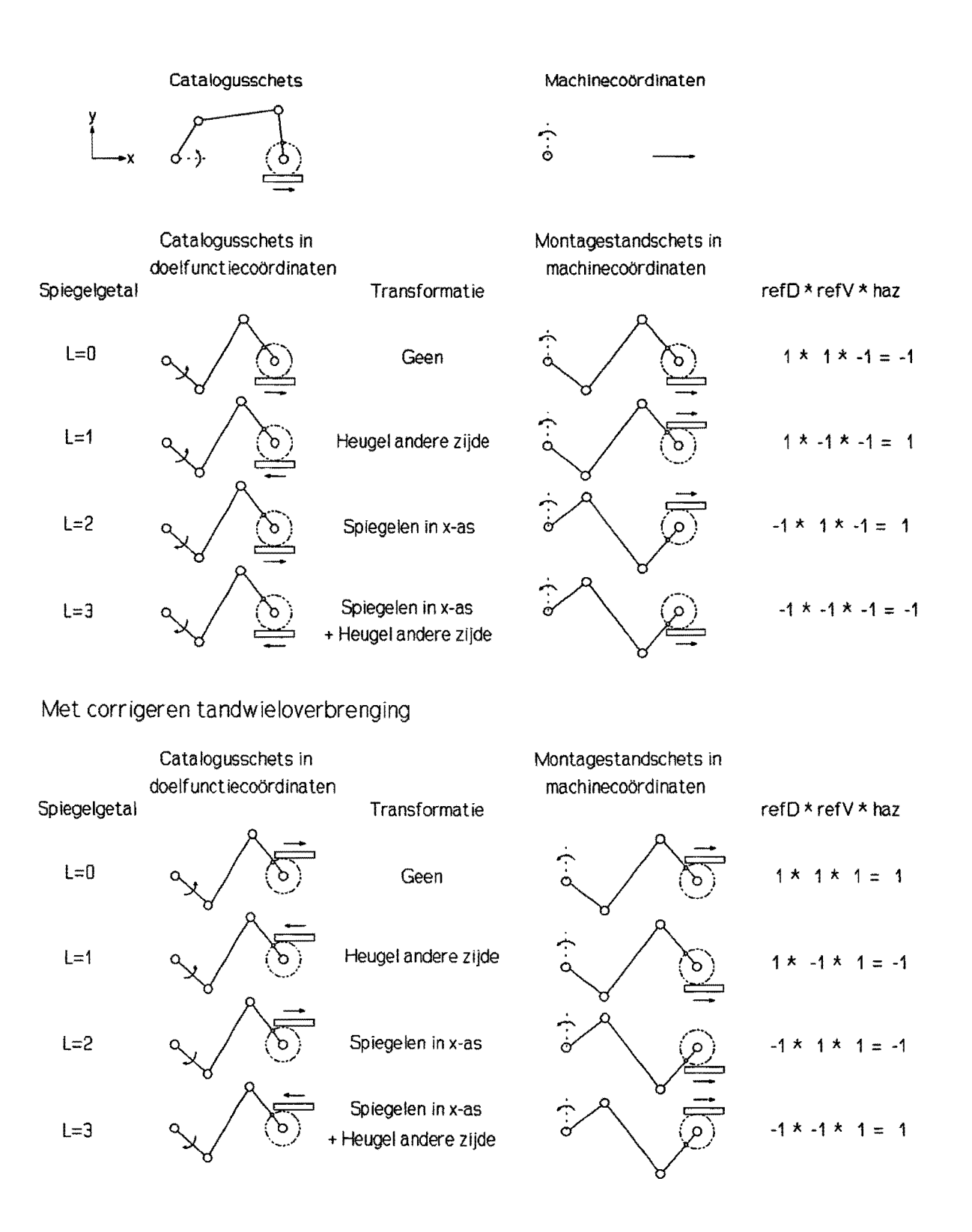

Figuur 4. Transformaties catalogustype T006.

# Bijlage S. Installatie TADSOL

Om TADSOL te gebruiken moeten alle programmadelen in de hoofddirectory (in mijn geval /users/std/abeelen/) aanwezig zijn :

- tadsol 1.exe en tadsol 2.exe.

Zoals eerder gezegd zijn de oorspronkelijke TADSOL-programma's enigszins aangepast. Daarbij zijn TADSOL C.EXE en TADSOL.EXE samengevoegd tot TADSOL 1.EXE en is TADSOL S.EXE verandert in TADSOL 2.EXE.

- start.exe

Dit is een batch-file waarmee TADSOL 1.EXE en TADSOL 2.EXE worden aangeroepen.

- SMECAT.DAT en RMECAT.DAT

Dit zijn data-tiles met informatie over de catalogusmechanismen.

- gmsfont.cfg

Deze file bevat de beschrijving van het font dat gebruikt wordt bij de grafische uitvoer van TADSOL.

Tijdens het gebruik van UGTADSOL worden de aangemaakte data-files (tadsol in.dat, tadsol out.dat en mechan in.dat ook in deze directory weggeschreven. Om te zorgen dat in montagestand.grs de selectiefile mechan in.dat weer uitgelezen kan worden moet de pad-aanduiding hier aangepast worden aan deze directory (in mijn geval DATNAAM='/users/std/abeelen/mechan in.dat).

Ook mer is het van belang te letten op het verschil tossen hoofdletters en kleine letters bij het benoemen en aanroepen van files.

# **Bijlage 6. Voorbeeld TADSOL\_IN.DAT**

# SMECAT.DAT

# -9DOELFUNCTIE

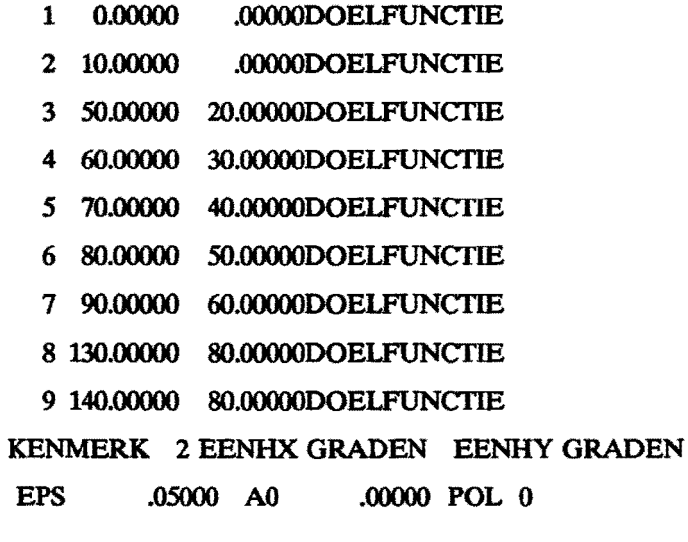

 $\sim$ 

 $\lambda$ 

 $\sim$ 

# **Bijlage 7. Voorbeeld TADSOL \_ OUT.LIS**

8

### MECHANISM CATALOGUE INITIATED

- 1 = MECHANISM NUMBER
- $2 = MECHANISM$  TYPE: R=1, S OR T=2
- 3 = NUMBER OF HARMONICS
- $4 = \text{MODE OR SUBGROUP}$
- **5 = AMPLITUDE CONFIGURATION**
- $6$  = SHIFT KRITERION
- 7 = COS-SIN-CONFIGURATION
- $8 =$  SEQUENCE NUMBER OR ADDRESS

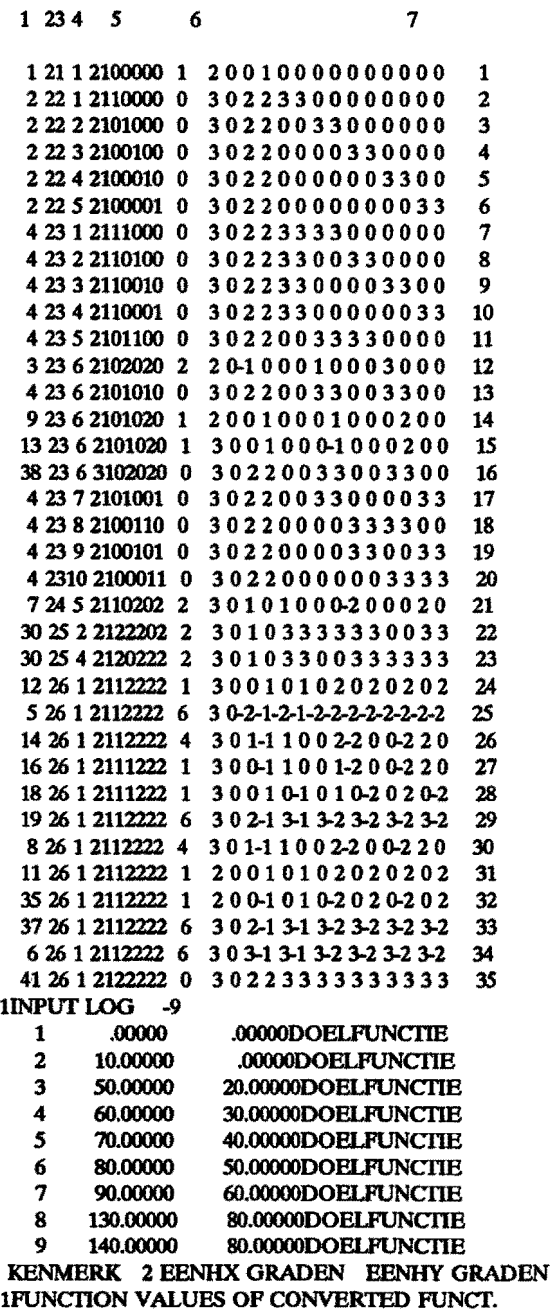

 $\bar{\mathbf{v}}$ 

#### **INDEX** ARGUMENT FUNCTION VALUE

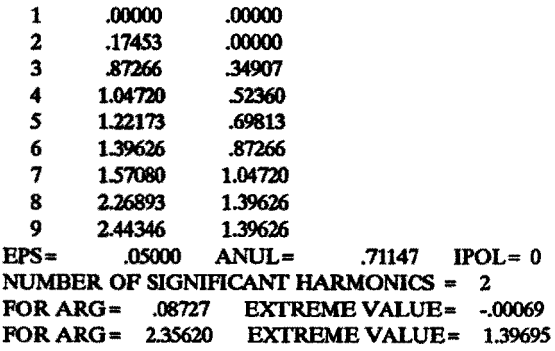

### **ISOLUTIONS AFTER DIMENSION SYNTHESIS AND EVALUATION**

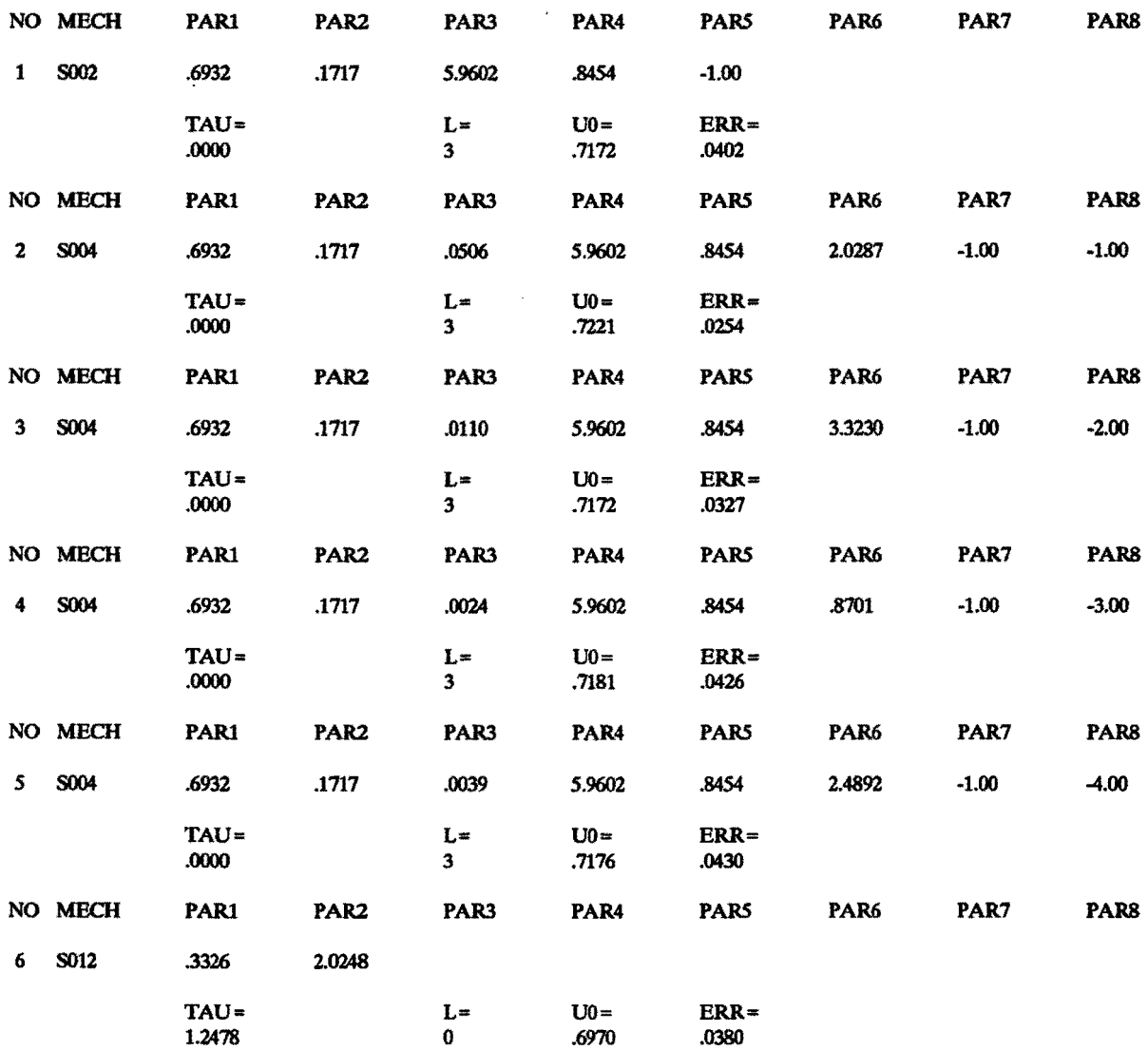

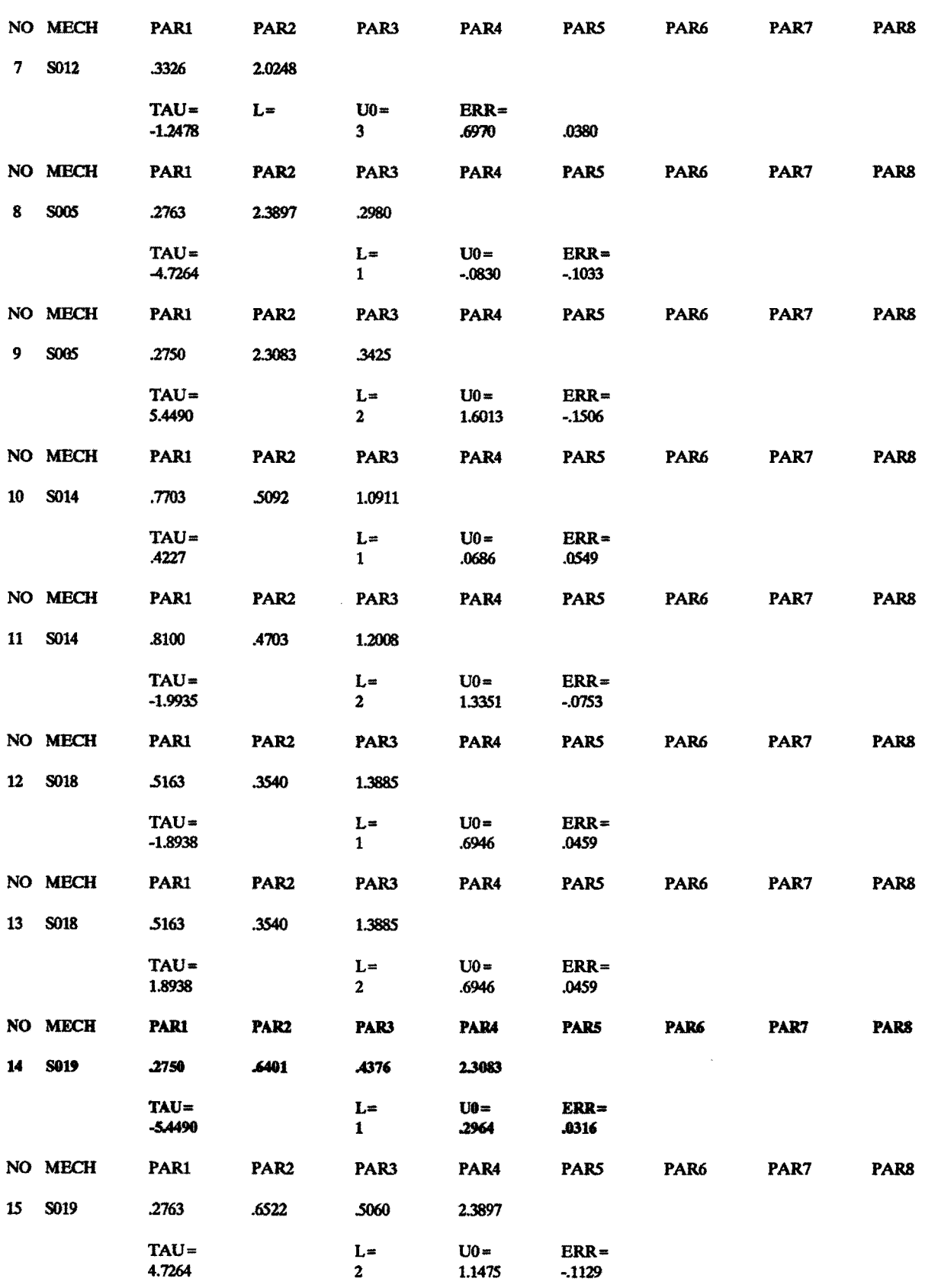

### TADSOL-integratie in Unigraphics II

 $\hat{\mathcal{A}}$ 

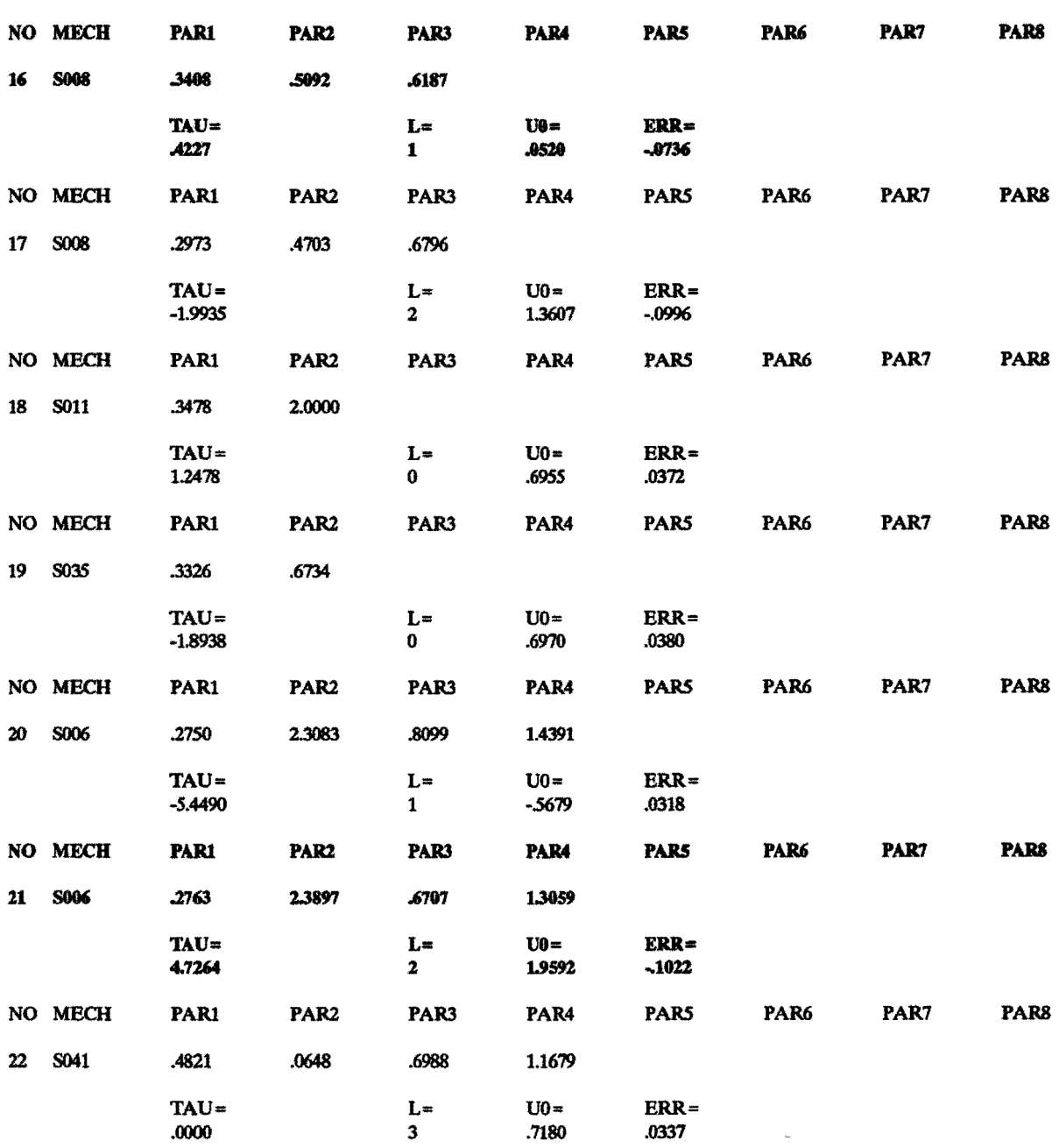

**FINISH** 

# **Bijlage 8. Voorbeeld MECHAN\_IN.DAT**

### 42 EENHX **GRADEN** EENHM **GRADEN**

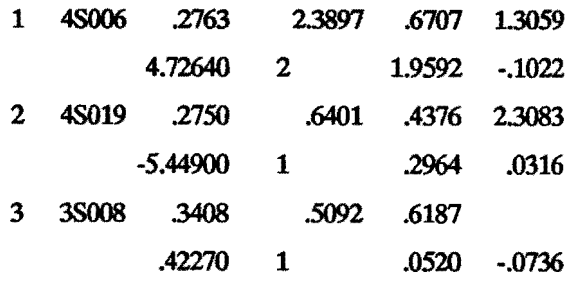

-1

 $\overline{a}$ 

 $\ddot{\phantom{a}}$ 

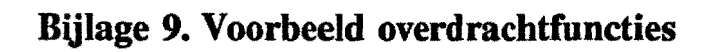

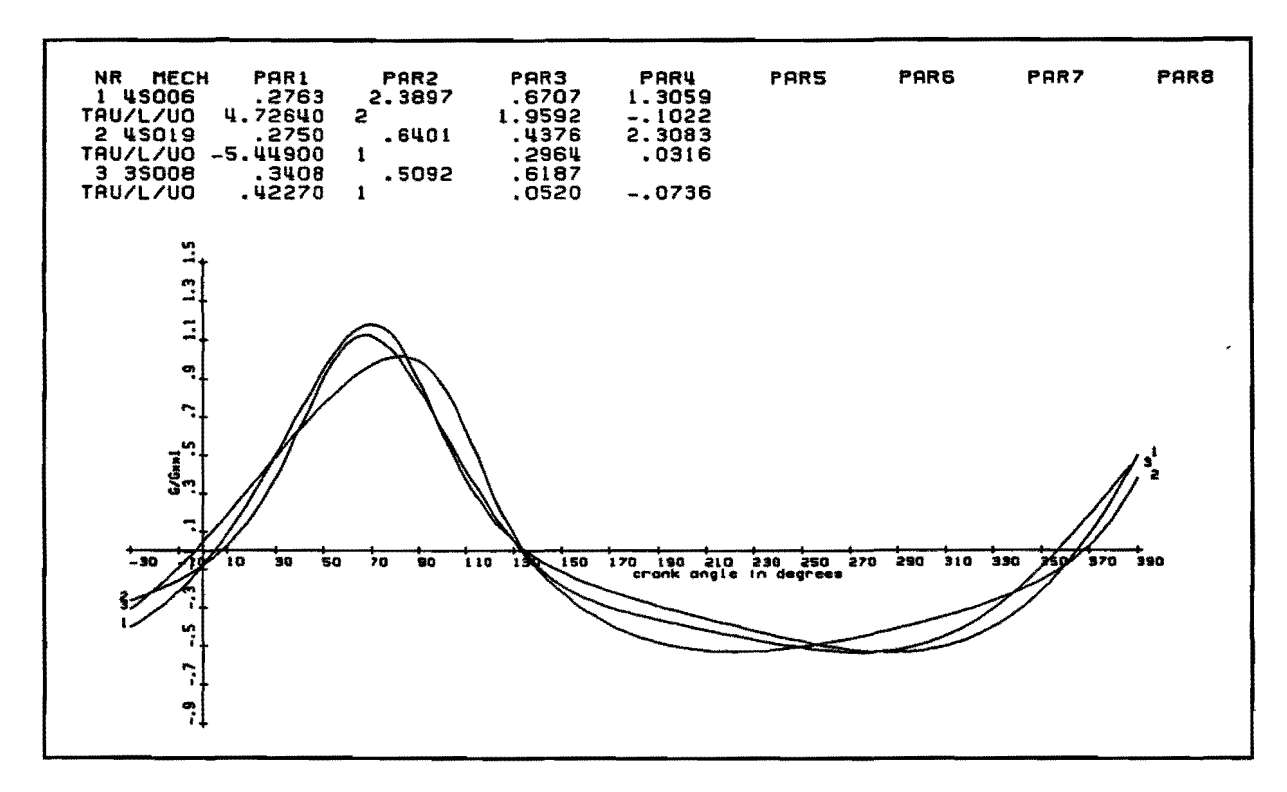

Figuur 5. Eerste orde overdrachtsfuncties.

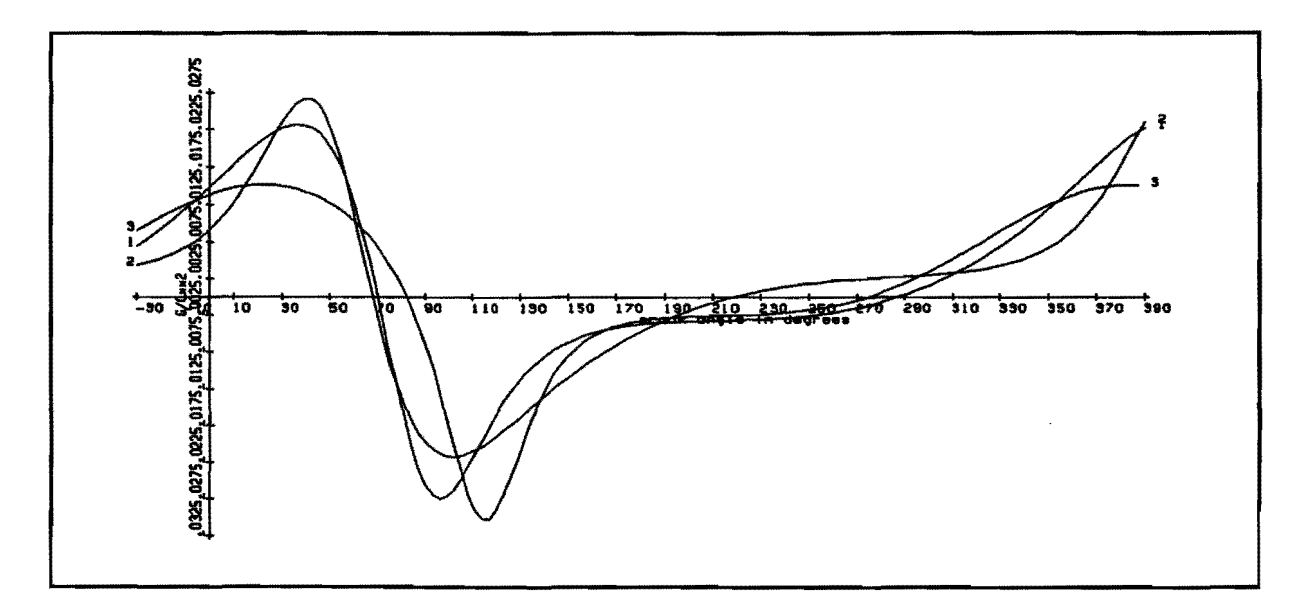

Figuur 6. Tweede orde overdrachtsfuncties.

# **Bijlage 10. Listing UGTADSOL.GRS**

```
$$
$$ NAAM : UGTADSOL (HOOFDPROGRAMMA)
$$
$$
  ZORGT VOOR DE COMMUNICATIE TUSSEN DE
22
  VERSCHILLENDE DEELPROGRAMMA'S DIE
$$
  NODIG ZIJN BIJ HET ONTWERPEN
  VAN VLAKKE FUNCTIEGENERERENDE
32
$$
  STANGENMECHANISMEN
SS
$$
  PROGRAMMEUR: O.F.M. NIENS
$$
      AANGEPAST: HJ.M. VAN ABEELEN
$$
  TU EINDHOVEN, VAKGROEP WPA
$$
$$
$$
  DATUM: 07-06-93
$$
$$ DECLARATIES =====================
$2
```
ENITIY/MSYS(20),CSYS(10),ALPHA0,DELTA0,CLO,G RP(100)

NUMBER/KEUS2.EMACH.DMACH.PAR1(100).\$ PAR2(100),PAR3(100),PAR4(100),PAR5(100),\$ PAR6(100), PAR7(100), PAR8(100), TAU(100), \$ LS(100), U0(100), OPL, CODE(100), DK, LAYM

\$\$ MESSG/'DIT PROGRAMMA IS BEDOELD VOOR DE VERWERKING'S 'VAN DE OPLOSSINGGEGEVENS VAN TADSOL.' MESSG/'HET ZET DEZE GEGEVENS OM IN EEN MONTAGESTANDSCHETS',\$ 'IN EEN MACHINETEKENING.' MESSG/VOOR HET AANMAKEN OF WIJZIGEN VAN DE OPLOSSINGS-',\$ **'FILE MOET TADSOL GESTART WORDEN OP EEN** TWEEDE SCHERM.' MESSG/'KEER NA AFLOOP TERUG NAAR DIT **SCHERM.'** 

CALL/'V-ISO-3D'

CALL/'INTERFACE', KEUS2, EMACH, DMACH, \$ MSYS, ALPHA0, DELTA0, CLO, DK, LAYM

CALL/'MONTAGESTAND', KEUS2, LAYM, ALPHA0, DE LTA0, DMACH, EMACH **SS** HALT: MESSG/'EINDE ONTWERPPROCES.',\$ 'VERGEET NIET TADSOL AF TE SLUITEN !' **HALT** 

# Bijlage 11. Listing V-ISO-3D.GRS

```
SS
          ======================
$S
$$
  NAAM: V-ISO-3D (DEELPROGRAMMA)
$$
$$
   ZORGT VOOR HET CREEREN VAN EEN
$$
   LAYOUT MET EEN V-ISO-3D VIEW
$$
   VAN EEN BESTAANDE MACHINETEKENING
$$
$$
  PROGRAMMEUR : H.F. BONEKAMP
$$
22
  TU EINDHOVEN, VAKGROEP WPA
35
$$
  DATUM: 01-04-93
$$
$$ DECLARATIES ======================
$$
PROC/
 ENTITY/PT1,PT2,PT3,CSYS1,CSYS2,CSYS3,CSYS4
 STRING/S1(20), S2(20)
 NUMBER/AP, MAT1(12), MAT2(12), MAT3(12)
55
SS
 S1 = &PNAME
55
 L10:
 AP=&ACTPRT
 IF/AP = 1, JUMP/L20:
 CHOOSE/'IS DIT DE GEWENSTE
MACHINETEKENING ?',$
 'JA','NEE',DEFLT,1,RSP
 JUMP/L10:,L999:,,,L30:,,RSP
 FTERM/PART
$$
 L20TEXT/'GEEF NAAM GEWENSTE
MACHINETEKENING', S1, RSP
 JUMP/L20:, L999:,,,,RSP
 FETCH/PART,S1
 JUMP/L40:
$$
 L30:
 S1 = \& PNAME$$
 140:
$ LAYR/'V-TUEAM', IFERR, L90:
 &WORKVW='V-ISO-3D'
 LAYER/WORK,100
 CSYS4 = &WCSLAYC/'MACHPART','V-ISO-3D',WORK,AUTO,IFERRL
996:
 RPAINT
 JUMP/L999:
SS
 L90:
 MESSG/'GEEN 3-D BODY PART! (EC)'
 &WCSDRW=&YES
 &ENTCLR=&WHITE
 &SYSCLR=&YELLOW
 &WBORD=&YES
```
PT1=POINT/0,0,0  $PT2 = POINT/1,0$ PT3=POINT/0.1 CSYS1=CSYS/PT1,PT2,PT3 MAT1=MATRIX/XYROT,16 CSYS2=TRANSF/MAT1,CSYS1 N=DVIEW/CSYS2 VIEWN/'HELP1' MAT2=MATRIX/ZXROT.31 CSYS3=TRANSF/MAT2,CSYS2 L=DVIEW/CSYS3 VIEWN/'HELP2' MAT3=MATRIX/YZROT,61 CSYS4=TRANSF/MAT3,CSYS3 K=DVIEW/CSYS4 VIEWN/V-ISO-3D' DELETE/PT1,PT2,PT3 VIEWD/HELP1' VIEWD/'HELP2' LAYC/'MACHPART','V-ISO-3D',WORK,AUTO,IFERR,L 10: JUMP/L999: \$\$ L996: LAYR/'MACHPART', AUTO \$\$ L999: &WCS=CSYS4 SS. **RETURN** 

# **Bijlage 12. Listing INTERFACE.GRS**

```
x =====================
$$
22
   NAAM: INTERFACE AFSPRAKEN
$$
   (DEELPROGRAMMA)
33
$$ ZORGT VOOR DE DEFINITIE VAN
$$ HET MECHANISMEVLAK MET DE
22
  BUBEHORENDE TEKENAFSPRAKEN
22
  IN EEN BESTAANDE MACHINETEKENING
$$
   PROGRAMMEUR : O.F.M. NIENS
33
$$
        AANGEPAST: HJ.M. VAN ABEELEN
$$
$$ DATUM: 16-05-93
$S
$$
   TU EINDHOVEN, VAKGROEP WPA
$$
$$ DECLARATIES =====================
SS
PROC/KEUS2, EMACH, DMACH, MSYS, ALPHA0, DELTA
0,CLO,DK,LAYM
ENITIY/KRUKAS, VOLGAS, VOLGER, CLK, CLV, CLO, K
SYS(3),$
MSYS(20),K(2),CSYS1,CSYS2,CSYS3,MVLAK,GRP(100),
ALPHA0
ENITIY/PUNI1,PUNI2(3),PUNI3,PUNI4,PUNI5,PUN
T6,CK(6),$
SPIEK(18), SPIEA(9), SPIE(2), SPIEAS(6), VBP(100), DELT
A0.5DELTAO, ALPHAO, DIM(100), DIMP, TSYS(10), VVLAK, $
 XASL(2),X0,XASLL,K0,V0,KV(2),DELTV0,CLS(6)
 NUMBER/PT1(3),PT2(3),PT3(3),PT4(3),PT5(3),$
PT6(3),LAYM,LAY(100),ANG(4),MAT1(12),MAT2(12),$
MDIST(7),XAS1(3),XAS2(3),X1(3),KDIST(7),VDIST(7),$
MAT3(12), MAT4(12), MAT5(12), PT7(3), MAT6(12), DK, DV
,S,$
CKP1(3), MAT7(12), MAT8(12), MAT9(12), HOEK(3), MAT1
0(12)NUMBER/MAT11(12), MAT12(12), MAT13(12), DIM1(3), D
IM2(3).$
 · DIM3(3), DIM4(3), PT8(3), PT9(3), PT10(3), MAT14(12), $
MAT15(12), PT20(3), MAT16(12), MAT17(12), MT(12), MAT1
8(12),$
 MAT19(12), MAT20(12), PDIST(7), PT11(3), MAT21(12)
 STRING/STR(10,20),LAYSTR(20,3)
$$
SS
INTIALISATIES = = = = = = = = =------
55
 LAYM = 150&LDEV=1
 DK = 25
```

```
DV = 25
```
\$\$ 1.15. MESSG/VOOR HET MAKEN VAN EEN MONTAGESTANDSCHETS',\$ 'IS HET NODIG INTERFACEAFSPRAKEN TUSSEN MACHINE >>' MESSG/'EN MECHANISME TE MAKEN.' MESSG/'DEZE WORDEN VASTGELEGD OP HET ZOGENAAMDE',\$ 'MECHANISMELAYER.' \$\$  $1.20<sub>2</sub>$ PARAM/'WELKE LAYER WORDT HET **MECHANISMELAYER ?',\$** 'MECHANISMELAYER.',INT,LAYM,RSP JUMP/L20:,HALT:,,RSP LAYER/WORKLAYM 55 1.25 MASK/5 MESSG/'KIES VOOR DE BEPALING V/D HARTLUN V/D',\$ 'DRIJFAS >>' MESSG/TWEE PUNTEN AAN WEERSZUDE V/D AS.',\$ 'GEBRUIK ARC CENTER ALS METHODE.' **L25A: RPAINT** GPOS/'PUNT 1 OP DRIJFAS.', PT1(1), PT1(2),\$  $PT1(3), RSP$ JUMP/L25A:, HALT:,,,,RSP **1.25B:** GPOS/'PUNT 2 OP DRIJFAS.', PT2(1), PT2(2), \$ PT2(3), RSP JUMP/L25A:, HALT:,,,, RSP IFTHEN/PT1(1) = = PT2(1) AND PT1(2) = = PT2(2) \$ AND PT1(3) = = PT2(3) MESSG/PUNTEN ZUN GELUK EN BEPALEN DUS',\$ 'GEEN LUN.' **JUMP/L25A: ENDIF** CLK = LINE/PT1(1), PT1(2), PT1(3), PT2(1), \$ PT2(2), PT2(3) &COLOR(CLK)=&SYSCLR  $&$  FONT(CLK) =  $&$  CLINE **RPAINT** CHOOSE/'LIGT HARTLUN DRUFAS GOED ?', \$ 'JA','NEE',DEFLT,1,RSP JUMP/,HALT:,,,L25C:,,RSP DELETE/CLK **RPAINT** JUMP/L25A: **L25C: RPAINT** \$\$ 1.30: **CHOOSE/'BEWEGINGSKENMERK VAN DE** VOLGER ?',\$ 'ROTEREND (R)','SLINGEREND (S)',\$ **TRANSLEREND (T)',KEUS2** JUMP/L30:, HALT:,,,,,L130:, KEUS2

\$\$ L95: MASK/5 MESSG/'KIES VOOR DE BEPALING V/D **HARTLUN V/D'.S** 'VOLGAS TWEE PUNTEN AAN WEERSZIJDE V/D AS. MESSG/'GEBRUIK ARC CENTER ALS METHODE.' **L95A: RPAINT** GPOS/'PUNT 1 OP VOLGER-AS', PT3(1), PT3(2),\$ PT3(3), RSP JUMP/L95A:, HALT:,,,, RSP PUNT6=POINT/PT3(1),PT3(2),PT3(3) **L95B:** GPOS/'PUNT 2 OP VOLGER-AS.' PT4(1), PT4(2).\$ **PT4(3), RSP** JUMP/L95A:, HALT:,,,, RSP IFTHEN/PT3(1) = = PT4(1) AND PT3(2) = = PT4(2) \$ AND PT3(3) = = PT4(3) MESSG/'PUNTEN ZUN GELUK EN BEPALEN ',\$ 'DUS GEEN LIJN.' JUMP/L95A: **ENDIP** CLV = LINE/PT3(1), PT3(2), PT3(3), PT4(1), PT4(2), \$  $PT4(3)$ &COLOR(CLV)=&SYSCLR &FONT(CLV) = &CLINE **RPAINT** CHOOSE/'LIGT HARTLIJN VOLGER-AS GOED ?',\$ 'JA','NEE',DEFLT,1,RSP JUMP/,HALT:<sub>m</sub>L95C:,,RSP DELETE/CLV **RPAINT** JUMP/L95A: **L95C RPAINT** \$\$ L100:  $KSYS(1) = & WCS$  $PUNT3 = POINT/(PT1(1) + PT2(1))/2,$ \$  $(PT1(2) + PT2(2))/2, (PT1(3) + PT2(3))/2$ PUNT4=POINT/PT1(1),PT1(2),PT1(3)  $PUNTS = POINT/(PT1(1) + PT2(1))/2,$ \$  $((PT1(2) + PT2(2))/2 + 1), ((PT1(3) + PT2(3))/2 + 1)$ CSYS3=CSYS/PUNT3,PUNT4,PUNT5 &WCS=CSYS3 DELETE/PUNT4,PUNT5  $IF/KEUS2 = 7$ , JUMP/L140:  $ANG(1) = ANGLF(CLK)$  $ANG(2) = ANGLF (CLV)$ IF/ANG(1) < > ANG(2) AND ANG(1) < > ANG(2) + 180 **ANDS** ANG(1) < > ANG(2)-180,JUMP/L997: MAT15=MATRIX/YZROT,90 TSYS(3)=TRANSF/MAT15,CSYS3 &WCS=TSYS(3)  $ANG(1) = ANGLF(CLK)$  $ANG(2) = ANGLF (CLV)$ IF/ANG(1) < > ANG(2) AND ANG(1) < > ANG(2) + 180 **ANDS** ANG(1) < > ANG(2)-180,JUMP/L997: **JUMP/L200:** 55 1.130: MASK/2

MESSG/'KIES VOOR BEPALING V/D VOLGERBAAN', \$ TWEE PUNTEN OP DIE BAAN.' MESSG/'GEBRUIK CONTROL POINT OF END POINT.' **L130A: RPAINT** GPOS/'PUNT 1',PT5(1),PT5(2),PT5(3),RSP JUMP/L130A: HALT: "RSP L130B: GPOS/'PUNT 2',PT6(1),PT6(2),PT6(3),RSP JUMP/L130A:, HALT:,,,,RSP IFTHEN/PT5(1) = = PT6(1) AND PT5(2) = = PT6(2) AND\$  $PTS(3) = PTS(3)$ MESSG/'PUNTEN ZIJN GELLIK EN BEPALEN',\$ 'DUS GEEN LIJN.' **JUMP/L130A: ENDIF** CLO = LINE/PTS(1),PTS(2),PTS(3),PT6(1),PT6(2),PT6(3) &COLOR(CLO)=&SYSCLR **RPAINT** CHOOSE/'IS DE TRANSLATIE-RICHTING JUIST  $2^{\circ}$ , \$ 'JA'.'NEE'.DEFLT.1.RSP JUMP/L130C:, HALT:,,,L130D:,L130C:,RSP L130C: DELETE/CLO **RPAINT JUMP/L130A:** L130D: **JUMP/L100:** SS<sub>1</sub>  $1.140:$  $ANG(1) = ANGLF(Cl.K)$ ANG(2)=ANGLF(CLO)  $IP/ANG(1) = = ANG(2) + 90 OR$  $ANG(1) = = ANG(2)-90, IUMP/L199.$ MAT15 = MATRIX/YZROT,90 TSYS(3)=TRANSF/MAT15,CSYS3 &WCS=TSYS(3) ANG(1)=ANGLF(CLK)  $ANG(2) = ANGLF(CLO)$  $IF/ANG(1) = = ANG(2) + 90 OR$  $ANG(1) = ANG(2)-90, IUMP/L200.$ **JUMP/L996:** 55 L199: MAT15=MATRIX/YZROT,90 TSYS(3)=TRANSF/MAT15,CSYS3 \$\$  $1,200$ &WCS=TSYS(3) MT=MATRIX/ZXROT,90 CSYS1=TRANSF/MT,TSYS(3) &WCS=CSYS1 \$\$  $1.201:$ IF/KEUS2 = = 7,JUMP/L201AA:  $XAS1(1)=0$  $XAS1(2)=0$  $XAS1(3)=0$ L201A: OBTAIN/PUNT6,XAS2(1),XAS2(2),XAS2(3)  $XAS2(3)=0$ 

**JUMP/L201AB:** L201AA: OBTAIN/CLO,XAS1(1),XAS1(2),XAS1(3),XAS2(1),\$ XAS2(2), XAS2(3) 1.201 AR: XASL(1)=LINE/XAS1(1),XAS1(2),XAS1(3),XAS2(1),\$ XAS2(2), XAS2(3) **RPAINT** \$\$  $1.202$ MAT3=MATRIX/TRANSL,-XAS1(1),-XAS1(2),-XAS1(3) XASLL=TRANSF/MAT3,XASL(1)  $X1 = \&$ ORIGIN(CSYS1) X0=POINT/X1(1),X1(2),X1(3) CSYS2=CSYS/XASLL,CLK,ORIGIN,X0 &WCS=CSYS2 DELETE/XASLL,XASL(1),X0 MAT4=MATRIX/YZROT,90 CSYS3=TRANSF/MAT4,CSYS2 &WCS=CSYS3 **RPAINT** IF/KEUS2 = = 7.JUMP/L230A: \$\$ 1.210: MDIST=RELDST/MIN,CLK,CLV IF/MDIST(4) = = 0 AND MDIST(5) = = 0 JUMP/L211: **JUMP/L230:** ŻŹ. L211: MESSG/'DRIJFAS EN VOLGER-AS LIGGEN IN **ELKAARS'S 'VERLENGDE!'**  $D=0$ JUMP/L230B: \$\$ 1.230: MDIST=RELDST/MIN,CLK,CLV IF/MDIST(4)>MDIST(1),JUMP/L230B: MAT4=MATRIX/XYROT,180 MSYS(2)=TRANSF/MAT4,CSYS3 **JUMP/L230C:** \$\$  $1.230A$ : MDIST=RELDST/MIN,CLK,CLO IF/MDIST(4) > MDIST(1), JUMP/L230B: MAT4=MATRIX/ZXROT.180 MSYS(2)=TRANSF/MAT4,CSYS3 **JUMP/L230C:** \$\$ L230B: MAT4=MATRIX/XYROT,0 MSYS(2)=TRANSF/MAT4,CSYS3  $\boldsymbol{\mathcal{X}}$ **L230BB:** IFTHEN/KEUS2<>7 MATS=MATRIX/XYROT,0 JUMP/L230BC: **ENDIF** &WCS=MSYS(2) OBTAIN/CLO,PTS(1),PTS(2),PT5(3),PT6(1),PT6(2),PT6(3 - 1 MATS=MATRIX/TRANSL,0,0,PT5(3) **L230BC:** 

MSYS(3)=TRANSF/MAT5,MSYS(2) 22 L230C: &WCS=MSYS(3) MVLAK=PLANE/XYPLAN.0 &COLOR(MVLAK) = &SYSCLR **RPAINT** \$\$  $1.240<sub>0</sub>$ IF/KEUS2 =  $= 7$ , JUMP/L240A: MESSG/'HET DRIEHOEKJE GEEFT HET VLAK AAN WAARIN'S 'DE KRUK ROTEERT (DEFAULT: MIDDEN **KRUKASY JUMP/L240B:**  $I.240A$ MESSG/HET DRIEHOEKJE GEEFT HET VLAK AAN WAARIN'S 'DE KRUK ROTEERT (DEFAULT: VOLGERBAAN).' **1.240B: RPAINT** CHOOSE/'WIJZJGEN Z-WAARDE V/H VLAK ?',\$ 'JA'.'NEE'.DEFLT.2,RSP JUMP/, HALT:,,,,L261:, RSP PARAM/'GEEF Z-VERPLAATSING.',\$ 'Z-WAARDE', MECHZ, RSP DELETE/MVLAK **RPAINT** MAT6=MATRIX/TRANSL.0.0,MECHZ MSYS(4)=TRANSF/MAT6,MSYS(3)  $MSYS(3) = MSYS(4)$ **RPAINT JUMP/L230C:** SS<sub>1</sub> L<sub>261</sub>:  $MSYS(4) = &WCS$ **CHOOSE/'GEEF REF. LUN DRUFAS**  $(KRUKHOEK=0).$ '.\$ 'POSITIEVE Y-AS','POSITIEVE X-AS','NEGATIEVE  $Y-AS'S$ 'NEGATIEVE X-AS','ANDERE LUN',DEFLT,1,RSP JUMP/L261:,HALT:,,,L261A:,L261B:,L261C:,L261D:,RSP ALPHA0=LINE/0,0,0,0,4\*DK,0  $HOEK(1) = 90$ **JUMP/L262:** \$\$ L261A: ALPHA0=LINE/0,0,0,4\*DK,0,0  $HOEK(1) = 0$ **JUMP/L262:** \$\$ L261B: ALPHA0 = LINE/0,0,0,0,-4\*DK,0  $HOEK(1) = -90$ **JUMP/L262:** \$\$ **1.261C:** ALPHA0 = LINE/0,0,0,-4\*DK,0,0  $HOEK(1) = 180$ **JUMP/L262:** 22 **L261D:** PARAM/'HOEK TUSSEN REF. LUN EN POS.  $X-AS^{\prime}\mathcal{S}$ 'HOEK', HOEK(1), RSP

JUMP/L261D: HALT: RSP MAT10=MATRIX/XYROT,HOEK(1) MSYS(5)=TRANSF/MAT10,MSYS(4) **&WCS=MSYS(5)** ALPHA0=LINE/0,0,0,4\*DK,0,0 &WCS=MSYS(4) DELETE/MSYS(5)  $$3$  $1.262$ &FONT(ALPHA0) = &DASHED &COLOR(ALPHA0) = &WHITE **RPAINT** CHOOSE/'IS DE LIGGING V/D REF. LUN NU GOED  $?$ ,\$ 'JA','NEE',DEFLT,1,RSP JUMP/,HALT:",L263:"RSP JUMP/L261: 55  $1.263$ MESSG/'HET VLAK WAARIN EN DE REF. LUN T.O.V.'S 'WAARVAN DE KRUK ROTEERT ZIJN NU **BEPAALD.**  $IF/KEUS2 = 7$ , JUMP/L2700:  $\bullet$ L270: PT1=&SPOINT(CLV) PT2=&EPOINT(CLV) JUMP/L2701: L2700: PT1=&SPOINT(CLO) PT2=&EPOINT(CLO) L2701: MAT16=MATRIX/TRANSL,(PT1(1)+PT2(1))/2,(PT1(2)  $+PT2(2))/2,0$ MSYS(3)=TRANSF/MAT16,MSYS(4) I 2702: &WCS=MSYS(3) VVLAK=PLANE/XYPLAN.0 &COLOR(VVLAK)=&SYSCLR **RPAINT** IF/KEUS2<>7,JUMP/L270A: OBTAIN/CLO,PT5(1),PT5(2),PT5(3),PT6(1),PT6(2),PT6(3 € **DELETE/CLO** CLO = LINE/PT5(1),PT5(2),0,PT6(1),PT6(2),0 &COLOR(CLO)=&SYSCLR **RPAINT** JUMP/L270AA: \$\$ L270A: MESSG/'HET DRIEHOEKJE GEEFT HET VLAK AAN WAARIN',\$ 'DE VOLGER ROTEERT (DEFAULT: Z-WAARDE KRUKAS). **JUMP/L270B:** L270AA: MESSG/'HET DRIEHOEKJE GEEFT HET VLAK **AAN WAARIN',\$** 'DE VOLGER TRANSLEERT (DEFAULT: **Z-WAARDE KRUKAS).' L270B: RPAINT** CHOOSE/'WIJZIGEN Z-WAARDE V/H VLAK ?',\$

'JA'.'NEE'.DEFLT.2.RSP JUMP/, HALT:,,,,L270C:, RSP PARAM/GEEF Z-VERPLAATSING.'.S 'Z-WAARDE' MECHZ RSP DELETE/VVLAK **RPAINT** MAT6=MATRIX/TRANSL,0,0,MECHZ KSYS(2)=TRANSF/MAT6,MSYS(3) DELETE/MSYS(3) **MSYS(3)=KSYS(2) RPAINT JUMP/L2702:**  $^{22}$ L270C: IF/KEUS2 =  $= 7$ JUMP/L280: 22 L271:  $MSYS(5) = & WCS$ PT1=&ORIGIN(MSYS(4)) MAT7=MATRIX/TRANSL,-PT1(1),-PT1(2),-PT1(3) DELTA0=TRANSF/MAT7.ALPHA0 CHOOSE/T.O.V. WELKE LIJN IS DE VOLGHOEK 0 GRD ?,\$ 'DE WITTE LUN', 'POSITIEVE Y-AS', 'POSITIEVE  $X-AS^{\prime},S$ 'NEGATIEVE Y-AS'.'NEGATIEVE X-AS'.\$ 'ANDERE LIJN', DEFLT, 1, RSP JUMP/L271:,HALT:,,,,L271A:,L271B:,L271C:,L271D:,\$ **L271E: RSP RPAINT**  $HOEK(3) = HOEK(1)$ MAT11=MATRIX/XYROT0 JUMP/L272: 22 L271A: DELETE/DELTA0 DELTA0=LINE/0,0,0,0,4\*DV,0  $HOEK(3) = 90$ JUMP/L272: \$\$ L271B: DELETE/DELTA0 DELTA0=LINE/0,0,0,4\*DV,0,0  $HOEK(3) = 0$ JUMP/L272: 22 **1271C:** DELETE/DELTA0 DELTA0=LINE/0.0.0.0.4\*DV.0  $HOEK(3) = -90$ JUMP/L272: 55 **L271D:** DELETE/DELTA0 DELTA0=LINE/0,0,0,-4\*DV,0,0  $HOEK(3) = 180$ **JUMP/L272:** \$\$ L271E: DELETE/DELTA0 PARAM/HOEK TUSSEN REF. LIJN EN POS.  $X-AS.'S$ 'HOEK', HOEK(3), RSP JUMP/L271E:, HALT:,, RSP MAT12=MATRIX/XYROT,HOEK(3) MSYS(6)=TRANSF/MAT12,MSYS(5)

经营的业务 计优先级 化氯乙基苯甲酸 医核蛋白的

&WCS=MSYS(6) DELTA0=LINE/0,0,0,4\*DV,0,0 &WCS=MSYS(5) DELETE/MSYS(6) \$\$  $L272$ &FONT(DELTA0) = &DASHED &COLOR(DELTA0) = &WHITE **RPAINT** CHOOSE/'IS DE LIGGING V/D REF. LIJN NU **GOED ?',\$** 'JA','NEE',DEFLT,1,RSP JUMP/,HALT:,,,L273:,,RSP DELETE/DELTA0 JUMP/L271: 22 L273: &WCS=MSYS(4) **RPAINT** DELETE/VVLAK **RPAINT JUMP/L300:** S\$ **L280:** &WCS=MSYS(4) **RPAINT** &ENTCLR=&WHITE MDIST=RELDST/MIN,CLK,CLO  $E = MDIST(5)$ \$\$ **1.280A: RPAINT** MESSG/'DE NU VOLGENDE WAARDE IS DE HUIDIGE,\$ 'EXCENTRICITEIT V/D VOLGERBAAN.' MESSG/'DEZE EXCENTRICITEIT IS DE AFSTAND ۰, ۱ 'VANAF DE HARTLIJN V/D DRIJFAS >>' MESSG/TOT DE VOLGERBAAN IN DE Y-RICHTING.',\$ 'DEZE KUNT U EVENTUEEL WUZIGEN.' L280B: PARAM/'GEEF EXCENTRICITEIT VAN DE VOLGERBAAN.',\$ 'EXCENTRICITEIT', E, RSP JUMP/L280A:, HALT:,,,RSP &ENTCLR=&SYSCLR OBTAIN/CLO,PT5(1),PT5(2),PT5(3),PT6(1),PT6(2),PT6(3  $\lambda$ **DELETE/CLO**  $CLO = LINE/PTS(1), E, PT6(1), E$ **RPAINT CHOOSE/'WIJZIGEN EXCENTRICITEIT ?'.\$** 'JA','NEE',DEFLT,2,RSP JUMP/,HALT:,,,L280B:,,RSP MAT18=MATRIX/TRANSL, MDIST(4), MDIST(5), MDIS  $T(6)$ MSYS(5)=TRANSF/MAT18,MSYS(4) **JUMP/L300:** 33 1.300: &DPREL=&NO &WCS=MSYS(4) PT9=&ORIGIN(MSYS(4))

PT10=&ORIGIN(MSYS(5))  $EMACH = E$ DMACH=SQRTF((PT10(1))\*(PT10(1))+(PT10(2))\*(PT10  $(2)$ DELETE/MVLAK.VVLAK O=DVIEW/MSYS(4) VIEWN/'MECHVLAK' LAYC/'MECHANISME',TOP,'MECHVLAK','V-ISO-3D',\$ **WORKAUTO** VIEWLC/'MECHVLAK', VSBL, LAYM, LAYM + 1, INVSBL **REST** &WORKVW='MECHVLAK' **RPAINT** CALL/'VASTSCHAR',11,0,0 &CNMODE=&VIEW &ENTCLR=&WHITE &CSIZE=DK/2 VIEWE/AUTO  $STR(5) = 'DRIIFAS'$  $STR(6) = ' (ROTEREND)'$ NOTE/-6\*DK,DK,STR(5),STR(6) \$S. **L300C:** VIEWE/AUTO OBTAIN/ALPHA0,PT1(1),PT1(2),PT1(3),PT2(1),PT2(2),P  $T2(3)$ DIM(1)=POINT/PT1(1),PT1(2),PT1(3)  $DIM(2) = POINT/(6/7)^*PT2(1),(6/7)^*PT2(2),PT2(3)$ MAT13=MATRIX/XYROT,45 ALPHAO = TRANSF/MAT13, ALPHA0 OBTAIN/ALPHAO, PT3(1), PT3(2), PT3(3), PT4(1), PT4(2), P  $T4(3)$ &ASIZE=DK/2 &CSIZE=DK/2 DIM(3)=CIRCLE/CENTER,DIM(1),DIM(2),START,HO EK(1), END, \$  $HOEK(1) + 45$ &FONT(DIM(3)) = &DASHED IF/PT4(1)>0,JUMP/L301:  $DIM(4) = DIMBP/DIM(3), NOTE, PT4(1)-2*DK, $$ PT4(2)+DK/3,'ALPHA',ARROW,(6/7)\*PT4(1),(6/7)\*PT4(  $2,5$  $HOEK(1) + 135$ **JUMP/L302:** L301:  $DIM(4) = DIMBP/DIM(3), NOTE, PT4(1) + DK/2, $$ PT4(2)+DK/3,'ALPHA',ARROW,(6/7)\*PT4(1),(6/7)\*PT4(  $2)$ , \$  $HOEK(1) + 135$  $1.302:$ **DELETE/ALPHAO**  $DIM(5) = POINT/PT2(1), PT2(2), PT2(3)$ DIM(6)=CIRCLE/CENTER,DIM(1),DIM(5),START,HO  $EK(1) + 10,$ \$ END.HOEK(1)-10  $DIM1 = & SPOINT(DIM(6))$ 

DIM2=&EPOINT(DIM(6)) DELETE/DIM(5..6),K(1)  $STR(1) = '+'$  $STR(2) = '$ NOTE/DIM1(1),DIM1(2),STR(1) NOTE/DIM2(1),DIM2(2),STR(2) DELETE/DIM(1),DIM(2) **RPAINI VIEWE/AUTO** IF/KEUS2 =  $= 7$ , JUMP/L320: \$\$ L310: OBTAIN/DELTA0, PT10(1), PT10(2), PT10(3), PT11(1), \$ PT11(2), PT11(3) CALL/VASTSCHAR',12,PT10(1),0 &ENTCLR=&WHITE &CSIZE=DK/2 STR(7)='VOLGER-AS'  $STR(8) = (ROTEREND)'$ STR(9)='(SLINGEREND)'  $IF/KEUS2 = 6JUMP/LS10D:$ NOTE/PT10(1)+6\*DV,DK,STR(7),STR(8) **JUMP/L310G:** \$\$ L310D: NOTE/PT10(1)+8\*DV,DK,STR(7),STR(9) **JUMP/L310G:** 55 **L310G:** &WCS=MSYS(5) &ASIZE=DK/2 &CSIZE=DK/2 OBTAIN/DELTA0,PTS(1),PTS(2),PTS(3),PT6(1),PT6(2),P  $T6(3)$  $DIM(5) = POINT/PTS(1),PTS(2),PTS(3)$  $DIM(6) = POINT/(6/7) * (PT6(1)), (6/7) * (PT6(2)), PT6(3)$ DELTAO=TRANSF/MAT13,DELTA0 DIM(7)=CIRCLE/CENTER,DIM(5),DIM(6),START,HO  $EK(3), S$ **END, HOEK(3) + 45** &FONT(DIM(7)) = &DASHED OBTAIN/DELTAO,PT7(1),PT7(2),PT7(3),PT8(1),PT8(2),P  $T8(3)$ IF/PT8(1) > 0,JUMP/L311:  $DIM(8) = DIMBP/DIM(7), NOTE, PTS(1)-2*DK, PTS(2)+D$  $K/5,5$ 'DELTA', ARROW, (6/7)\*PT8(1), (6/7)\*PT8(2), HOEK(3)+ 135 **JUMP/L312:** L311: DIM(8) = DIMBP/DIM(7), NOTE, PT8(1) + DK/2, PT8(2) +  $DK/5,$ \$ 'DELTA', ARROW, (6/7)\*PT8(1), (6/7)\*PT8(2), HOEK(3)+ 135 1.312: **DELETE/DELTAO**  $DIM(9) = POINT/PT6(1), PT6(2), PT6(3)$ 

DIM(10) = CIRCLE/CENTER, DIM(5), DIM(9), START, HO

 $EK(3) + 10,$ \$ END.HOEK(3)-10 DIM3=&SPOINT(DIM(10)) DIM4=&EPOINITDIM(10)) DELETE/DIM(9.10) NOTE/DIM3(1),DIM3(2),STR(1) NOTE/DIM4(1),DIM4(2),STR(2) DELETE/DIM(5), DIM(6) VIEWE/AUTO &WCS=MSYS(4) **RPAINT JUMP/L999:** \$\$ 1.320: &CNMODE=&MODEL &ENTCLR=&SYSCLR OBTAIN/CLO,PT5(1),PT5(2),PT5(3),PT6(1),PT6(2),PT6(3  $\lambda$  $CLS(2) = LINE/PTS(1),PTS(2),PTS(1) + 5,PTS(2) + 5$ CLS(3)=LINE/PTS(1),PTS(2),PTS(1)+5,PTS(2)-5  $CLS(4) = LINE/PT6(1),PT6(2),PT6(1)-5,PT6(2)+5$  $CLS(5) = LINE/PT6(1), PT6(2), PT6(1)-5, PT6(2)-5$ &CNMODE=&VIEW &ENTCLR=&WHITE &CSIZE=DK/2 STR(10)="VOLGERBAAN' NOTE/PT6(1)+90,PT6(2),STR(10) NOTE/PTS(1)+15,5,STR(2) NOTE/PT6(1)-15,5,STR(1) VIEWE/AUTO **JUMP/L999:** \$\$ **1.996** MESSG/'DRIJFAS EN VOLGERBAAN NIET LOODRECHT,',\$ 'CONSTRUCTIE VLAK STANGENMECHANISME NIET MOGELUK !' DELETE/PUNT3 L996A: DELETE/CLK,CLO &WCS=KSYS(1) **RPAINT JUMP/L25:** \$\$ L997: MESSG/'DRUFAS EN VOLGERAS NIET EVENWIJDIG,',\$ 'CONSTRUCTIE VLAK STANGENMECHANISME NIET MOGELUK !' DELETE/PUNT3 L997A: DELETE/CLK,CLV &WCS=KSYS(1) **RPAINT JUMP/L25:** \$\$ 1.999: &CNMODE=&MODEL \$\$ HALT: **RETURN** 

# **Bijlage 13. Listing MONTAGESTAND.GRS**

```
SS===============================
                                                  @@@@@@@@@@@@@@@@@@@@@@@@@@
SS
                                                  @@@@@@@@@@@@@@@@@@@@@@@
                                                  IFERRERR; STR(1)
32
  NAAM: MONTAGESTAND.GRS
                                                  IFTHEN/(SUBSTR(STR(1),1,2)) = = '-1'
   (DEELPROGRAMMA)
$$
$$
                                                  M = M-1$$
   DIT PROGRAMMA LEEST DE
                                                  JUMP/L300:
22
  TADSOL-UITVOER EN ROEPT
                                                  ENDIF
   VOOR DE GEKOZEN OPLOSSING DE
22
                                                  KENM(M)=SUBSTR(STR(1),5,1)
$$ BETREFFENDE MONTAGESTANDSCHETS-
                                                  TYPE(M)=VALF(SUBSTR(STR(1),6,3))
33SUBROUTINE AAN
                                                  NPAR=VALF(SUBSTR(STR(1),4,1))
$$
\boldsymbol{\mathcal{Z}}PROGRAMMEUR : H.J.M. VAN ABEELEN
$$
                                                  P=1$STU EINDHOVEN, VAKGROEP WPA
                                                  DO/LOOPPAR: P.1.NPAR
$$
                                                  PAR(P,M) = VALF(SUBSTR(STR(1),P*9,9))
                                                  LOOPPAR:
32
  DATUM: 07-06-94
$$
                                                  READ/1,LINNO,(M*20)+10,USING,$
'#@@@@@@@@@@@@@@@@@@@@@@@@@@
SS
                                                  @@@@@@@@@@@@@@@@@@@
PROC/KEUS2,LAYM,ALPHA0,DELTA0,DMACH,EMAC
                                                  IFERR, ERR: STR(2)
                                                  TAU(M)=VALF(SUBSTR(STR(2),10,8))
\bf{H}LS(M) = VALF(SUBSTR(STR(2),20,1))
ENITTY/ALPHA0,DELTA0
                                                  U0(M) = VALF(SUBSTR(STR(2),27,9))55 *********
NUMBER/PAR(8,10),TYPE(10),TAU(10),LS(10),U0(10),P
NT(3)$$PRINT/'kenm' + KENM(M)
                                                  $$PRINT/'type' + FSTR(TYPE(M))
STRING/KENM(10,1),STR(2,100),DATNAAM(40)
                                                  $$DO/LOOP2: L2,1,NPAR
                                                  $$PRINT/'par' + FSTR(L2) + FSTR(PAR(L2,M))
$$
                                                  SSLOOP2:
$$ ALGEMEEN
                                                  $$PRINT/'TAU' + FSTR(TAU(M))
                                                  $$PRINT/'LS'+FSTR(LS(M))
$$
                                                  $$PRINT/'U0'+FSTR(U0(M))
                                                  s<sub>s</sub>DATNAAM = '/users/std/abeelen/mechan in.dat'
LAYER/WORK,LAYM+1,REF,LAYM
                                                  M = M + 1&ENTCLR=&MAGENT
                                                  JUMP/L200:
&CSIZE=DMACH/30
&LDEV=1
                                                  L300:
RPAINT
                                                  55
                                                  $$ KEUZE MECH
$S
                                                  $$
$$ INLEZEN TADSOLUITVOER
$$
                                                  PARAM/'KIES MECHANISME VOOR
                                                  MONTAGESTANDSCHETS.',$
L100:
                                                  'OPLOSSINGSNUMMER', INT, X, RSP
TEXT/'GEEF DATASETNAAM
                                                  JUMP/L300:,L999:,,,RSP
MECHANISMEFILE.',DATNAAM,RSP,DEFLT
JUMP/L100:, L999:,,,,RSP
                                                  IFTHEN/X = 0 OR X > MMESSG/ONJUISTE KEUZE'
CREATE/TXT,1
                                                  JUMP/L300:
FEICH/IXT,1,DATNAAM
                                                  ENDIF
PRINT/''
PRINT/'MECHANISMEFILE
                                                  IFTHEN/ASCII(KENM(X),1)-77<>KEUS2
PRINT/
                                                  MESSG/'BEWEGINGSKENMERK OPLOSSING
FPRINT/1
                                                  KOMT,$
PRINT/
                                                  'NIET OVEREEN MET INTERFACEAFSPRAKEN.'
                                                  JUMP/L300:
M = 1ENDIF
1200<sub>1</sub>READ/1,LINNO.(M*20).USING.$
                                                  &DECPL=0
*#@@@@@@@@@@@@@@@@@@@@@@@
                                                  PRINT/'
```
PRINT/'OPLOSSINGNR. '+FSTR(X)  $&$ DECPL=2

#### \$\$

#### **\$\$ AANROEPEN MECHANISMESUBROUTINE \$\$ EN BEPALEN REFERENTIEHOEKEN**  $\mathbf{z}$

AALPHA0=ANGLF(ALPHA0) PNT=&EPOINT(ALPHA0) IF/PNT(2)<0,AALPA0=AALPHA0+180

 $IF/KENM(X) = 'R', JUMP/LS00:$  $IF/KENM(X) = = 'S'.JUMP/L600:$ IF/KENM(X) = = T', JUMP/L700:

L500: ADELTA0=ANGLF(DELTA0) PNT=&EPOINT(DELTA0) IF/PNT(2)<0,ADELTA0=ADELTA0+180

IFTHEN/TYPE(X) = = 3 CALL/'R003',DMACH,ADELTA0,AALPHA0,X,PAR,LS,T AU,U0 **JUMP/L900: ENDIF** 

L600: ADELTA0=ANGLF(DELTA0) PNT=&EPOINT(DELTA0) IF/PNT(2)<0,ADELTA0=ADELTA0+180

IFTHEN/TYPE(X) = =  $6$ CALL/'S006',DMACH,ADELTA0,AALPHA0,X,PAR,LS,T AU,U0 **JUMP/L900: ENDIF** 

L700: IFTHEN/TYPE(X) = =  $6$ CALL/T006',DMACH,EMACH,AALPHA0,X,PAR,LS,TA  $U, U0$ **JUMP/L900: ENDIF** 

IFTHEN/TYPE(X) = =  $8$ CALL/T008',DMACH,EMACH,AALPHA0,X,PAR,LS,TA  $U,U0$ **JUMP/L900: ENDIF** 

L800: MESSG/'DIT MECHANISME IS NOG NIET **OMZETBAAR'S** 'IN EEN MONTAGESTANDSCHETS.'

L900: **VIEWE/AUTO** 

CHOOSE/'WILT U EEN ANDER MECHANISME KIEZEN ?'.S 'JA, ZELFDE MECH. FILE'S 'JA, ANDERE MECH. FILE', \$

'NEE', DEFLT, 1, RSP JUMP/L900:,L999:,,,,L950:,L999:,RSP

MASK/ALL DELETE/ALL PRINT/ PRINT? **JUMP/L300:** 

L950: **MASK/ALL** DELETE/ALL PRINT/' PRINT/ JUMP/L100:

**ERR:** MESSG/'FOUT.'

L999: **RETURN** 

# Bijlage 14. Listing S006.GRS

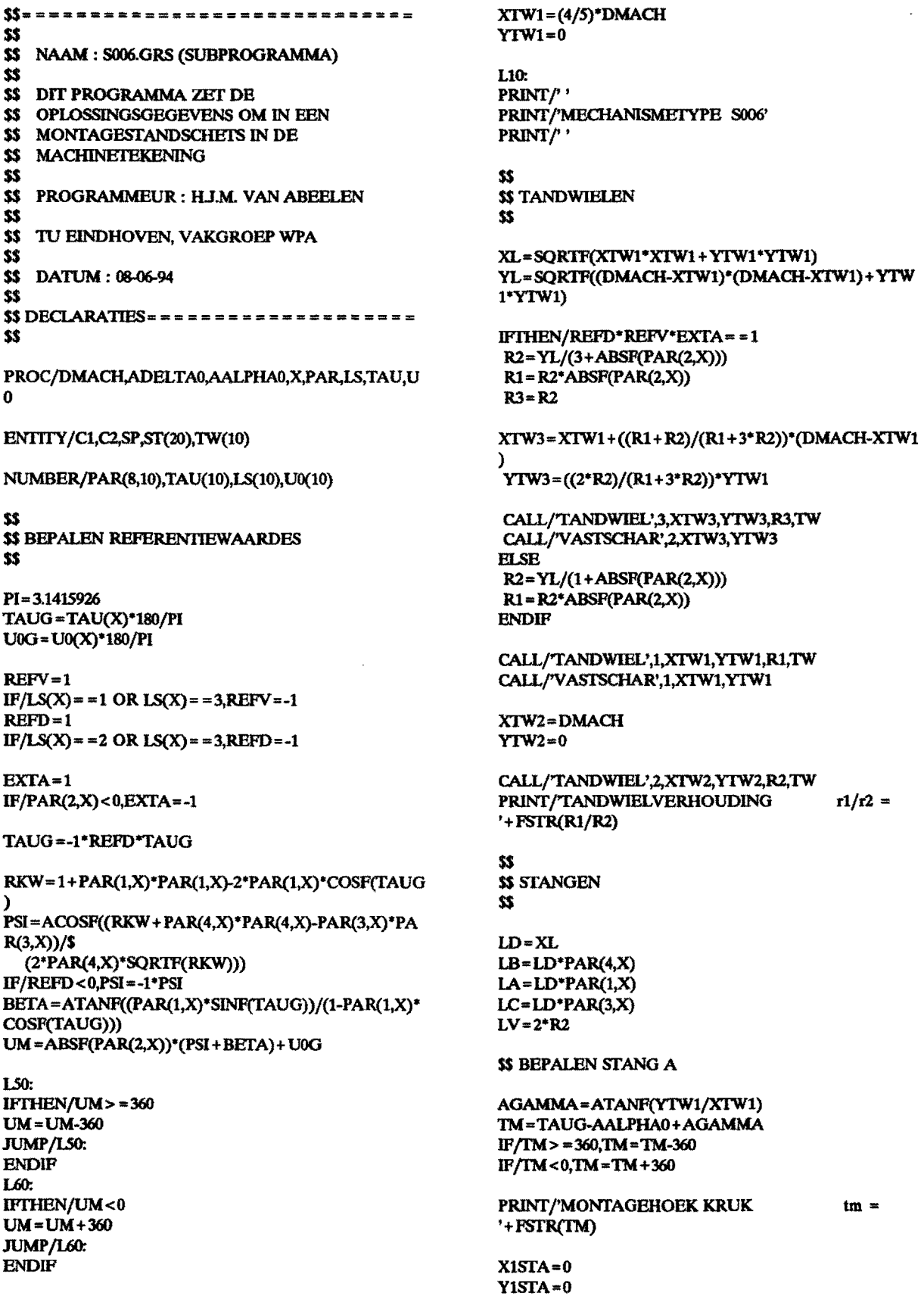

X2STA=COSF(TAUG+AGAMMA)\*LA Y2STA = SINF(TAUG + AGAMMA)\*LA

CALL/'STANG',1,X1STA,Y1STA,X2STA,Y2STA,LA,ST

**\$\$ BEPALEN STANG C** 

X1STC=X2STA Y1STC=Y2STA

C1=CIRCLE/X1STC,Y1STC,LC C2=CIRCLE/XTW1,YTW1,LB IFTHEN/REFD = = 1 SP=POINT/YLARGE,INTOF,C1,C2 **ELSE** SP=POINT/YSMALL, INTOF, C1, C2 **ENDIF** OBTAIN/SP,XSP,YSP DELETE/SP,C1,C2

X2STC=XSP Y2STC=YSP

CALL/'STANG',3,X1STC,Y1STC,X2STC,Y2STC,LC,ST

**\$\$ BEPALEN STANG B** 

X1STB=X2STC YISTB=Y2STC X2STB=XTW1 Y2STB=YTW1

CALL/'STANG',2,X1STB,Y1STB,X2STB,Y2STB,LB,ST

\$\$ BEPALEN STANG D

 $X1STD = X2STB$ Y1STD=Y2STB  $X2STD=0$  $YZSTD=0$ 

CALL/'STANG',4,X1SID,Y1SID,X2SID,Y2SID,LD,ST

\$\$ BEPALEN VOLGERSTANG V

D0=UM+ADELTA0

X1STV=DMACH  $Y1STV=0$ X2STV = COSF(D0)\*LV + DMACH Y2STV=SINF(D0)\*LV

ST(5)=LINE/X1STV,Y1STV,X2STV,Y2STV

PRINT/'MONTAGEHOEK VOLGERAS  $um =$ '+FSTR(UM)

CALL/'VASITW',1,ST(2),TW(1),Y1STB-YTW1 CALL/'VASITW',2,ST(5),TW(2),Y2STV

55 \$\$ EVENTUEEL WIJZIGEN POS. **\$\$ VOLGERSCHARNIER** 33

**RPAINT** 

**VIEWE/AUTO** L100: **CHOOSE/'WIJZIGEN POSITIE** VOLGERSCHARNIER?',\$ 'JA','NEE',DEFLT,2,RSP JUMP/L100:,L999:,,,L999:,RSP

L110:

GPOS/'KIES NIEUWE PUNT',XTW1,YTW1,ZTW1,RSP JUMP/L110:, L999:, RSP

PRINT/' PRINT/'-**MASK/ALL DELETE/ALL** JUMP/L10:

L999: **RETURN**  73

# Bijlage 15. Listing T008.GRS

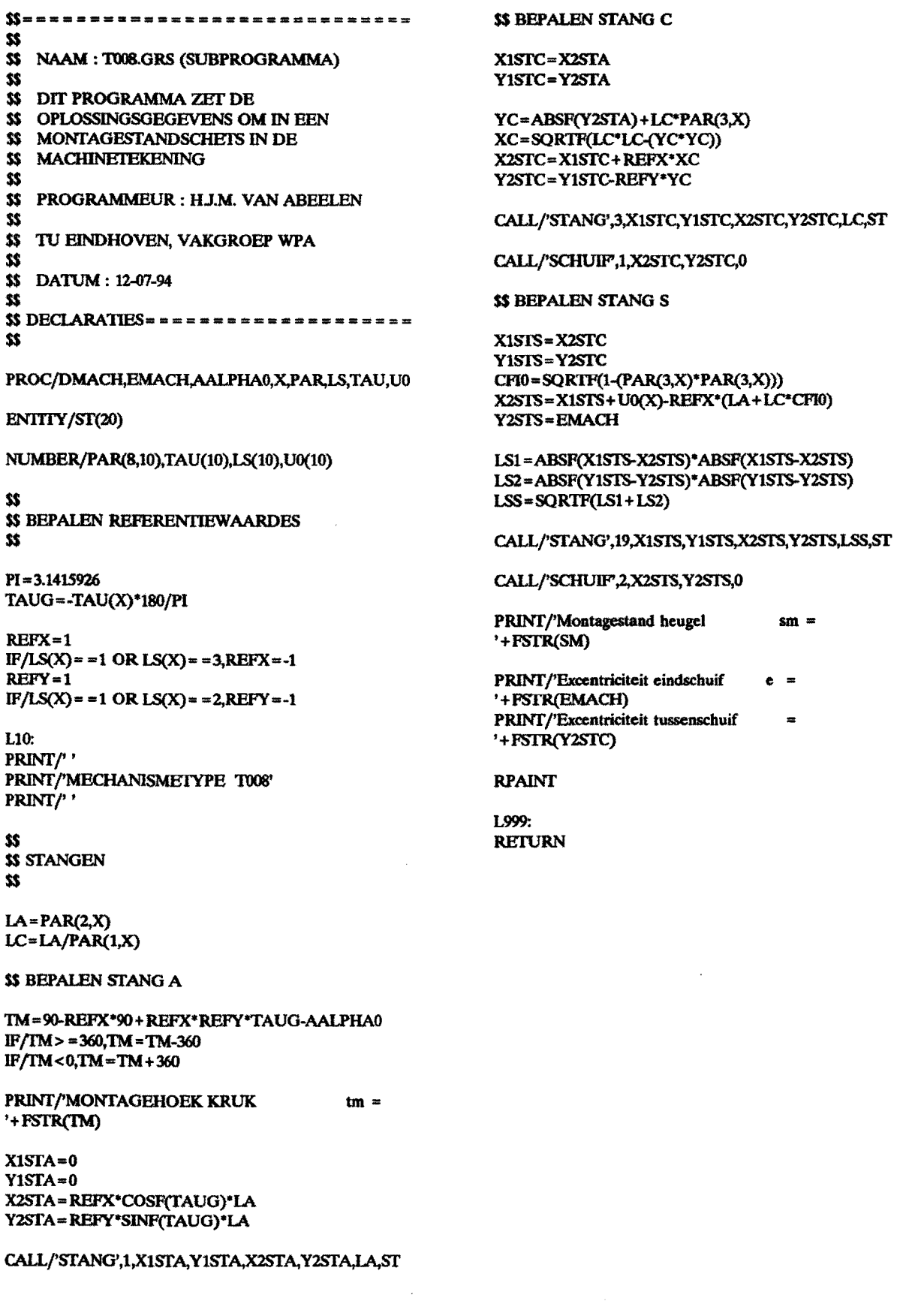

# Bijlage 16. Listing R003.GRS

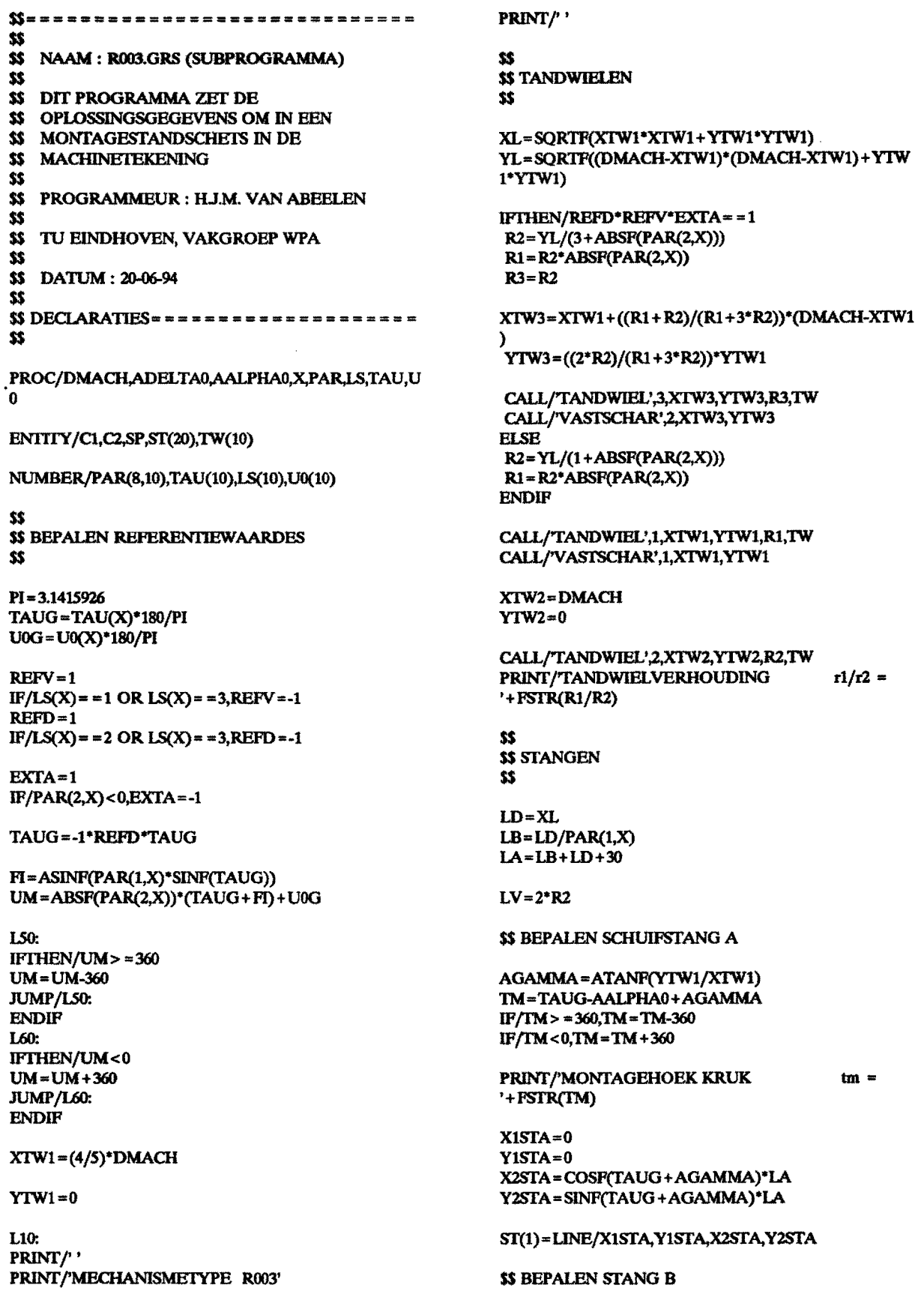

C1=CIRCLE/LD,0,LB IFTHEN/Y2STA>=0 SP=POINT/YLARGE,INTOF,ST(1),C1 **ELSE** SP=POINT/YSMALL,INTOF,ST(1),C1 **ENDIP** OBTAIN/SP,X1STB,Y1STB DELETE/CI,SP  $X2STB = XTW1$ Y2STB=YTW1

CALL/'STANG',2,X1STB,Y1STB,X2STB,Y2STB,LB,ST

**\$\$ BEPALEN STANG D** 

X1STD=X2STB  $Y1STD = Y2STB$  $X2STD=0$  $YZSTD=0$ 

CALL/'STANG',4,X1STD,Y1STD,X2STD,Y2STD,XL,ST

#### **\$\$ BEPALEN VOLGERSTANG V**

D0=UM+ADELTA0

X1STV=DMACH  $Y1STV=0$ X2STV = COSF(D0)\*LV + DMACH Y2STV=SINF(D0)\*LV

ST(5)=LINE/X1STV,Y1STV,X2STV,Y2STV

\$\$ BEPALEN SCHUIF

CALL/'SCHUIF',1,X1STB,Y1STB,TAUG

PRINT/'MONTAGEHOEK VOLGERAS  $um =$ '+FSTR(UM)

CALL/'VASTIW',1,SI(2),TW(1),Y1SIB CALL/'VASITW',2,ST(5),TW(2),Y2STV

\$\$ \$\$ EVENTUEEL WIJZIGEN POS. **VOLGERSCHARNIER** \$\$

**RPAINT** VIEWE/AUTO L100: **CHOOSE/'WIJZIGEN POSITIE** VOLGERSCHARNIER?'S 'JA','NEE',DEFLT,2,RSP JUMP/L100:,L999:,,,,L999:,RSP

L110: GPOS/'KIES NIEUWE PUNT', XTW1, YTW1, ZTW1, RSP JUMP/L110:, L999:,,RSP

PRINT/'' PRINT/'-MASK/ALL **DELETE/ALL** JUMP/L10:

L999: **RETURN** 

## Bijlage 17. Listing T006

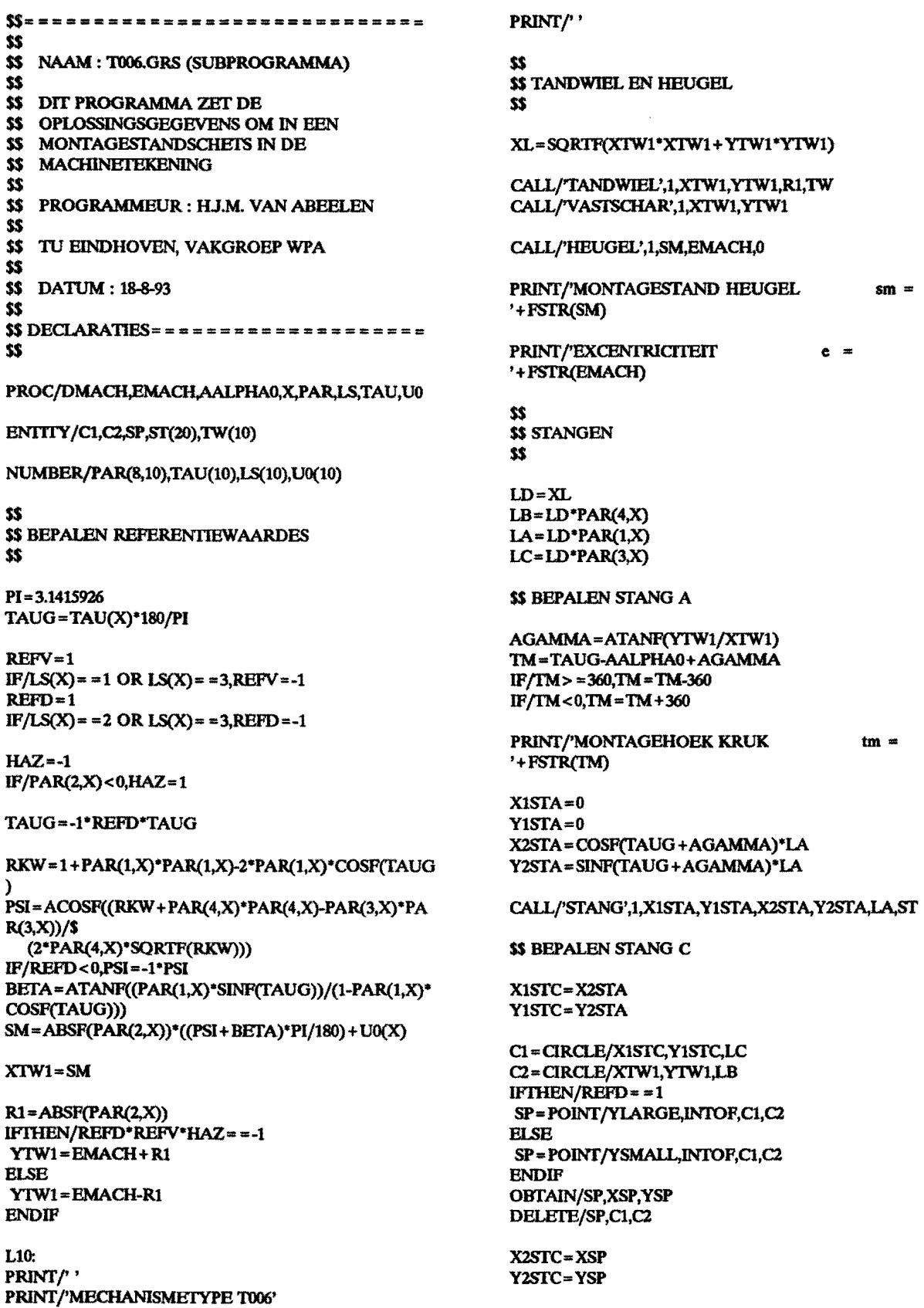

### CALL/'STANG',3,X1STC,Y1STC,X2STC,Y2STC,LC,ST

### **\$\$ BEPALEN STANG B**

X1STB=X2STC Y1STB=Y2STC X2STB=XTW1  $YZSTB = YTW1$ 

CALL/'STANG',2,X1STB,Y1STB,X2STB,Y2STB,LB,ST

\$\$ BEPALEN STANG D

 $X1STD = X2STB$ Y1STD=Y2STB  $X2STD=0$  $YZSTD=0$ 

CALL/'STANG',4,X1STD,Y1STD,X2STD,Y2STD,XL,ST

CALL/'VASITW',1,ST(2),TW(1),Y1STB-YTW1

 $$S$ \$\$ EVENTUEEL WIJZIGEN POS. **VOLGERSCHARNIER** \$\$

**RPAINT VIEWE/AUTO** L100: **CHOOSE/'WUZIGEN POSITIE** VOLGERSCHARNIER?',\$ 'JA','NEE',DEFLT,2,RSP JUMP/L100:,L999:,,,,L999:,RSP

L110: GPOS/'KIES NIEUWE PUNT,XIW1,YDUM,ZDUM,RSP JUMP/L110:, L999:,, RSP

PRINT/'' PRINT/'-**MASK/ALL DELETE/ALL** JUMP/L10:

L999: **RETURN** 

## **Bijlage 18. Listing STANG.GRS**

```
$$================================
\overline{\mathbf{z}}$$
   NAAM: STANG.GRS (SUBPROUTINE)
\boldsymbol{\mathcal{U}}$$
   DIT PROGRAMMA TEKENT DE STANGEN IN
$$
   EEN MONTAGESTANDSCHETS
$$
\overline{\mathbf{33}}PROGRAMMEUR : H.J.M. VAN ABEELEN
\overline{\mathbf{z}}\pmb{\mathcal{Z}}TU EINDHOVEN, VAKGROEP WPA
\overline{\mathbf{33}}$$
  DATUM: 08-06-94
$$
$$
```
PROC/N,X1ST,Y1ST,X2ST,Y2ST,LST,ST

ENITIY/ST(20)

```
ST(N)=LINE/X1ST,Y1ST,X2ST,Y2ST
PRINT/STANGLENGTE
'+CHRSTR(96+N)+' = '+FSTR(LST)
&ENTCLR=&WHITE
NOTE/(X1ST+X2ST)/2,(Y1ST+Y2ST)/2,CHRSTR(96+N
\mathcal Y&ENTCLR=&MAGENT
```
**RETURN** 

 $\sim$ 

### **Bijlage 19. Listing TANDWIEL.GRS**

```
S =----------------------------
$$
$$
  NAAM: TANDWIELGRS (SUBROUTINE)
$$
  DIT PROGRAMMA TEKENT DE TANDWIELEN
{\bf 55}$$
  IN EEN MONTAGESTANDSCHETS
$$
$$ PROGRAMMEUR : HJ.M. VAN ABEELEN
$$
$$ TU EINDHOVEN, VAKGROEP WPA
$$
$$ DATUM: 08-06-94
SS
$$
```
PROC/N,XTW,YTW,RTW,TW

ENITIY/TW(10),RA(10),RA1(10),RA2(10)  $\mathbb{R}^2$ 

STRING/STR(2)

```
TW(N) = CIRCLE/XTW,YTW,RTW
\&FONT(TW(N)) = \&DASHED
&DECPL=0
STR=FSTR(N)
&DECPL=2
PRINT/TANDWIELSTRAAL
                              r'+STR+' =
'+FSTR(RTW)
XR=XIW+0.707*RTW
YR=YTW+0.707*RTW
&ENTCLR=&WHITE
&CNMODE=&VIEW
RA(N)=LINE/XTW,YTW,XR,YR
RA1(N)=LINE/XR,YR,XR-3,YR-2
RA2(N)=LINE/XR,YR,XR-2,YR-3
NOTE/XTW+0.35*RTW,YTW+0.35*RTW,'r'+STR
&ENTCLR=&MAGENT
&CNMODE=&MODEL
```
**RETURN** 

### **Bijlage 20. Listing SCHUIF.GRS**

```
ss-<u>=============</u>=
                                          \Rightarrow \Rightarrow \bullet \Rightarrow \bullet$$
$3NAAM: SCHUIF.GRS (SUBROUTINE)
$sDIT PROGRAMMA TEKENT DE SCHUIVEN IN
\boldsymbol{\mathcal{X}}$$
   EEN MONTAGESTANDSCHETS
$$
$$ PROGRAMMEUR : HJ.M. VAN ABEELEN
35$$ TU EINDHOVEN, VAKGROEP WPA
$$
$$ DATUM: 08-06-94
$$
$$ DECLARATIES ======================
$S
```
PROC/N,XSCH,YSCH,ASCH

ENTITY/L1(10),L2(10),L3(10),L4(10),SCH(10)

NUMBER/MAT1(12), MAT2(12)

```
L1(N) = LINE/15,6,15, -6L2(N) = LINE/15, -6, -15, -6L3(N) = LINE/ -15, -6, -15, 6<br>L4(N) = LINE/ -15, 6, 15, 6SCH(N) = GROUP/L1(N), L2(N), L3(N), L4(N)
MAT1=MATRIX/XYROT, ASCH
SCH(N+1) = TRANSF/MAT1, SCH(N)DELETE/SCH(N)
MAT2=MATRIX/TRANSL,XSCH,YSCH,0
SCH(N+2) = TRANSF/MAT2, SCH(N+1)DELETE/SCH(N+1)
```
**RETURN** 

J.

### **Bijlage 21. Listing HEUGEL.GRS**

```
$s ==============================
$$
$$
  NAAM : HEUGEL.GRS (SUBROUTINE)
$$
$SDIT PROGRAMMA TEKENT DE HEUGELS IN
$$
  EEN MONTAGESTANDSCHETS
$$
$$
  PROGRAMMEUR : H.J.M. VAN ABEELEN
\ddot{\bm{x}}$$
  TU EINDHOVEN, VAKGROEP WPA
$$
$$ DATUM: 08-06-94
$$
$$
```
PROC/N,XSCH,YSCH,ASCH

ENITIY/L1(10),L2(10),L3(10),L4(10),L5(10),L6(10),SCH(1  $\boldsymbol{0}$ 

NUMBER/MAT1(12), MAT2(12)

```
L1(N) = LINE/35,6,35,-6L2(N) = LINE/35, -6, -35, -6L3(N) = LINE/ -35, -6, -35, 6LA(N) = LINE/ -35, 6, 35, 6L5(N) = LINE/0, 6, 0, -6L6(N) = LINE/ -35,0,35,0&FONT(L6(N)) = &DASHED
SCH(N) = GROUP/L1(N),L2(N),L3(N),L4(N),L5(N),L6(N)
MAT1=MATRIX/XYROT, ASCH
SCH(N+1) = TRANSF/MAT1, SCH(N)DELETE/SCH(N)
MAT2=MATRIX/TRANSL,XSCH,YSCH,0
SCH(N+2) = TRANSF/MAT2, SCH(N+1)DELETE/SCH(N+1)
```
#### **RETURN**

## **Bijlage 22. Listing VASTTW.GRS**

```
$$===============================
SS
$$ NAAM: VASTSTW.GRS (SUBROUTINE)
$$
   DIT PROGRAMMA TEKENT DE VERBINDING
\boldsymbol{\mathcal{X}}\boldsymbol{\mathcal{Z}}TUSSEN STANG EN TANDWIEL IN EEN
22
   MONTAGESTANDSCHETS
\overline{\textbf{S}}\boldsymbol{\mathcal{X}}PROGRAMMEUR : H.J.M. VAN ABEELEN
$$
$$ TU EINDHOVEN, VAKGROEP WPA
$$
$$ DATUM: 08-06-94
$$
$$ DECLARATIES ======================
$$
```
PROC/N,ST,TW,YST

ENTITY/VT(10),ST,TW,SP

&CNMODE=&VIEW IFTHEN/YST>=0 SP=POINT/YLARGE,INTOF,ST,TW **ELSE** SP=POINT/YSMALL, INTOF, ST, TW **ENDIF** OBTAIN/SP, XVT, YVT VT(N) = CIRCLE/XVT,YVT,3 DELETE/SP &CNMODE=&MODEL

**RETURN** 

### **Bijlage 23. Listing VASTSCHAR.GRS**

```
ss =-------------------------
$$
$$ NAAM : VASTSCHARGRS (SUBROUTINE)
$$
$$ DIT PROGRAMMA TEKENT DE VASTE
$$ SCHARNIEREN IN EEN
$$ MONTAGESTANDSCHETS
$$
 PROGRAMMEUR : HJ.M. VAN ABEELEN
$$
$$
$$ TU EINDHOVEN, VAKGROEP WPA
$$
$$ DATUM: 08-06-94
33
$$
```
PROC/N,XVS,YVS

ENTITY/VS(20), VS1(20), VS2(20), VS3(20), VS4(20), VS5(20  $\lambda$ 

```
&CNMODE=&VIEW
&ENTCLR=&WHITE
VS(N) = CIRCLE/XVS,YVS,4
VS1(N)=LINE/XVS,YVS+4,XVS,YVS-4
VS2(N) = LINE/XVS+4,YVS,XVS-4,YVS
VS3(N) = LINE/XVS+3.8,YVS+1.4,XVS-3.8,YVS-1.4
VS4(N) = LINE/XVS+2.8,YVS+2.8,XVS-2.8,YVS-2.8
VSS(N) = LINE/XVS + 1.4, YVS + 3.8, XVS - 1.4, YVS - 3.8&ENTCLR=&MAGENT
&CNMODE=&MODEL
```
**RETURN** 

 $\pmb{\mathfrak{e}}$